## A STUDY OF FORMAL PARALLEL LANGUAGE GENERATION

By

## GREGORY R. GUDENBURR

Bachelor of Science

Oklahoma State University

Stillwater, Oklahoma

1980

Submitted to the Faculty of the Graduate College of the Oklahoma State University in partial fulfillment of the requirements for the Degree of MASTER OF SCIENCE August 1998

# **OKLAHOMA STATE UNIVERSITY**

## A STUDY OF FORMAL PARALLEL LANGUAGE GENERATION

Thesis Approved:

Mansur Samadzadeh  $D.5$ k May Dlayne  $W$ ayne  $K$  row

Dean of the Graduate College

#### PREFACE

This purpose of this study was to develop a tool to automate the generation of sentences of a grammar. The generation of the sentences were to be done in parallel. The parallel method used is based on Dijkstra's guarded commands. The tool can be used as a teaching aid to check the existence of a sentence in a language generated by a grammar.

The software tool that was developed as part of this thesis work places certain restrictions on the type of grammar being used. These restrictions limit the languages to be considered to those that are recursive and do not contain empty productions. These restrictions only allow the productions of the grammar to increase the sentential forms in size or to leave the size of the sentential forms unchanged. All derivations were done in a leftmost manner. The tool was written to run under Microsoft Windows NT as an MFC-based application.

## ACKNOWLEDGMENTS

I sincerely need to thank my advisor Dr. Mansur Samadzadeh for his guidance, help, thoroughness, and patience during this project. The other members of my thesis committee. Drs. Blayne Mayfield, and George Hedrick, also need to be mentioned for their support and understanding during this project.

My mother also provided encouragement in completing my graduate studies. I need to thank two friends, Lee Fields and Christy Valliere for their time, friendship, and companionship during the long drives to and from Stillwater, in addition to a study group that we had together.

## TABLE OF CONTENTS

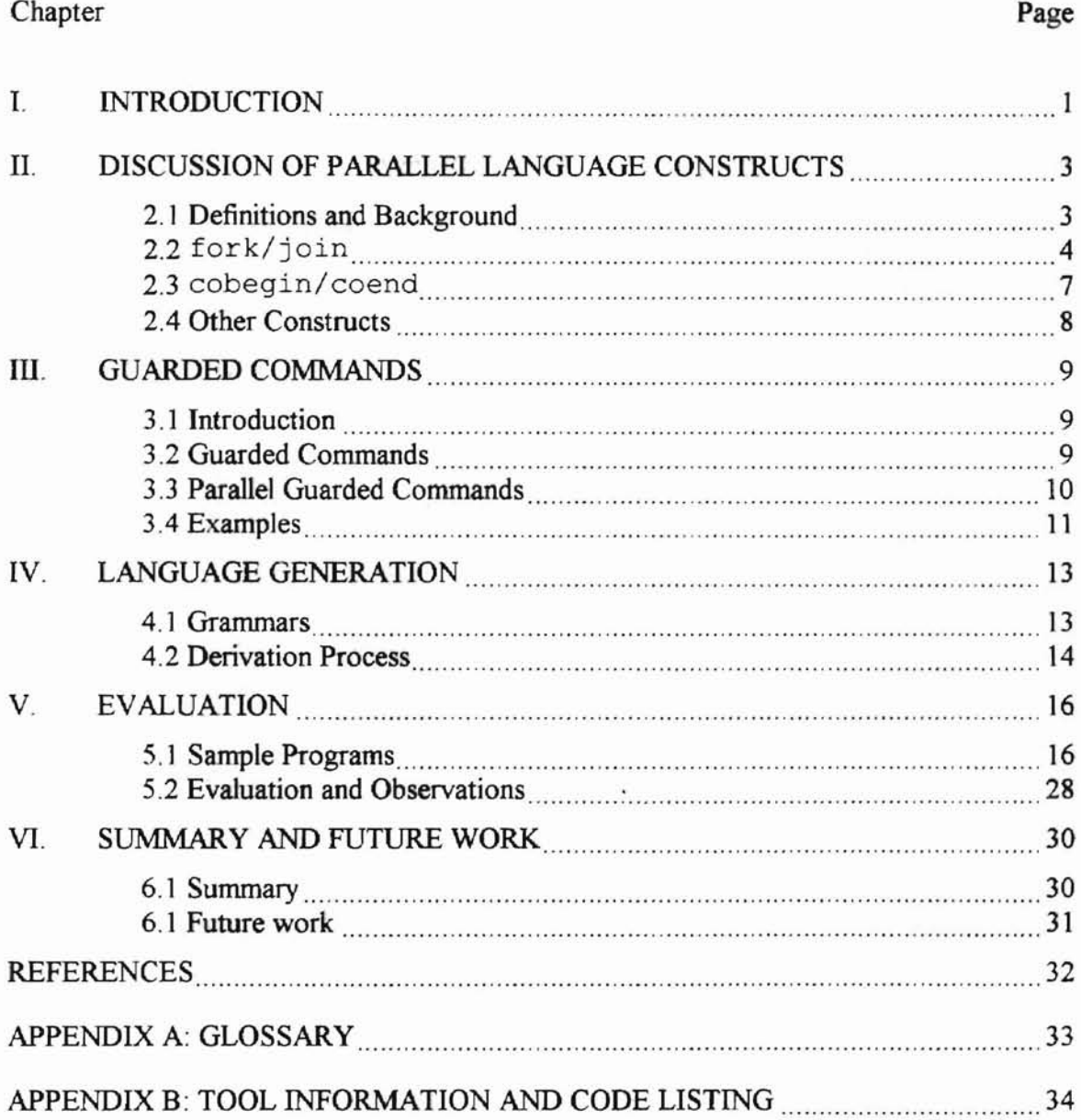

## **LIST OF FIGURES**

 $\overline{\phantom{a}}$ 

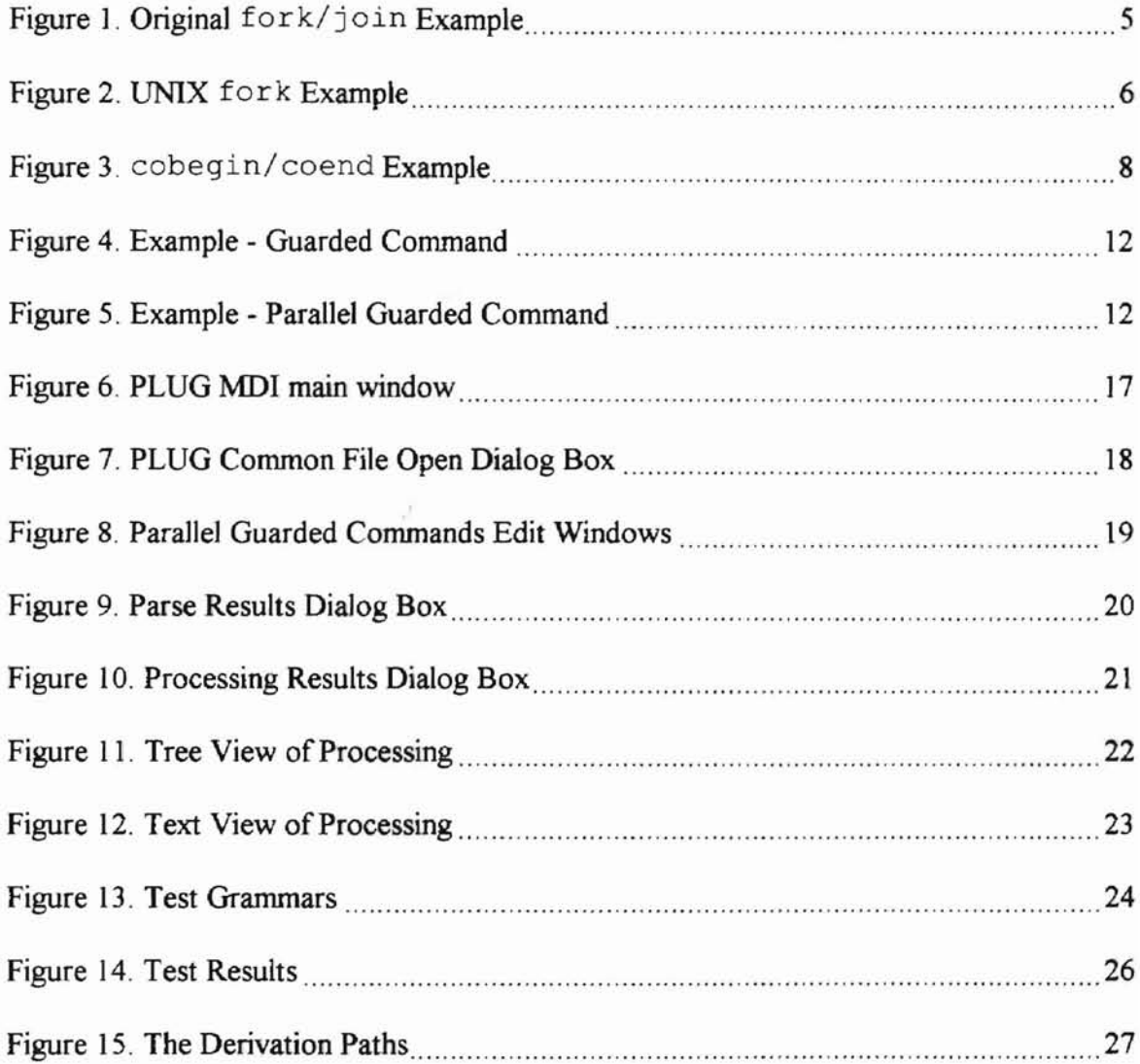

es complete and

## CHAPTER I

#### INTRODUCTION

To date there are limited tools available that can be used to perform derivation testing for grammars. Finding a derivation path for a sentence presents limited options and hand processing the grammar can be difficult with a large complicated grammar. With large grammars, the number of potential paths can further complicate this process. More complication arises when the membership of a sentence in a language is in question.

The tool provided as part of this thesis is a prototype tool, which can be used to automate the derivation path discovery. This tool will, within a defined set of constraints, perform an exhaustive search of the derivation paths for a sentence. This search will determine the membership of the sentence in the language generated by a grammar and the corresponding derivation path.

The sequential method of producing a derivation path has been extended through the use of parallel guarded commands. By modifying parallel guarded commands, the processing of a grammar can now be done in parallel to produce multiple derivation paths concurrently.

The rest of this thesis is organized as follows: Chapter <sup>11</sup> discusses some of the common parallel language constructs in use today. Chapter III introduces the sequential and

parallel versions of guarded commands. Chapter IV defines grammars and introduces the derivation process. Chapter V evaluates the tool developed as part of this thesis. Finally, Chapter VI summarizes the work and suggestions for future work.

 $\mathbf{u}_\perp$ 

í.

## CHAPTER II

## DISCUSSION OF PARALLEL LANGUAGE CONSTRUCTS

## 2.1 Definitions and Background

Concurrency in a program can be performed either on a single processor using multiprogramming or on multiple processors. With the use of multiple processors, it is possible to execute statements in a program simultaneously therefore reducing the overall execution time as compared to executing them on a single processor [Paterson and Silberscha 85].

Two of the popular methods used for specifying concurrency in programming are the language constructs fork/join and cobegin/coend. These two language constructs have been used in several languages in various forms for providing concurrency.

Programs that are run with concurrent language constructs must produce the same results as functionally equivalent programs that do not contain these constructs. Many potential issues can be introduced when concurrent programming constructs are used. Some of these issues include race conditions for data structures and resource deadlocks. This thesis work does not address these issues other than to note them.

#### 2.2 fork/join

The fork/join programming construct was introduced as an extension to the "goto" language command [Hoare 85]. There have been two major versions of the for k/join construct since its introduction. The major difference in the two versions is where the two paths of execution continue after the fork. In the following discussion, the term thread will be used to indicate that the for k language construct can cause either the creation of two paths of execution within a single process space or the creation of two independent process spaces.

The first version, for k I, transfers control to label I, which becomes a new execution thread and the original execution thread continues execution with the language construct following the  $f \circ r$ k. This allows for the execution of the program in two locations: one starting at label I and the other continuing execution with the statement following the fork. Additionally, both threads may execute the fork command again [Hoare 85).

The opposite of the fork is the join language construct. This construct is used to merge two or more execution threads into a single execution thread. The first thread reaching the join language construct must wait until the other thread reaches the same join. When both threads have reached the join, a single execution thread continues execution.

| Line                    | Language Statements                    |
|-------------------------|----------------------------------------|
|                         | <some construct="" language=""></some> |
| 2                       | fork L;                                |
| $\overline{\mathbf{3}}$ | $a = a + 1;$                           |
|                         | goto J:                                |
| 5                       | L: $b = b + 10$ ;                      |
| 6                       | J: join;                               |
|                         |                                        |

Figure 1. Original fork/join Example

An example using the original  $fork/join$  is given in Figure 1 above showing a single execution thread beginning at line 1. With the execution of line 2, two concurrent execution blocks are started: one beginning at line 3 and the other at line 5. Both code blocks are executed concurrently (either actually or in a multiplexed manner) until each reaches the join construct in line 6. The first execution thread to reach line 6 waits for the second thread to reach the  $\pm$  in. When both threads have reached the join statement, a single execution thread continues with the statement following line 6.

A variant of the original fork/join exists today on Unix. The Unix fork creates two processes in a parent/child relationship. The child is a copy of the parent at the time the fork construct is executed. Both the parent and child continue execution with the statement following the fork. The return code from the fork is used to determine if execution is occurring in the parent or child. Instead of the  $join$  construct, the Unix version of  $f \circ rk$  uses <sup>a</sup> wa it construct. This is used only by the parent to determine when the child has ended execution.

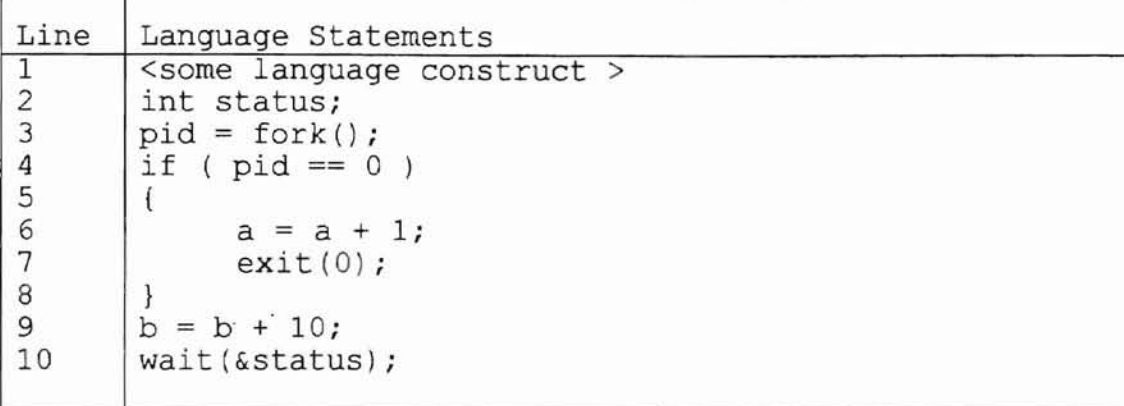

#### Figure 2. UNIX fork Example

An example using the Unix fork is shown in Figure 2 above showing a single execution thread beginning at line 1. With the execution of line 2, the parent processes is copied to a new process and both processes start executing at line 3. The "process copy" includes both the code and any local/global variables and their values at the time the fork is executed. Line 3 allows the process to identify itselfas parent or child. The returned value from the  $f \circ r$  () is the process identification (PID) of the child. If the PID is equal to zero, the process is the child; otherwise the process is the parent.

If the process is the child, lines 6 and 7 are executed with line 7 terminating the execution of the child process. Note that the value of variable "a" updated in the child process is not reflected in the parent process.

If the process is the parent, execution continues with line  $9$ . The  $j$  $\circ$  in construct used in the previous figure has been replaced with a wait construct. The wai t construct is used to determine when the child process has ended. The parent process will wait at line 10 until the

child process has ended execution and then the parent process continues processing with the language statements following line 10. After the wait statement is executed, only one execution path continues.

## 2.3 cobegin/ coend

The cobegin and coend (or parbegin and parend) language constructs were proposed by Dijkstra [Hoare 85]. The cobegin construct ensures that different blocks of code in the body of the program are executed concurrently. All code blocks are processed independently until they reach the coend construct. When all blocks have reached the coend, a single execution path continues.

By ensuring that each code block is different much of the housekeeping and concern about which execution threadise executing is eliminated. It is much less likely that two or more threads may accidentally execute the same code, as can happen with the fork. Additionally, the cobegin/ coend constructs can be nested to allow a parallel block to execute the cobegin/ coend constructs.

| Line | Language Statements                    |
|------|----------------------------------------|
|      | <some construct="" language=""></some> |
|      | cobegin;                               |
|      | $a = a + 1;$                           |
|      | $b = b + 10;$                          |
|      | coend;                                 |

Figure 3. cobegin/coend Example

An example using cobegin/coend is shown in Figure 3 above. Again a single execution thread exists at line 1. When line 2 is executed, both code blocks at lines 3 and 4 begin execution in parallel. Both code blocks execute independently with each stopping execution when they reach line 5. When both code blocks have reached line 5, execution continues as one thread at the statement following line 5.

#### 2.4 Other Constructs

Other constructs have been devised that address the need for concurrency differently as in the case of OCCAM [Dowsing 88]. OCCAM uses the constructs PAR and SEQ to control concurrency. To begin concurrent execution, the PAR statement is used. The PAR construct is similar to cobegin discussed before. To define sequential execution blocks within a parallel statement, the SEQ statement is used. Language statements within a SEQ block are executed sequentially.

#### CHAPTER III

#### GUARDED COMMANDS

#### 3.1 Introduction

Dijkstra introduced the concept of "guarded commands" in a paper published in 1975 [Dijkstra 75]. This work provided an alternative and a repetitive construct, to control execution conditions when they could not be determined from the initial state. Hoare used this initial work to extend it to operate as a parallel construct instead of just a sequential language construct [Hoare 78]. Hoare's work is the basis of this project.

## 3.2 Guarded Commands

Dijkstra worked with "guarded commands" to solve programming problems where the execution conditions could not be determined from the initial state [Dijkstra 75]. This work resulted in several language constructs. These language constructs contained boolean conditions called guards that had to evaluate to true before the corresponding statement lists would be executed.

The statement list contained in each guard is executed left to right when the controlling guard is evaluated to true. The execution of each guarded command is sequential. The syntax ofa guarded command follows [Dijkstra 75]:

- $\leq$  squard command set  $\geq$  :=  $\leq$  guarded command  $\geq$  {  $\leq$   $\leq$   $\leq$   $\leq$   $\leq$   $\leq$   $\leq$   $\leq$   $\leq$   $\leq$   $\leq$   $\leq$   $\leq$   $\leq$   $\leq$   $\leq$   $\leq$   $\leq$   $\leq$   $\leq$   $\leq$   $\leq$   $\leq$   $\leq$   $\leq$   $\leq$
- $\leq$  guarded command> ::=  $\leq$  guard >  $\rightarrow$   $\leq$  guard list>
- $\langle \text{quard} \rangle ::= \langle \text{boolean expression} \rangle$
- $\langle$  spuard list> ::=  $\langle$  statement>  $\{ ; \langle$  statement>  $\rangle$
- $\bullet$  <alternative construct> ::= **if** <guarded command set> **fi**
- <repetitive construct> ::= **do** <guarded command set> od
- $\leq$  statement>  $\Rightarrow$   $\leq$  alternative construct>  $\mid$   $\leq$  repetitive construct>  $\mid$  "other statements"

## 3.3 Parallel Guarded Commands

Hoare combined Dijkstra's work with guarded commands and the  $c$ obegin/coend constructs to change the execution of the statement list. This new work changed the execution of the statement list from a sequential left to right execution to parallel. The commands in the statement list are executed simultaneously and the statement list ends only when all commands have ended [Hoare 78]. Hoare changed the syntax of the guarded commands slightly to account for the addition of the parallel constructs. The new syntax follows:

- $\epsilon$   $\epsilon$   $\leq$   $\epsilon$   $\leq$   $\epsilon$   $\$
- $<$  process> ::=  $<$  process label $>$  command list>
- <process label> ::= <empty>|<identifier>::<identifier><<label subscript>{,statement> {< label subscript>})
- $\leq$  label subscript  $\geq$  ::=  $\leq$  integer constant  $\geq$   $\leq$  range $\geq$
- $\leq$  integer constant  $> ::=$   $\leq$ numeral $>$  $\leq$  bound variable  $>$
- $\bullet \quad$  < bound variable > ::= <identifier>
- <range> ::= <bound variable>:<lower bound>,,<upper bound>
- $\leq$ lower bound $\geq$ : $=$  $\leq$ integer constant $\geq$
- $\leq$ upper bound $\geq$ ::= $\leq$ integer constant $\geq$
- <command list>::={<declaration>;|<command>;}<command>
- <command>::<simple command>l<struetured command>
- <simple command>::<nullcommand><assignrnent command>l<input command> $\leq$ output command>
- <structured command>::=<alternative command>|<repetitive command>|<parallel command>
- <null comrnand>::=skip
- <command list>::={<declaration>;|<command>;}<command>

### 3.4 Examples

In this section a simple example of both the sequential and the parallel guarded commands is included. First the example of the sequential guarded commands is given followed by the parallel version of the same command.

An example of a guarded command can be found in Figure 4. This illustrates an alternative construct statement. This alternative construct consists of a guarded command set containing two guarded commands. Each guarded command contains a boolean guard, which must be true before the guard list is executed. In this example, the first guard is evaluated  $(x$  $>$  y) and, if true, the statement list is executed. If the first statement list is executed, variable  $m$ is assigned the value of variable x. Execution continues with the evaluation of the second guard  $(y \ge x)$  and, if true, the statement list is executed. If the second statement list is executed, variable  $m$  is assigned the value of variable  $y$ .

if  $x > y \rightarrow m:=x$  []  $y \rightarrow x \rightarrow m:=y$  fi.

Figure 4. Example - Guarded Command

An example of a parallel guarded command can be found in Figure 5. This illustrates the parallel alternative construct corresponding to Figure 4, which was sequential. The parallel version of the alternative construct consists of the same guarded command set containing two guarded commands now called a command list. Each command still contains a boolean guard, which must be true, before the command list is executed. In this example however, both boolean guards are evaluated simultaneously. If the first guard  $(x > y)$  is evaluated to be true, the statement list is executed assigning variable m the value of variable x. If the second guard (y  $\geq$  x) is true, the statement list is executed assigning variable m the value of variable y. Execution will continue at the statement following the parallel guarded command when both statements have completed execution.

 $[x > y \rightarrow m := x [ ] y \succ x \rightarrow m := y]$ 

Figure 5. Example - Parallel Guarded Command

**b**

## CHAPTER IV

#### LANGUAGE GENERATION

## 4. I Grammars

A fonnal language can be generated by a grammar by recursively and selectively applying the rules of the grammar to the start symbol until only terminal characters exist in the resulting string. A string that contains only tenninal characters is called a sentence. An intermediate result containing both terminal and non-tenninal characters is referred to as a sentential form of the grammar.

Grammars are classified according to the fonnat or type of their productions. A grammar is defined [Aho and Ullman 72] by a 4-tuple  $G = (N, \Sigma, P, S)$  where:

1. N is a finite set of non-terminal symbols.

**-**

- 2.  $\Sigma$  is a finite set of terminal symbols, disjoint from N.
- 3. P is a finite subset of ( $N \cup \Sigma$ )\* N ( $N \cup \Sigma$ )\* X ( $N \cup \Sigma$ )\*. An element of ( $\alpha, \beta$ ) in P will be written  $\alpha \rightarrow \beta$  and is called a production.
- 4. S is a distinguished symbol in N called the start symbol.

Based on the format of the productions, grammars are classified into four types. The four types are Right Linear, Context Free, Context Sensitive, and Unrestricted. The format of the productions classifies grammars as follows.

- 1. Right Linear: If each production in P is of the form  $A\rightarrow xB$  or  $A\rightarrow x$ , where A and B are in N and x is in  $\Sigma^*$ .
- 2. Context Free: If each production in P is of the form  $A\rightarrow\alpha$ , where A is in N and  $\alpha$ is in  $(N \cup \Sigma)^*$ .
- 3. Context Sensitive: If each production in P is of the form  $\alpha \rightarrow B$ , where  $|\alpha| \leq |B|$ .
- 4. Unrestricted: If there are no restrictions on the productions.

## 4.2 Derivation Process

The process of applying the rules of a grammar repeatedly produces a sequence of strings. These resulting strings are not necessarily distinct. The sequence of strings starting at  $\alpha$ and ending with  $\beta$  is represented as  $\alpha \rightarrow^* \beta$ , meaning that this is a sequence of strings such that  $\alpha = \alpha_0, \alpha_{i-1} \rightarrow \alpha_i$  for  $1 \le i \le k$  and  $\alpha_k = \beta$ . This is called a derivation process [Aho and Ullman 72].

Determining if a sentence exists in the language generated by a given grammar can be done in two ways or directions. The first method applies the rules of the grammar from the start symbol in an exhaustive manner until the sentence can be proven to exist or not in the language generated by the grammar. The second method starts with the sentence and applies the rules of the grammar in a parsing manner attempting to reduce the sentence to the start symbol. The second method is similar to the work done by a parser.

In the derivation process, applying the rules of a grammar can be a nontrivial task. Given a long sentence, it can be complex and time consuming (depending on the grammar) to determine the derivation path of the sentence. In the process of determining the derivation path ofa given sentence, many paths may be produced that may not result in the given sentence.

Two questions must be answered about the derivation process. First, is the problem decidable and second, if decidable, what is the complexity of the derivation process.

Given a language  $L(G)$  that is generated from a grammar  $G$ , is answering the question of membership for a word or sentence X in  $L(G)$  decidable? The answer to this question is yes as long as the language is recursive. Recursive languages include regular languages, context free languages (CFL), and context sensitive languages (CSL) without empty productions

The question of complexity of the derivation process is ignored at the present because this study is an initial feasibility study and not an attempt to invent/define an efficient derivation process.

To simplifY the derivation process, two additional assumptions are made by this project. First, all substitutions are done with the leftmost match being substituted. Second, since the grammars used in this project are ever increasing in length, the derivation process can be terminated when a sentential form exceeds the length of the ending sentence.

An example of a derivation follows. A simple grammar is given as:  $G=(E,T,F)$ , {a, +, \*, (.), P, E) with productions:  $E \rightarrow E+T | T, T \rightarrow T^*F | F, F \rightarrow (E) | a$  [Aho and Ullman 72]. To find the sentence  $a+a^*a$  in the language generated by the grammar G starting from the start symbol E, a derivation path of:  $E \Rightarrow E+T \Rightarrow T+T \Rightarrow F+T \Rightarrow a+T^*F \Rightarrow a+F^*F$  $\Rightarrow$  a+a\*F  $\Rightarrow$  a+a\*a can be generated. There are several decision points in the derivation process that are necessary to generate the correct derivation path for the sentence.

## CHAPTER V

## EVALUATION

#### 5.1 Sample Programs

The grammars chosen for testing the derivation tool were selected from textbooks. If a selected grammar contained the empty production, it was modified to include the empty production as a terminal character. The test grammars attempt to show that the tool correctly performs the derivation process. The test cases selected include both sentences and sentential forms from the chosen grammars.

First a step by step run will show the execution of the tool with a test grammar. This step by step run will show the execution of the tool (called PLUG) developed as part of this thesis. The test grammar is a modified grammar taken from Aho and Ullman's book [Aho and Ullman 72]. The grammar is given below.

> $S \rightarrow 0A1$  $S \rightarrow 00A1$  $S \rightarrow e$

**•**

Starting PLUG will produce the MDI mainframe as shown in Figure 6 below. The mainframe includes three menu options: File, View, and Help. The File menu selection is

used to open, save, and print a guarded grammar (see Appendix B for explanation). The View menu is used to control the display of the Status bar and Tool bar. and the Help menu displays the program version. The Tool bar can be used for quick selection of the file and edit functions.

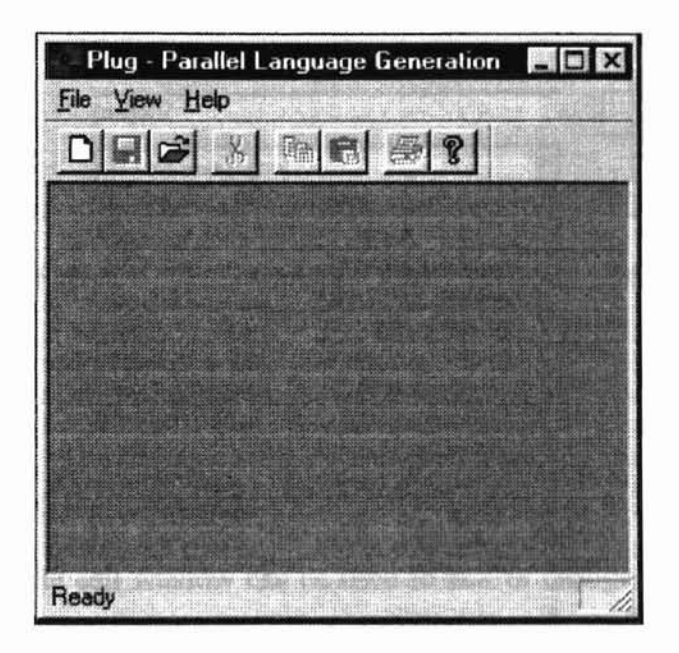

Figure 6. PLUG MDI main window

Selecting the file $\rightarrow$ open menu option will cause the file open dialog box to be displayed as in Figure 7. The dialog box shown is one of the common dialog boxes used by Windows. For this example, select the file page8? . grm and click the "Open" button. The test grammar will be loaded into an edit window.

b

17

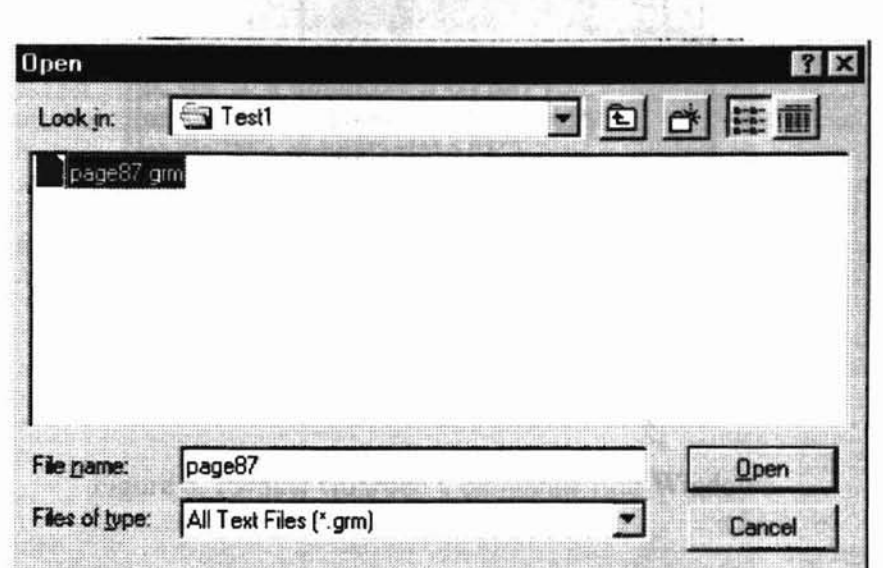

Figure 7. PLUG Common File Open Dialog Box

The test guarded grammar page87 . grm is loaded into an edit window as shown in Figure 8 below. The edit window can be used to edit or change the guarded grammar. Once the guarded grammar is loaded, the edit and process menu bar options are available. The edit menu gives access to the edit functions undo, copy, cut, and paste. The process option is used to syntax check the guarded grammar in the selected edit window and to specify processing options. The format of the guarded grammar shown in Figure 8, is discussed in detail in Appendix B.

**-**

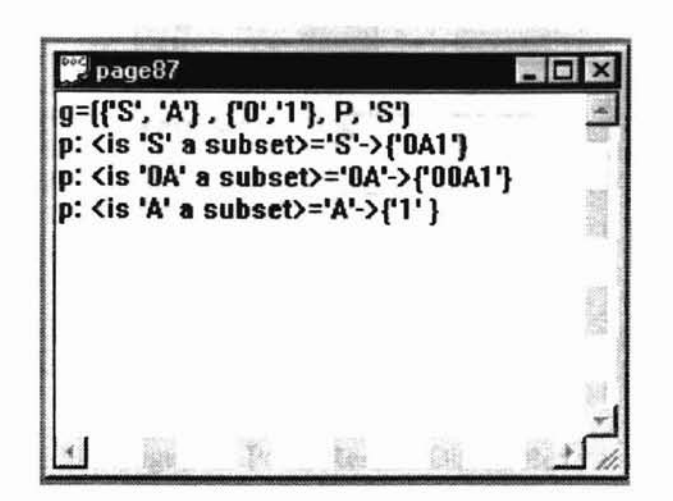

Figure 8. Parallel Guarded Commands Edit Windows

The guarded grammar must be syntax checked before the derivation process can begin. To syntax check the guarded grammar, select menu option: process  $\rightarrow$  syntax check (this menu item is made available when the grammar is loaded). The syntax checking performed ensures that all terminal and non-terminal characters used in the production rules are included in the grammar definition. Checking is also perfonned to make sure that the guard for each production rule matches the left hand side of the production rule. The results of syntax checking the guarded grammar statements from Figure 8 are shown in Figure 9. Figure 9 shows the number of lines syntax checked and the number of syntax errors.

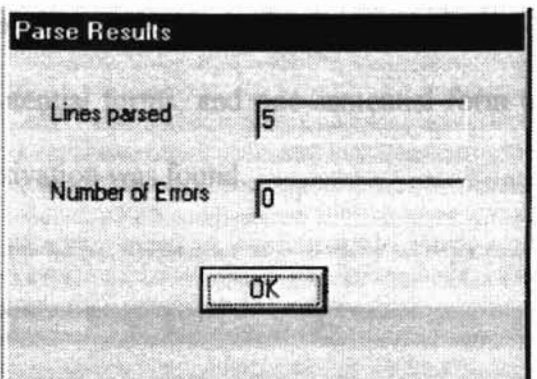

Figure 9. Parse Results Dialog Box

After the 'OK' button is clicked in Figure 9, a new window is displayed with the results of the syntax check. This window will show any syntax errors that were discovered. In this case, there are no syntax errors and the results window will look the same as the edit window in Figure 8.

If syntax errors were detected, the location of the syntax error would have been indicated by line number and column. Along with this indicator, additional text diagnostic messages would be given to assist in correcting the error(s).

Now that the guarded grammar has been syntax checked, processing can begin. To begin processing, select the process  $\rightarrow$  process menu selection. The dialog box depicted in Figure 10 will be shown. Fill in the "Starting From" and the "Search For" strings. In this case, the strings'S' and' '0001111' were selected, respectively. After filling, in the required fields click the 'Start' button in Figure 10.

After the derivation process ends, the processing results and statistics are shown in Figure 10. A total of eight threads were started, the maximum number of concurrent threads was seven, and the processing time was less than one second.

The derivation process created an eight-node derivation tree. This tree included three sentences, five sentential forms, and one sentential form terminated due to length, and the "Search For" derivation was found.

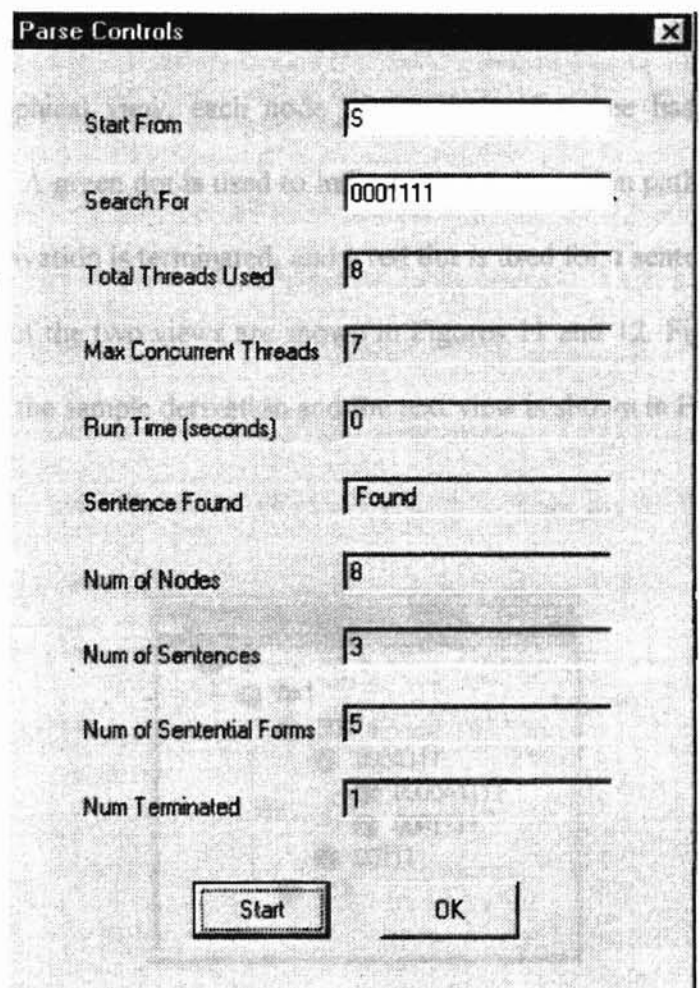

Figure '10. Processing Results Dialog Box

When the 'OK' button in Figure 10 is clicked, two results windows are openned. The first results window is a text listing of the derivation paths, and the second is a graphical view of the derivation paths. In both windows, the tenninated derivations are distingushed from sentence derivation, to assist in easy identification.

In the window showing the text listing of the derivations, the terminated sentential forms and sentences are distinguished by appending an indicator. Appending a  $'(T)'$ character string to the derivation indicates that it was terminated. Sentences are indicated by appending an '(S)' character string to the derivation.

In the graphical view, each node of the derivation tree has a color indicator showing its status. A green dot is used to indicate that a derivation path continues, a black dot is used if a derivation is terminated, and a red dot is used for a sentence.

Examples of the two views are shown in Figures 11 and 12. Figure 11, shows the graphical view of the sample derivation and the text view is shown in Figure 12.

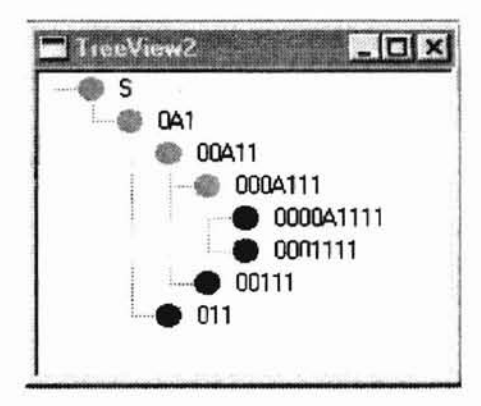

Figure 11. Tree View of Processing

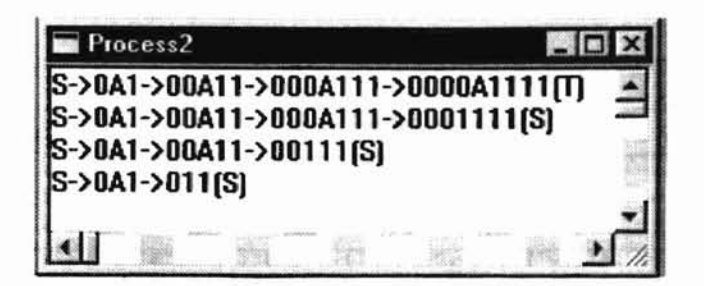

Figure 12. Text View of Processing

Figure 13 shows the test guarded grammars used for validating the tool (see Appendix B for explaination of the format of these entries). Each guarded grammar is assigned a number that is used for identification in Figures 14 and 15. Eleven grammars were selected for validating the tool. The grammars used in numbers 4.1,4.2, 7.1, and 7.2 were modified to include the empty production as a terminal production. To ensure that the tool can locate multiple derivation paths for a sentence, grammars were also selected that contained ambiguity. The test grammars were selected from books written by Aho and Ullman [Aho and Ullman 72] [ Aho and Ullman 78].

| Test<br>Number       | <b>Guarded Grammar</b>                                                                                                    |  |  |  |  |  |  |  |
|----------------------|----------------------------------------------------------------------------------------------------|--|--|--|--|--|--|--|
| $\overline{1}$       | g={{'S', 'A'} , {'0','1'}, P, 'S'}<br>p: <is 's'="" a="" subset="">='S'-&gt;{'0A1'}<br/>p: <is '0a'="" a="" subset="">='0A'-&gt;{'00A1'}<br/>p: <is 'a'="" a="" subset="">='A'-&gt;{'1' }</is></is></is>                                                                                                    |  |  |  |  |  |  |  |
| 2.1<br>2.2<br>2.3    | g=({'E', 'T','F'} , {'a','+','*','(',')'}, P, 'E')<br>p: <is 'e'="" a="" subset="">='E'-&gt;{'E+T' 'T'}<br/>p: <is 't'="" a="" subset=""> "T'-&gt;{'T*F' 'F'}<br/>p: <math>\langle 1s   F'</math> a subset<math>\rangle = F' - \rangle \{   (E)       'a'   \}</math></is></is>                                                                                                    |  |  |  |  |  |  |  |
| 3.1<br>3.2<br>3.3    | $g=({'S', 'A', 'B', 'C'} , {'G'}', {'a', 'b', 'c'} , P, 'S')$<br>p: <is 's'="" a="" subset="">='S'-&gt;{'aSBC' 'abC')<br/>p: <is 'cb'="" a="" subset="">='CB'-&gt;{'BC'}<br/><math>p: \leq i s</math> 'bB' a subset &gt;= 'bB'-&gt;{'bb'}<br/><math>p:</math> <math>\langle</math>is 'bC' a subset &gt;= 'bC'-&gt;{'bc'}<br/>p: <is 'cc'="" a="" subset="">='cC'-&gt;{'cc'}</is></is></is> |  |  |  |  |  |  |  |
| 4.1<br>4.2           | $g=({'S'} , {'O', '1', 'e'}, P, 'S')$<br>p: $\text{Li} \text{s}' \text{ s}'$ a subset $\text{>=}' \text{s}' - \text{}(') \text{0} \text{s}' /  ' \text{1} \text{s}'  ' \text{ e}'$                                                                                                    |  |  |  |  |  |  |  |
| 5.1<br>5.2           | $g=({'S}', 'A', 'B')$ , ${'0}', '1'$ , $P, 'S')$<br>$p: \leq is 'S'$ a subset >= 'S' ->{'AOB'   'BlA' }<br>p: <is 'a'="" a="" subset="">='A'-&gt;{'BB' '0'}<br/>p: <is 'b'="" a="" subset="">='B'-&gt;{'AA' '1'}</is></is>                                                                                                    |  |  |  |  |  |  |  |
| 6.1<br>6.2           | $g=({'S}', 'B', 'C')$ , ${'a', 'b', 'c'}$ , $P, 'S')$<br>p: <is 's'="" a="" subset="">='S'-&gt;{'abC' 'aB'}<br/>p: <is 'b'="" a="" subset="">='B'-&gt;{'bc'}<br/><math>p: \leq i s</math> 'bC' a subset &gt;= 'bC'-&gt;{'bc'}</is></is>                                                                                                    |  |  |  |  |  |  |  |
| 7.1<br>7.2           | $g=(\{'S', 'A', 'B'\} , \{'0', '1', 'e'\}, P, 'S')$<br>p: <is 's'="" a="" subset="">='S'-&gt;{'0A' '1S'   'e'}<br/>p: <is 'a'="" a="" subset="">='A'-&gt;{'OB'   '1A'}<br/>p: &lt;1s 'B' a subset&gt;='B'-&gt;{'0S'   '1B'}</is></is>                                                                                                    |  |  |  |  |  |  |  |
| 8.1<br>B.2           | $g=({'A'} , {'}', {'a'}, 'b'}, P, 'S')$<br>p: <is 'a'="" a="" subset="">='A'-&gt;{'aaAAA'   'abA' 'b')</is>                                                                                                    |  |  |  |  |  |  |  |
| 9.1<br>9.2           | $g=(\{'S', 'A', 'B'\}, \{'a', 'b'\}, P, 'S')$<br>p: <1s 'S' a subset>='S'->{'aAB'   'BA'}<br>p: <is 'a'="" a="" subset="">='A'-&gt;{'BBB'   'a'}<br/><math>p:</math> <is 'b'="" a="" subset="">='B'-&gt;{'AS'   'b'}</is></is>                                                                                                    |  |  |  |  |  |  |  |
| 10.1<br>10.2<br>10.3 | $g=({'s', 'A', 'B')}, {'a', 'b'}, P, 's')$<br>p: <1s 'S' a subset>='S'->{'AB'}<br>p: <1s 'A' a subset>='A'->{'Aa'   'bB'}<br>p: <is 'b'="" a="" subset="">='B'-&gt;{'a'   'Sb'}</is>                                                                                                    |  |  |  |  |  |  |  |
| 11.1                 | g=({'S', 'C'}, {'i','t', 'e', 'a', 'b'}, P, 'S'}<br>p: <1s 'S' a subset>='S'->{'1CtS' 'iCtSeS' 'a'}<br>p: <is 'c'="" a="" subset="">='C'-&gt;{'b' }</is>                                                                                                    |  |  |  |  |  |  |  |

Figure 13. Test Grammars

Figure 14 shows the statistics for the derivation process for each test case. Test cases were selected that resulted in the derivation path being discovered as well as those that did not. The statistic table shows the following:

- Test: A number referring to the guarded grammar, shown in Figure 13.
- Start From: Starting sentential form.
- Search For: Target sentential form of the derivation process.
- Total Thrds: Total number of threads started.
- Max Thrds: Maximum number of threads run concurrently.
- Run Time: Run time in seconds.
- Found: Indicator if a derivation for "Search For" was found.
- Num Nodes: Total number of nodes in the derivation tree.
- Num Sentences: Total number of sentences in the derivation tree.
- Num Sentential: Total number of sentential forms in the derivation tree.
- Num Term: Number of derivations terminated.

Normally, the number of nodes in the derivation tree matched the number of threads started; however, in case 4.1 this is not true. The number of threads started is larger in this case because 1,849 threads had to be restarted. The reasons why the threads had to be restarted are discussed in the next section.

|                | Start | Search      |       | Max            | Run  |       | Num   | Num       | Num        | Num  |
|----------------|-------|-------------|-------|----------------|------|-------|-------|-----------|------------|------|
| Test           | From  | For         | Thrds | thrds          | Time | Found | Nodes | Sentences | Sentential | Term |
|                | S     | 110011      | 6     |                |      | No    | 6     | ı         |            | N/A  |
| 2.1            | E     | $a+a*a$     | 1035  | 265            |      | Yes   | 1035  | 133       | 902        | 485  |
| 2.2            | E     | $a + a$     | 65    | 21             |      | Yes   | 130   | 18        | 112        | 58   |
| 3<br>2.        | E     | $a++a$      | 65    | 19             |      | No    | 65    | 9         | 56         | 29   |
| 3.1            | Ś     | Aabbcc      | 11    |                |      | Yes   | 11    |           |            |      |
| 3.2            | S     | abc         |       |                |      | Yes   |       |           |            |      |
| 3.3            | S     | cba         |       |                |      | No    |       |           |            |      |
| 4.1            | Ŝ     | 0101010101e | 7992  | 2144           | 84   | Yes   | 6142  | 2047      | 4095       | 2048 |
| $\cdot$ 2<br>4 | S     | 1e1         | 22    | 18             |      | No    | 22    | 15        |            |      |
| 5.1            | S     |             | 363   | 124            |      | Yes   | 363   | 68        | 295        | 152  |
| 5.2            | OOAA  | 000AAB      | 103   | 36             |      | Yes   | 103   | 19        | 84         | 19   |
| 6.1            | S     | abc         |       |                |      | Yes   | 5     |           |            |      |
| 6.2            | S     | cbaa        | 5     |                |      | No    |       |           |            |      |
| 7.1            | S     | 0101e       | 73    | 44             | 0    | No    | 73    | 10        | 63         | 32   |
| 7.2            | S     | 000e        | 36    | 22             |      | Yes   | 36    |           | 31         | 16   |
| 8.1            | A     | aabbb       | 19    | $\overline{9}$ |      | Yes   | 19    |           | 15         |      |
| 8.2            | Ã     | Aabbabb     | 49    | 19             |      | Yes   | 49    |           | 4C         | 24   |
| 9.1            | S     | bbbb        | 139   | 40             |      | Yes   | 139   | 20        | 119        | 67   |
| 9.2            | aAB   | baba        | 25    | 14             |      | No    | 25    |           | 23         | 15   |
| 10.1           | S     | Baabaab     | 2311  | 917            | 29   | Yes   | 2311  | 110       | 2201       | 1319 |
| 10.2           | S     | bBABb       | 176   | 80             |      | Yes   | 176   | 9         | 167        | 92   |
| 10.3           | S     | Baabaab     | 63    | 33             |      | Yes   | 63    |           | 58         | 30   |
| 11.1           | S     | Ibtibtaea   | 190   | 76             |      | Yes   | 190   | 36        | 154        | 84   |

**Figure 14. Test Results**

**Figure 15 shows the derivation paths discovered by the program while testing. If a test lists more than one derivation path, the grammar is ambiguous. The test numbers correspond to the guarded grammar numbers used in Figure 13. Only the grammars that did discover the "Search For" strings are listed.**

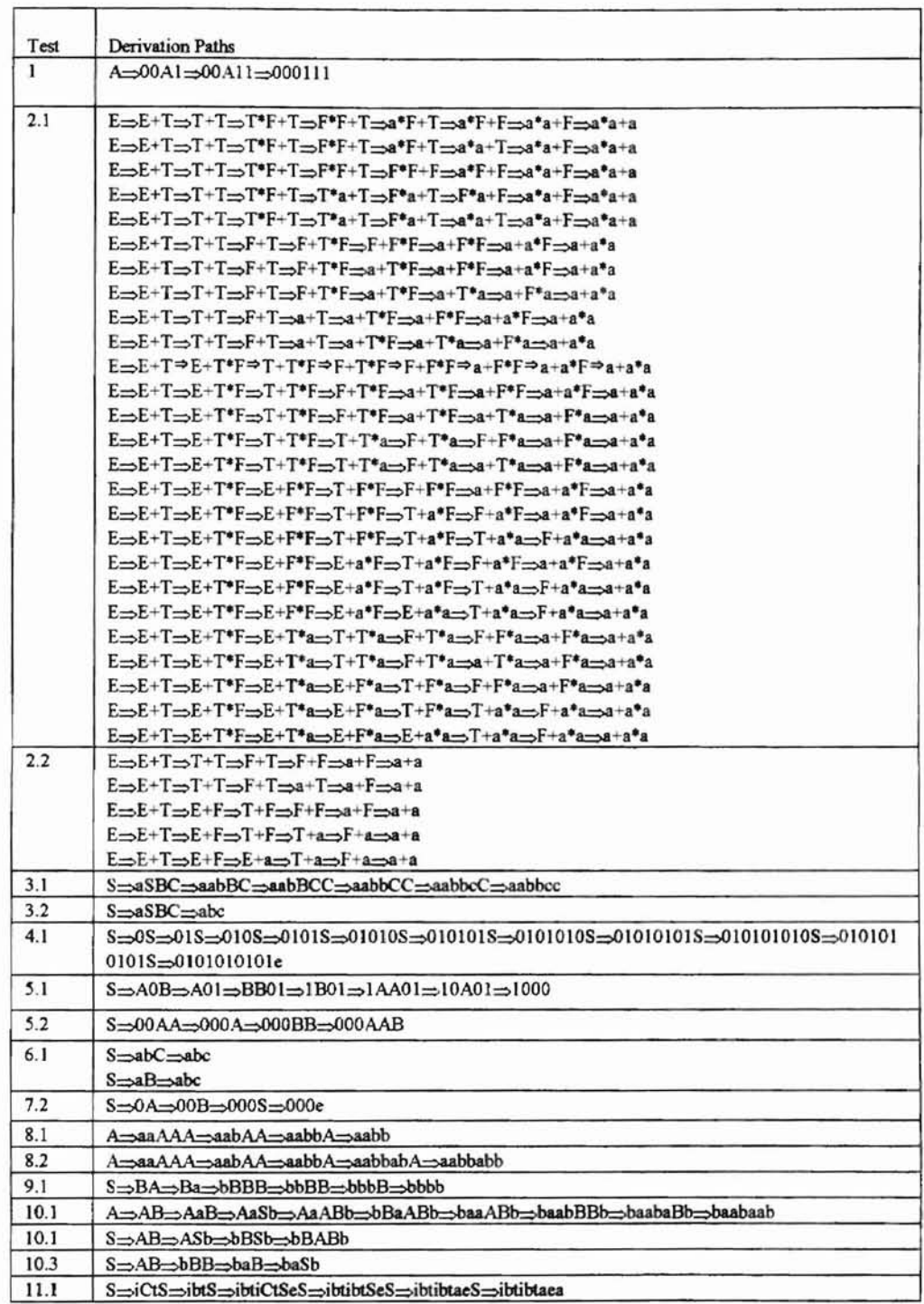

Figure 15. The Derivation Paths

## 5.2 Evaluation and Observations

The derivation process for a sentence in a language generated by a granunar can produce a large number of derivations in effort to determine the correct derivation path of the sentence. The methods used in this project to limit the number of active derivations did reduce the number of derivation paths. Terminating the derivation of a sentential form, when its length exceeded the target sentence, was used to limit the number of active derivations.

Two simple tests were used to determine if processing could be ended for a derivation path. The first test terminated the derivation process when the sentential fonn was a sentence and the second test terminated the derivation process when the length of the sentential fonn exceeded the length of the target sentence. The tool terminated processing when all derivations either were sentences or had terminated.

The guarded grammar statements used to define a grammar were designed to be simple and reflect the four-tuple definitions for a grammar. These statements take their basis from Dijkstra's guarded commands.

One area where the tool could be made more efficient is handling thread startup and termination. The overhead of starting and terminating as many threads as was necessary for this project resulted in a considerable amount of overhead. Rearchitecting this area to reduce overhead will need to take into account the fact that threads use shared memory.

One limitation that was discovered during testing was that Wmdows NT seemed to have a limit of about 1,600 threads per process. When this limit was reached, the AfxBeginThread API, which is used to start each thread, returned a NULL pointer. When the

28

NULL pointer was returned, a new thread was not started. No documentation was found to indicate what the limit was for the number of threads per process. The tool worked around this limitation by adding a restart queue. The restart queue was used to restart any thread that failed to start when this limitation was reached.

Finally, the tool produced as part of this thesis work was able to successfully process and work on all of the test grammars.

## CHAPTER VI

## SUMMARY AND FUTURE WORK

## 6.1 Summary

The objective of this thesis was to develop a tool to test the feasibility of automating the generation of the derivation paths of sentences in a grammar. This generation process was done using a parallel construction method. All relevant paths were tried in parallel in an effort to discover the derivation path of a given sentence.

This derivation method can be used in either a forward or backward direction, The forward method starts from a given sentential form (usually the start symbol) of the grammar. The rules of the grammar are applied until a match is found or all derivation paths end without matching the ending sentence. The backward direction works like the forward direction, but starts with the ending sentence and works backward to the start symbol.

This thesis is based on work done by Hoare and Dijkstra with guarded commands. Hoare's proposed extensions to guarded commands was the basis for this thesis and was used in controlling the derivation process.
## 6.1 Future work

Future work may include making the tool more language aware so that other types of languages and grammars can be supported. Adding more instrumentation to the code could show in more detail what is happening during the derivation process. Changing the language to JAVA would allow usage over the Internet and possible more machine independence. Using LEX or YACC for parsing could allow for more flexibility in parsing the guarded grammar as well as reducing the parsing complexity. Finally, work on the efficiency of the thread usage would improve the performance of the tool.

### REFERENCES

- [Aho and Ullman 72] Alfred V. Abo and Jeffery D. Ullman, *The Theory of Parsing Translatioll,and Compiling, Volume* 1: *Parsing,* Prentice-Hall, Inc., Englewood Cliffs, NJ, 1972.
- [Aho and Ullman 78] Alfred V. Aho and Jeffery D. Ullman, *Principles of Compiler Design,* Addison-Wesley Publishing Company, Reading, MA., 1978.
- [Blelloch 96] Guy E. Blelloch, "Programming Parallel Algorithms", *Communications of the ACM,* Vol. 39, No.3, pp. 85-97, March 1996.
- [Dijkstra 75] Edsger W. Dijkstra, "Guarded Commands, Nondeterminacy, and Formal Derivation or Programs", *Communications of the ACM,* Vol. 18, No.8, pp. 453- 457, August 1975.
- [Dowsing 88] Roy Dowsing. *Introduction* 10 *Concurrency Using Occam,* Nostrand Rienhold, London, UK, 1988.
- [Hoare 78] C. A. R. Hoare, "Communicating Sequential Processes", *Communications of the ACM,* Vol. 21, No.8, pp. 666-677, August 1978.
- [Hoare 85] C. A. R. Hoare, *Communicating Sequential Processes,* Prentice-Hall, Inc., Englewood Cliffs, NJ, 1985
- [Kahn 74] Gilles Kahn, "The Semantics of a Simple Language for Parallel Programming", *Information Processing* 74, *Proceedings of the IFIP Congress* 1974, North-Holland Publishing Company, pp. 471-475, 1974.
- [paterson and Silberschatz 85] James L. Peterson and Abraham SiJberschatz, *Operating System Concepts,* Addison-Wesley Publishing Company, Reading, MA, ]985.

# APPENDIX A: GLOSSARY

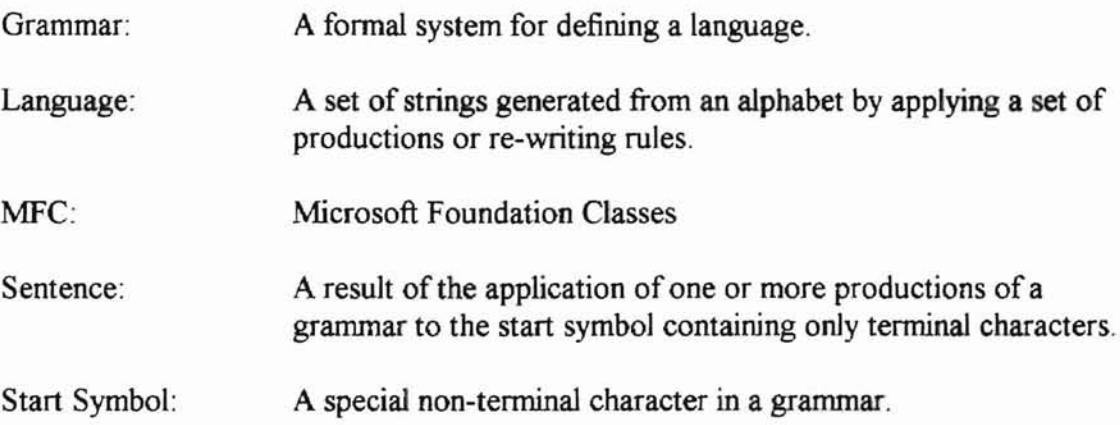

# APPENDIX B: TOOL INFORMATION AND CODE LISTING

In this appendix, the code for the project is shown. A software tool called PLUG (Parallel Language Generation) was written as a Windows NT MFC application. This application uses several classes to produce the derivation path of a sentence. The data flow from parsing the guarded grammar keywords to producing the derivation is described below.

The first step is to parse the guarded grammar keywords. The grammar class is used to parse the keywords and produce the structures necessary to control the derivation process. The derivation process is controlled by the guarded commands described in the grammar. During parsing, the character sets that make up the non-terminal, terminal, and designated non-terminal start symbol are collected. Additionally, the production rules of the grammar are also collected.

The data structures used to save the non-terminal, terminal, start symbol, and productions are the CharString class and the list array template. The productions are also stored in a structure, which· contains the guard and each production rule.

After the guarded grammar keywords have been parsed, processing is ready to begin. The first step in processing is to request the input of the starting and ending sentential forms. The starting sentential form is used as the starting point for the derivation process and the ending sequential form is the target of the derivation process.

A SententialForm class is used to store the derivation starting point. The SententialForm class also inherits the CharString class and extends it by adding flags to describe the state of the sentential form. The flag indicates the type of sentential form as either a sentence or a terminated sentential form.

Next, the root node of the derivation tree is allocated. The root node contains the starting point for the derivation. Each node of the derivation is an instance of the derivation class. Each node in the derivation tree points to all possible subsequent derivations. The derivation class includes methods to change and set the next node pointers.

Once the root derivation is initialized, the derivation process starts with the initiation of a thread. The thread begins by scanning the guards contained in the grammar for a guard contained in the current sentential fonn. For each matching guard, a new thread is started. This new thread allocates a new derivation as a child of the previous derivation and perfonns the character substitutions per matching rule in the grammar. The process continues recursively until all derivation paths end in sentences or are terminated.

A derivation path is terminated whenever the length of a sentential form exceeds the length of the "Search For" string. Each derivation either ends in a sentence or the "Search For" string is found.

Two guarded grammar statements are used to describe the grammar and the parallel guarded commands associated with the grammar. The two statements are the grammar definition and production definition cards. Each are discussed in more detail in

the following paragraphs.

This grammar control statement defines the grammar to be processed. The information required is the characters making up both the terminal and non-terminal character sets. Additionally, the designated non-terminal character is also defined as the start symbol. The third operand is a placeholder for the grammar productions, which will be defined in the production statements. The syntax of the statement is defined as:

g=({'N...N',... 'N...N'}, *{'L ... L', ... ,'L...I'},* P, 'S')

- eN... N', ... 'N...N'} is a comma delimited list of characters enclosed in single quotes. These characters make up the non-terminal characters of the grammar. Each character must be enclosed within a single quote.
- ${\{\Sigma \dots \Sigma \dots \Sigma \}}$  is a comma delimited list of characters enclosed in single quotes, These characters make up the terminal characters of the grammar. Each character must be enclosed within a single quote,
- P is a placeholder for the production runs.
- S is the designated character from the non-terminal character set called the start symbol. This character must be enclosed in single quotes.

The production statement defines the guarded production rules of the grammar. If the guard is true, each possible production is processed in parallel. The guard is fired for the leftmost match of the sentential fonn currently being processed. The syntax of the statement is defined as:

P:  $\langle$ is 'X' a subset >= 'X' -> {'y...y' | 'z...z' | ... }, where

P: identification that the control statement is a production.  $\langle$ is 'X' a subset > Is a singly quoted string consisting of characters from the terminal and non-terminal sets. The guard is true for the first occurrence of the'X' within the current sentential form being processed. If the guard is not true, the production rule is ignored and processing continues with the next production rule.

'X' is a singly quoted string consisting of characters from the terminal and nonterminal sets. This character string is replaced to fonn the new production from the production rules of this control statement.

Some basic code characters are: 28 header files, 26 cpp files, lines 8,075, number

of comments 2,300, and the number of MFC files 24. The number of classes used is 19.

In the code listing that follow, the code for the various files and module appear in

the following order:

Charstring.cpp ChildFrm. cpp Derivation.cpp Grammar. cpp MainFrm.cpp Parsecontrols.cpp Plug.cpp Pluq.rc PlugBdit.cpp P1UgBditDoc.pp PluqParallel.cpp PlugParseDialoq.cpp PlugParseOut.cpp PlugParseOutDoc.cpp PlugProcessOut.cpp PluqProcessOUtDoc.cpp Plugstatistics.cpp PlugTreeView.cpp PlugTreeViewDoc.cpp sententialForm.cpp stdAfX.cpp CharStrinq.h ChildFrm. h Derivation.h Grammar.h List.h MainFrm.h Parsecontrols.h Plug.h PlugBdit.h PlugEditDoc. h PluqParallel.h PlugParseDialoq.h PlugParseout.h PlugParseOutDoc.h PlugProcessOUt.h PlugProcessOutDoc.h PlugStatiatica.h PlugTreeView.h PlugTreeViewDoc.h Resource.h SententialForm.h stdAfx.h Cont.ico Plug.ico Plug.rc2 PlugDoc.ico stop. icc Term. ico Tollbar.bmp ReadMe. txt Plug. malt

The implementation/header file for this class provides a class that is similar to the ANSI C template string class. This class was written instead of using the ANSI template class because all of the platforms that were considered initially for this project did not have the standard class library available. This class implements several string operators used to manipulate a character string. These operations include assignment, concatenation, and index overloaded operations. Additional operations are also provided that return the character string, length, and provide an index function. During development of this class, overloaded input and output operators were used to test this class but are not used in the thesis itself.

```
#ifndef MY CHARSTRING
'define MY-CBARSTRING
 //<br>// CharString class is used to manage a description CharString. Also CharString provides<br>// overload operators =, +, <, >, ==, [], >>, and <<. The overloaded operators<br>// are used to manage the CharStrings.
 II
class Charstring (
  protected:
          int len;
     char *str;
  publiC:
                                        II length of character string.
                          1/ pointer to the character string.
           Overloaded operators.
II
                  The overloaded operators are used to manipulate the character
                  string.
           II
II Constructors for the character string.
          II
          CharString(int n=0) ;
      CharString(const char *s);<br>CharString(const charString &s);
      \nuCharString () ;
          II
          II
          II
          \prime\primeCharStringE operator= (const CharString Es);
     CharString& operator= (const CharString *s);
      CharString operator+ (const CharString &s);<br>CharString operator+ (const int &i);
      Unarstring Operator+ (Const The art)<br>
int operator> (const CharString &s)<br>
int operator< (const CharString &s)
      int operator< (const CharString 4s)
     char& operator[] (int n);
           II
II misc operators.
           II
          char* GetChar () ;
          int length (void) ;
string
          int Contains(const CharString &s);
parameter character string as
substring.
                                                               II return the character string.
                                                               // return the length of the character
                                                             // Does this character string contain
                                                                                                                 II the
                                                                                                         11 as a
```

```
//<br>// overloaded input/out<del>p</del>ut operators
    II
    friend ostreams operator<< (ostreams out, CharString &s) ;
friend istreams operator>> (istreams in, CharString ss) ;
```

```
\mathbf{F}
```
lendif

*II II* CharStrinq Class methods *I*<br>*I* These methods are used as a replacement for the MFC String class or the ANSI string class. At the time that this project was started the execution platform<br>was not firm and a decision to develop my own string class was made. A standard<br>string class should be used. *II II II* linclude "stdafx.h·' #if !defined(true) 'define true <sup>1</sup> tendif #if !defined(false) #define false 0 \*endif \*include <strinq.h> 'include <iostream.h> linclude <iomanip.h> it.include "Charstring.h" #ifdef AFX<br>#ifdef DEBUG \*define- new DBBUG NEW #undef THIS FILE static char THIS FILE | = \_FILE<br>static char THIS FILE | = \_FILE  $#endif$ lendif // CharString default constructor. Allocates a string of "n" characters. The<br>// character string is then set the zero lenght. *II* CharString::CharString(int n) (  $str = new char [n+1];$  $str[0] = ' \0';$  $len = n;$  $\ddot{\phantom{1}}$ //<br>// CharString default constructor. Allocates a character string and copies the // passed string into the newly allocated string. *II* CharString::CharString(const char \*5) (  $len = strlen(s)$ ;  $str = new char [len + 1];$ strcpy(str,s);  $\mathbf{1}$ *II* // CharString default copy constructor. Makes sure and make a new copy of  $1/$  the string pointed to by the string pointer. *II* CharString: : CharString(const CharString 6s) (  $len = a.length$ :  $str = new char [len + 1];$ strcpy(str,s.str);

```
\mathbf{r}II
// CharString default deconstructor. delete the storage obtained for Str.
II
CharStrinq::-Charstring()
{
  delete [] str;
\mathbf{1}II
II Overload '=' operator. The '=' operator copies one strinq class to
IIIII another. The old string destination is delete and reallocated to<br>
III the size of the new string.
II
CharString&
CharString::operator= (const CharString &s)
{
  len = s.length;char *p = new char[len+1];
  strcpy(p,s.str);
  delete str;
  \begin{aligned} \texttt{degree} &\texttt{str},\\ \texttt{str} & = \texttt{p};\\ \texttt{return * this}; \end{aligned}\ddot{\phantom{1}}II
II overload '=' operator. The '=' operator copies one strinq class to
// another. The old string destination is delete and reallocated to
// the size of the new string. The source is a CharString pointer.
II
Charstring&
CharString: : operator= (const CharString *s)
{
 if ( !s ) return (CharString) NULL;
  len = s - \lambda len;char *p = new char[len+1];strcpy(p,s->str);
  delete str;
  str = p;
  return *this;
\mathbf{1}II
II overload '+' operator. ~he '+' concatinates two string characters
// and returns the resulting string.
II
CharString
CharString::operator+ (const CharString &9)
{
  Charstring result;
  delete [] result.str;
  result. len = s.len + len;
result.str = new char [result.len + 1];
  strcpy(result.str,str);
  strcat(result.str,s.str);
  return result;
\mathbf{r}II<br>// Overload '+' operator. The '+' concatinates string characters and an integer
// character returns the resulting string.
II
CharString
CharString::operator+ (const int &s)
(
  Charstring result;
  delete [] result.str;
  result.len = 1 + len;
result.str = new char [result.len + 1];
  strcpy(result.str,str);
  result.str[result.len-1] = s;result.str[result.len]=O;
  return result;
```

```
\mathbf{y}II
II OVerload '<' operator. The '<' operator compares two string characters
II and returns the result.
II
int
CharString: : operator< (const CharString &s)
\left\{ \right.return(strcup(str,s.str)<O);
\mathbf{I}II<br>// Overload '>' operator. The '>' operator compares two string characters<br>// and returns the result.
II
int
CharString: : operator> (const Charstring &s)
 f
1/ cout << "operator>" << "str = " << str << str = " << s.str << endl;
   return(strcmp(str,s.str)>0);
II
II Return the character string contained in the class.
II
char*
CharString::GetChar()
f
  return str;
\mathbf{r}II
1/1 Overload '=" operator. The '=" operator compares two string characters
1/ and returns the result.
II
int
CharString::operator= (const CharString &s)
{
  if ( len := s.length ) return false;
  return (strcmp(str,s.str) =0);
Y
II
// Overload '[]' operator. The '[]' returns the character in the string at
II offset [x]
\frac{1}{\sqrt{2}}char&
CharString: :operator[] (int elem)
f
  static char temp = '\0';
if (elem < 0 I I elem > len) return temp;
return strlelem];
\mathbf{r}//<br>// Does this CharString contain the parameter CharString.
II
int
CharString::Contains(const CharString &s)
{
        char *c = NULL;c = start(str, s.str);if (c = NULL) return -1;
        return (c - str);
\mathbf{1}//<br>// return the length of this CharString
II
int
Charstrinq::length(void)
```
÷

```
\mathbf{f}return len;
\mathbf{I}// Overload '<<' operator. The '<<' operator will print the string str.
\primeostream&
operator<< (ostream fout, CharString &s)
  out << s.str;
  return out;
\mathbf{I}// Overload '>>' operator. The '>>' read a string and inputs it into
// string.
\etaistream&
operator>> (istream 4in, CharString &s)
\overline{1}const int Max = 81;
  char temp[Max], *p;
  // read in string description
  cin.getline(temp, Max) ;
  // find first non blank character in string
 p = temp;<br>while(*p = ' ' && *p != '\0') p++;
  // load the string data into the string class
  delete [] s.str;
  s.length = strlen(p);
  s.str = new char[s.length1];strcpy(s.str,p);
  return in;
\mathbf{1}
```
ChildFrm.cpp / ChildFrm.h

This set of header/implementation files are used to describe the child frame in

the Windows MDI application. These files are as generated by the class wizard,

// ChildFrm.h : interface of the CChildFrame class  $\prime\prime$ 

#if !defined(AFX CHILDFRM H E69D48FE 4843 11D1 A845 00C0D1095F74 INCLUDED)<br>#define AFX\_CHILDFRM\_H\_E69D48FE\_4843\_11D1\_A845\_00C0D1095F74\_INCLUDED\_

#if  $MSCVER \n> 1000$ #pragma once<br>#endif // \_MSC\_VER >= 1000 class CChildFrame : public CMDIChildWnd  $\epsilon$ DECLARE DYNCREATE (CChildFrame) public: CChildFrame(); // Attributes public:

// Operations public:

-

*/1* overrides *1/* ClassWizard generated virtual function overrides //{{AFX\_VIRTUAL(CChildFrame)<br>virtual\_BOOL PreCreateWindow(CREATESTRUCT& cs); //}}AFX\_VIRTUAL // Implementation public: virtual ~CChildFrame(); #ifdef DEBUG virtual void AssertValid() const; virtual void Dump (CDumpContext& dc) const; lIendif // Generated message map functions protected: *II{{AFX* HSG(CChildFrame)  $\frac{1}{1}$  NOTE - the ClassWizard will add and remove member functions here.<br> $\frac{1}{2}$  DO NOT EDIT what you see in these blocks of generated code! DO NOT EDIT what you see in these blocks of generated code! *I/}}AFX* HSG DECLARE MESSAGE\_MAP()  $\mathbf{E}$ *111///11///11/111/11//////////////////////1/1/11///////////////1//11//1//11/1 I/{{AFX* INSERT LOCATION}} */1* Hicrosoft Developer studio will insert additional declarations immediately before the previous line. fendif // !defined(AFX\_CBILDPRH <sup>H</sup> E69D48FE <sup>4843</sup> <sup>1101</sup> A845 DDCDD1D95F74\_\_INCLUDED\_) // ChildFrm.cpp : implementation of the CChildFrame class *1/ 1/* MFC child frame for MFC application. #include "stdafx.h" #include "plug.h" 4hnclude "ChildFrm.h" #ifdef DEBUG #define new DEBUG NEW #undef THIS FILE static char THIS FILE [] = FILE ; #endif *///1/11//////////////1////////////////1///1/11///////11//11//////////////////* / / CChildFrame IMPLEMENT\_DYNCREATB (CChildFrame, CKDIChildHnd) BBGIN MESSAGE HAP (CChlldFrame, atDIChlldHnd) //((AFX\_MSG\_MAP(CChildFrame)  $\frac{1}{10}$ / NOTE - the ClassWizard will add and remove mapping macros here.<br> $\frac{1}{100}$  DO NOT EDIT what you see in these blocks of generated code ! DO NOT EDIT what you see in these blocks of generated code ! / /}}AFX MSG MAP END\_MESSAGE\_MAP() */1//11///////////////1//////////1/1///11//////////1/1////1///1/////1/////////* II CChildFrame construction/destruction CChildFrame: :CChildFrame()  $\mathbf{f}$ */1* TOCO: add member initialization code here  $\mathbf{1}$ CChildFrame::-CChildFrame() { } BOOL CChildFrame::PrecreateWindow(CREATESTRUCT& cs)  $\mathfrak{g}$ // TODO: Modify the Window class or styles here by modifying // the CREATESTRUCT cs return CMDIChildHnd::PrecreateWindow(cs);

ï *111111111111111111111111111111111111111111111111111111111111111/11/1111111111* II CChildFrame diagnostics

#ifdef DEBUG

```
void cChildFrame::Assertvalid() const
{
       CMDIChildNnd::Assertval1d() ;
```
ł

void CChildFrame: : Dump (CDumpContext& dc) const

```
(
       CMDIChildWnd: : Dump (de) ;
1111111/11111/1111111111111/1111111111111111/1/111111111111111111111111/11111
II CChildFrame message handlers
)
```
#endif // DEBUG

Derivation.cpp / Derivation.h

The derivation class is used to describe <sup>a</sup> derivation of <sup>a</sup> grammar. Each derivation is <sup>a</sup> node in the derivation tree. Each node contains pointers to the next node (child) in the derivation process. Methods have been provided to Add, and Get the children of this derivation. <sup>A</sup> method is also provided to return the state of the derivation.

#ifndef DERIVATION #define DERIVATION

II */1* Derivation class is used to define <sup>a</sup> sentenial for of the grammar. Each Derivation points to  $1/$  the next derivation of the grammar. // Che i<br>//<br>// DATA: II str - pointer to character string. // str - pointer to character string.<br>// NextDerivations - pointer to Derivations that are children of this Derivation II Num DeriVAtions - Number of children this Derivation points to. // Wax Derivations - Maximum number of Derivation NextDerivations can contain without reallocation. //<br>#include "List.h" class SententialForm;

class Derivation

protected:

SententialForm data;<br>ListArray<Derivation> Children; ListArray<Derivation> int int int Num Children; Max-Children; DerIvation\_Level; void AddNodetoTree(CTreeCtrl \*m ctlTreectrl, TV\_INSERTSTRUCT &tv,<br>char \*Reverse, int Cont Icon offset, int Stop-Icon-offset, int Term\_Icon\_offset);

public:

 $\prime\prime$ 

```
// Initialization contructor/Destructor routines
//
    Derivation(SententialForm &s, int Level);
        Derivation ();
    Derivation(const Derivation &n);
     \negDerivation();
//
    Manipulation routines
//
        int Add Child(Derivation &n);
child of this Derivation
        int Add_Child(Derivation &n, int index); // Add Derivation "N" as a child of
this Derivation
        // at offset index.
        int SetMax(int index);
this Derivation
        int Get Level (void) ;
this Derivation .
        int Get Child(Derivation *n, int Start);
// Return a pointer to this
derivations children
        char* Get_String(void);
derivation
                                                                  // Add Derivation "N' as a
                                                          /1 Add Derivation "N" as a child of
                                                                          1/ Get the level of
                                                         // Return the sentential form for the
        void Get_Tree_Stats(int &NumNodes,<br>int &NumSententialPorms,
                                                 int &NumSentences,
                                                 int &NumTerminated);
stats
                                                                              1/ aet the Tree
1/
    /1 I/O routines
1/
        void Print_Tree(ostream &out, SententialForm CS) ;
output stream
    void Print_Tree_To_StringArray(CStringArray &out,
String Array.
    void Print Tree To Tree (CTreeCtrl *m ctlTreeCtrl,<br>- TV_INSERTSTRUCT tv,
Tree.
                                                                 // Print the tree to the
                                                               // Print the tree to a MFC<br>SententialForm CS): //
                                                                     SententialForm CS);
                                                              // Print the tree to the \frac{1}{1}output
                                                          BTREEITEM &t,
                                                          int COnt leon offset,
int Stop-leon-offset,
                                                          int Term_Icon_offset);
    II Reverse being the node.
    :l.nt Print_Tree_To_Tree_Reverse(char *Reverse, // print the tree to the
                                               CTreectrl *m_ctlTreectrl, // output tree with - TV_ INSERTSTRUCT &tv,
                                                                          BTREEITEM &t,
                                                                          int cont Icon offset,
                                                                          int stop-Icon-offset,
                                                                          int Term Icon offset) ;
        friend ostream& operator<< (ostream& out, Derivation &n); // overloaded output
operator
```
45

 $\mathbf{H}$ :

~end1f

v.

### Grammar.cpp / Grammar.h

The grammar header/implementation class files are used to describe the grammar being processed by this program. The grammar class contains the terminal, non-terminal, and productions of the grammar. A method to parse and syntax check statements is provided by the class. Syntax checking a keyword statement adds the appropriate data structures to the class to allow the derivation process to be done. Additional class methods are provided to search the guards for a match.

```
1111111111111111111111111111111111111111111111111111111111111111111111
II
// Grammar.h: interface for the Grammar class.
/1
/111111/1111/1/1111111/11/111/1111/111/11///1/////1/111/11/1//1//////1
%<br>|tif !defined(AFX_GRAMMAR_B_8CB47537_284B_11D1_A813_00COD1095F74__INCLUD&D_)#define AFX_GRAMMAR_B__0CB47537_284B_11D1_A813_00COD1095F74__INCLUD&D_
#if MSC VBR \geq 1000#pragma once<br>#endif // _MSC_VER > 1000
#include "List.h"
/1
// structure for describing the guarded commands.
//
        typedef struct GuardStruct {
                CharString
                ListArray<CharString> Statement;
                 int
        GuardStruct;
class Grammar
{
                                                          Guard;
                                                                   NumStatements:
        ListArray<GuardStruct> GuardedCommands;// The production of the grammar.
                                                        The nonterminal Charstring array.
The terminal CharString array.
                                                          NumNT; \frac{1}{\sqrt{2}} The number of
protected:
        ListArray<CharString> NT; 1/
        ListArray<CharString> T;
        int
non-terminal CharStrings
        int
terminal Charstings.
        int
of productions
                                                          NumT:
                                                          NumProductions;
                                                                           1/ The number of
                                                                                   /1 The number
        'define
        .define
        short unsigned int
parse FSA
    unsigned char
by the grammar
public:
                                                  GRAMMARFSAMAXX 51
                                                  GRAMMARFSAMAXY 256
                                         GrammarFSA[GRAMMARFSAMAXX][GRAMMARFSAMAXY]; // The
                                         ValidCharacters[256]; // The valid characters used
        //
II The constructor destructors for the grammar class
        Grammar () ;
    -Grammar()int Parse(const char *input, CharString &results);
input line
                MaxChildren(void) ;
                // Return the max children
        int AddNT (CharString &CS) ;
        /1 Add a non-terminal
        int isNT(CharString &CS);
        1/ Is the CharString a Non-Terminal
        Int AddT(CharString GT);<br>
// Add a terminal
        int isT(CharString &CS);
        1/ Is the CharString a terminal
               AddProduction(CharString &CSGuard) ;
        // Add a production Guard
        int AddProduction(int GuardNum, CharString 'CSGuardCmd) ;
1/ Add a production atGuard num
                                                                                   /1 Parse the
```

```
47
                                                                 // Scan the guards for
       int ScanGuardForMatch(char *Current, int index);
a guard match
                                                                                \prime\primeint NumGuards (void) { return NumProductions; }
Return the number of productions
       int NumGuardProductions(int index);
       // Return the number of productions for this guard
       int ScanProduction(CharString &input,
                                                                 // Scan the
productions at rulenum and for production
                                       CharString Soutput,
       // replacing the characters.
                                       const int RuleNum,
                                       const int ProductionNum) ;
       int isSentence(CharString input);
                                                                 // is the charatring
(input) a sentence.
    friend ostreams operator<< (ostreams out, Grammar &s); // overload the output operator
\mathbf{E}#endif // !defined(AFX GRAMMAR H 8CB47537 284B 11D1 A813 00COD1095F74 INCLUDED)
// Grammar.cpp: implementation of the Grammar class.
#include "stdafx.h"
#include <string.h>
#include <iostream.h><br>#include <iomanip.h>
#include <assert.h>
#include <stdlib.h>
#include <stdio.h><br>#include <stdio.h><br>#include "CharString.h"
#include "Grammar.h"
#ifdef AFX<br>#ifdef DEBUG<br>#define new DEBUG NEW
#undef THIS FILE
static char<sup>-</sup>THIS FILE[] = FILE :
#endif
#endif
#ifndef true
#define true 1
\#endif
#ifndef false
#define false 0
#endif
// Construction/Destruction
Grammar:: Grammar()
\overline{4}int 1, jfor (1 = 0; 1 < 256; 1++)ValidCharacters[i]=i;
       NumNT = NumT = NumProductions = 0; // initialize the number of non-terminals,
                                                                        // terminals.
and number of productions
                                                                        11 to zero.
       //<br>// set everthing to invalid
                            GRAMMARFSAMAXX; 1++)
       for (1 = 0; 1 <for (j = 0; j < GRAMMARFSAMAXY; j++ )
                  GrammarFSA[1][j] = 99; // invalid state
```

```
\prime\prime
```

```
II "g" go to state 1
                                           I I "go" go to state 1
II "P" go to state 24
                                           I "p" go to state 24<br>
I ignore the blanks
          II state (0) find the G
           II
           GrammarFSA[O] ['g']=1;<br>GrammarFSA[O] ['G']=1;<br>GrammarFSA[O] ['p']=24;
           GrammarPSA[O] ['P']=24;
GrammarFSA[O][' ']=0;
      II Parse g=({'n',,,}, {'x',,,}, p , 's' }<br>
GrammarFSA[1]['=']=2;<br>
GrammarFSA[1][' ']=1;
           GrammarFSA[2][' (']=3;
GrammarFSA[2][' ']=2;
           GrammarFSA[3] ['{'1=14;
GrammarFSA[3][' '1=3;
                                                                                              // "=" go to state 2
                                                                                              // ignore the blanks
                                                                                              // "(" go to state 3<br>// ignore the blanks
                                                                                              // "<sup>1</sup> go to state 3
                                                                                              // ignore the blanks
          11 State (4)
           GrammarFSA[5] [' ,'}=6;
GrammarFSA[5][' '}=5;
           GrammarFSA[6] ['{'}=1B;
GrammarFSA[6] [' ']=6;
          1/ State (7)
                                                                                              II "," go to state 6
                                                                                              // ignore the blanks
                                                                                              // "{" go to state 7<br>// ignore the blanks
           GrammarFSA[B)[', ')=9;
GrammarFSA[B] [' '}=B;
          GrammarFSA[9} ['p' }=10;
           GrammarFSA[9] [ 'P' )=10;
GrammarFSA[9] [' '}=9;
                                                                                              // "," go to state 9<br>// ignore the blanks
                                                                                              // "P" go to state 10<br>// "P" go to state 10<br>// ignore the blanks
          GrammarFSA[10)[' ,'}-11;
state 11
          GrammarFSA[lO][' '1=10;
blanks
                                                                                                        II "," go to
                                                                                                        // ignore the
           GrammarFSA[11} ['\' 'J=12;
GrammarFSA[11} [' '}=11;
blanks
                                                                                              11 "," go to state 11
                                                                                                        II ignore the
           for ( 1 = 0; 1 < GRAMMARFSAMAXY; 1++ ) GrammarFSA[12][1] = 12;<br>GrammarFSA[12]['\\']=22; // ignore the blanks<br>GrammarFSA[12]['\'']=13; // ignore the blanks
blanks
blanks
          GrammarFSA[13][' ']=13;
          GrammarFSA[13][')']=23;
                                                                                                         // ignore the
                                                                                                         II ignore the
           |<br>GrammarFSA[14][' ']=15;<br>GrammarFSA[14][' ']=14;
                                                                                              // Find a starting 'for ( i .. 0; 1 < GRAMMARFSAHAXY; 1++ ) GrammarFSA[15} [i) .. 15;
           For (1 = 0; 1 < GRAMMARFSANAXI; 1++ ) GrammarFSA[15][1] = 15;<br>GrammarFSA[15]['\'']=17; // Find an ending
           GrammarFSA[15] ['\')=16;<br>GrammarFSA[15] ['\')=16; II II II II II find an escape
character
          for ( 1 = 0; 1 < GRAMMARFSAMAXY; 1++ ) GrammarFSA[16][1] = 15;
          GrammarFSA[17][',']=14; III \frac{1}{2} II Find an
ending
          GrammarFSA[17]['}']=5; // Find the end of the
NT set,
           GrammarFSA[18]['\'']=19;<br>GrammarFSA[18][' ']=18; III II III III III III III II II II II II II II II II II II II II II II II II II II II II II III III III III
          for ( 1 = 0; 1 < GRAMMARFSAMAXY; i++ ) GrammarFSA[19][i] = 19;<br>GrammarFSA[19]['\'']=21; // Find an ending '
           for (1 = 0; 1 < GRAMMARFSAMAXY; 1++ ) GrammarFSA[19][1] = 19;<br>GrammarFSA[19]['\'']=21; II // Find an ending '
           GrammarFSA[19]['\\']=20;<br>III dan escape
character
          for ( i = 0; i < GRAMMARFSAMAXY; i++ ) GrammarFSA[20][1] = 19;
```
ending NT set.  $GrammarFSA[21][',']=18$ ; , GrammarFSA[21] ['}')=8; *II* Find an *II* Find the end of the *II* Find an ending , for (  $i = 0$ ;  $i <$  GRAMMARFSAMAXY;  $i++$  ) GrammarFSA[22][i] = 12; *II* END state GrammarFSA(23)[' ']=23; *II* Parse p: < 'x' is a subset><br>GrammarFSA[24][':']=25;<br>GrammarFSA[24][' ']=24; GrammarFSA(25) ['<' )=26; GrammarFSA(25)[' ')=25; GrammarFSA[26J['I'J=27; GrammarFSA[26] ['i']=27; GrammarFSA(26)[' ')=26; GrammarFSA(27)['s']~28; GrammarFSA(27) ['S']=28; GrammarFSA[27] [, ']=27; .<br>GrammarFSA[28][' \' ']=29;<br>GrammarFSA[28][' ']=28; 'x'-> { 'yy .. <sup>I</sup> 'xx .. ' ... } *II* Find'" *II* Find // Find '<<br>// Find ' // Find 'I<br>// Find 'i<br>// Find ' *II* Find's' *II* Find'S' *II* Find *II* Find '\" *II* Find for (  $i = 0$ ;  $1 <$  GRAMMARFSAMAXY;  $1++$ ) GrammarFSA[29][1] = 29;<br>GrammarFSA[29]['\\']=30; // Find '\'<br>GrammarFSA[29]['\'']=31; // Find ' GrammarFSA[29]['\'']=30; // Find '\'<br>GrammarFSA[29]['\'']=30; // Find '\'<br>GrammarFSA[29]['\'']=31; // Find for ( $i = 0$ ;  $i <$  GRAMMARFSAMAXY;  $i++$ ) GrammarFSA(30)[1] = 29; GrammarFSA[31]['a']=32;<br>GrammarFSA[31]['A']=32;<br>GrammarFSA[31][''}=31; GrammarFSA[32) ['s')-33; GrammarFSA[32] ['S']=33; GrammarFSA[32] [' ')=32; GrammarFSA[33) (' u' )=34; GrammarFSA[33] ['V' )=34; GrammarFSA[33)[' ')=33; GrammarFSA[34]['b']=35; GrammarFSA[34] ('B']=35; GrammarFSA(34)[' ')-34; GrammarFSA[35] ['s')=36; GrammarFSA[35] ['S']=36; GrammarFSA [35] [' '] =35 ; GrammarPSA[36J['e']-37; GrammarFSA[36]['E']=37;<br>GrammarFSA[36][' ']=36; GrammarFSA[37] ['t']=38; GrammaxFSA[37] ['T']-38; GrammarFSA[37][' ']=37; GrammarFSA[38] ['>']=39; GrammarFSA[38] [' ']=38; GrammarFSA[39] ['=' ]=40; GrammarFSA[39] [' ']=39; GrammarFSA[40]['\'']=41;<br>GrammarFSA[40]['']=40; *II* Find 'a' *II* Find 'A' *II* Find // Find 's<br>// Find 'S<br>// Find // Find 'u'<br>// Find 'U'<br>// Find ' *II* Find 'b' *II* Find 'B' *II* Find  $//$  Find 's' // Find 'S<br>// Find '  $\frac{1}{1}$  Find 'e'  $11$  Find *II* Find 't' *II* Find 'T' *II* Find  $1/$  Find  $\geq$ // Find<br>// Find  $//$  Find  $'=$ // Find // Find<br>// Find for (  $i = 0$ ;  $i <$  GRAMMARFSAMAXY;  $i++$  ) GrammarFSA[41][1] = 41;<br>GrammarFSA[41]['\'']=43; // Find ''<br>GrammarFSA[41]['\\']=42; // Find '\' for ( 1 = 0; 1 < GRAMMARFSAMAXY; 1++ ) Gram<br>GrammarFSA[41]['\'']=43; // Find '''<br>GrammarFSA[41]['\\']=42; // Find '\' for ( $1 = 0$ ;  $1 <$  GRAMMARFSAMAXY;  $i++$ ) GrammarFSA[42][i] = 41; GrammarFSA[43] ['-']=44; // Find '-'

```
GrammarFSA[43][' ']=43; // Find ' '
           GrammarFSA[44] ['>' }=45; // Find '>'<br>GrammarFSA[44] [' ' }=44; // Find '
            GrammarFSA[45]['{']=46; II Pind '{'<br>GrammarFSA[45][' ']=45; // Find '{'
            GrammarFSA[46]['\'']=47;    // Find ''<br>GrammarFSA[46][' ']=46;    // Find '
            for ( 1 = 0; 1 < GRAMMARFSAMAXY; 1++ ) GrammarFSA[47][1] = 47;<br>GrammarFSA[47]['\\']=48; // Find '\'<br>GrammarFSA[47]['\'']=49; // Find '''
           for ( i = 0; i < GRAMMARFSAMAXY; i++ ) GrammarFSA[48][1] = 47;
                                                          \frac{1}{2} Find '}
            GrammarFSA[49]1'}']-SO;
GrammarFSA[49]I' I ']-46;
GrammarFSA[49][' ']-49;
                                                         // Find<br>// Find
           GrammarPSA[50][' ']=50;
                                                        II Find'
\mathbf{1}Grammar: : -Grammar ()
{
\, }
 // Is the character string a sentence
II
int
Grammar: : isSentence (CharStr1nq input)
(
           int 1;
           CharStrinq NonTerminal;
           II
II Look at each terminal character.
II
           for ( i = 0; i < NumNT; i++)(
                      //<br>// Was s non-terminal character?
                      II
                     NonTerminal = NT.Get(1);if ( input. Contains (NonTerminal) 1= -1 ) return false;
          \overline{\phantom{a}^{\prime}}return true;
\mathbf{I}...<br>// scan the production of the grammar<br>//
II
int
Grammar:: ScanProduction(CharString &input,
                                     CharString Coutput,<br>const int RuleNum,<br>const int ProductionNum)
\mathbf{f}int ret = -1;
  Charstring temp;
  int i;
  int GuardLength;
  GuardStruct *p = (GuardStruct *) NULL;
   II
  // Validate the Rule Number
```

```
II
if RuleNum < 0 I I
RuleNum > NumProductions ) return ret;
   II
I I Check to see of the production number of within bounds
   II
  if ProductionNum < 0 I I
            ProductionNum >= NumGuardProductions(RuleNum) ) return ret:
   II
II Retrive the rule
  II
  p = GuardedCommands. Get (RuleNum) ;
   II<br>// Check to see where the guard is contained in the current derivation.
  II
  ret = input.Contains (p->Guard);if ( ret = -1 ) return ret;
  //cout << "scan found character @ " << ret << endl;
   //<br>// Get the first part
   II
  output = "";if ( ret := 0 )
  \sqrt{ }for ( i = 0; i < ret; i++ )
              output = output + input[i];\mathbf{r}II<br>// replace the characters<br>//
  temp = p->statement.Get(ProductionNum);
  output = output + temp;II
II Move over the number of characters in the guard and add the end characters
  II
  .<br>GuardLength = p->Guard.length();<br>if ( GuardLength + ret > input.length() ) return ret;
  for ( i = GuardLength+ret; i < input.length(); i++ )<br>output = output + input[i];
  return ret;
<sup>3</sup>
\primeII Return the number of productions in the rule
II
int
Grammar:: NumGuardProductions (int index)
{
  int ret = 0;
  GuardStruct *p = (GuardStruct (*) NULL;//<br>// Retri<mark>eve the guarded comman</mark>d
  II
  p = GuardedCommands. Get(index) ;
  if (p) ret = p->NumStatements;
  return ret;
\pmb{\}IIII Return the max parallel for this grammar.
II
int
Grammar:: ScanGuardForMatch (char *Current, int index)
```

```
\mathbf{f}int ret;
  CharStrinq CSCUrrent;
  GuardStruct *p = (GuardStruct * ) NULL;
   II
II Check the bounds of index
  II
  if ( index < 0 II
index >= NumProductions ) return false;
  p = GuardedCommands. Get (index) ;
   II
II Check to see if the guard is contained in the current derivation
II
  \frac{1}{10}CSCurrent = Current;
  ret = CSCUrrent. Contains(p->Ouard) ;
  if ( ret != -1 ) return true; II yes, return offset
  return false; // indicate search is done.
\mathbf{1}II
II Return the max parallel for this qrammar.
\frac{1}{2}int
Grammar::MaxChildren(void)
{
  int max = 0;
  GuardStruct *p = (GuardStruct *) NULL;
  // pointer to guarded command structure
  II
  // Find the guarded command with the most parallel statements.
  II
  for ( int i = 0; 1 < NumProductions; i++)
  \overline{1}p = GuardedCommands. Get(i) ;
        if ( p->NumStatements > max ) max - p->NumStatements;
  \overline{\phantom{a}}return max;
\bf{1}II
// Add a non-terminal string to the grammar class.
\frac{1}{2}int
Grammar: : AddNT (CharString &CS)
\mathbf{f}int Brrorcode;
        if ( isNT(CS) )return false;
        return r<br>if ( isT( CS ) )
                return false;
        ErrorCode = NT.Put(CS, NumNT);
                                 // terminate when error
        assert(ErrorCode);
    NumNT++; // Increment the number of Non-Terminals that are in this grammar.
        return true;
3
II
// Add a Terminal string to the grammar class.
II
int
Grammar: : AddT (CharString &CS)
{
        int BrrorCode;
        if (1sT(CS))return false;
        if (1sNT(CS) )return false;
        ErrorCode = T.Put(CS, NumT);
```

```
assert (ErrorCode ); // terminate when error
     NumT++; // Increment the number of Non-Terminals that are in this grammar.<br>return true;
\mathbf{j}\frac{1}{1}Is the CharString CS a member of the NT set.
II
int
Grammar: : isNT (CharString 6CS)
{
        int i;
        CharString *p;
        1f ( !NumNT ) return false;
                                                          1/ Are there any members?
        for ( i = 0; i < NumNT; i++) (
                                              // Look through and check each member
                p = NT.get(1);// Get an entry to check
                 if('p') condition<br>if('p') condition<br>if('p = CS')II Valid pointer?
                                        // The same return true;
                        return true;
                 \mathbf{1}\mathbf{1}return false;
                                                                   // Not a member
\mathbf{1}II
II Is the C'harString CS a member of the T set.
II
int
Grammar: : isT(CharString 6CS)
{
        int 1;
        CharString *p;
        if ( !NumT ) return false; \frac{1}{2} I Are there any members?
        for ( i = 0; i < NumT; i++) {
                                               // Look through and check each member
                p = T.get(i);// Get an entry to check
                 if ( 'p ) contine;// Valid pointer?
                 if ( \dot{p} ) continue;<br>if ( \dot{r} = CS ) return true; // The same return true;
        \lambdareturn false;
                                                                   II Not a member
\, \,\frac{1}{1}Add a Production Guarded command
\frac{1}{2}int
Grammar:: AddProduction(CharString &CSGuard)
{
        GuardStruct *p = new GuardStruct;
                                                                   // allocate a new
GuardStructure
       p->Guard = CSGuard;
                                                         // Set the production guard
        p->Numstatements = 0;
                                                         // initialize the number of guard
statements
        GuardedCommands.Put(*p, NumProductions);
                                                         // Add the new guarded command to
command list
        NumProduct1ons++;
                                                         // Increase the number of production
rules
        p = (GuardStruct *) NULL;
                                                         // Null this methods pointer
                                                         II return the production rule number
        return NumProduct1ons-l;
\mathbf{1}int
Grammar::AddProduction(int GuardNum, CharString &CSGuardCmd)
\mathfrak{c}GuardStruct *p;
    p = GuardedCommands. Get (GuardNum) ; // Get the guard structure
            Make sure there is a statement there
        II
if ( !p ) return false;
```

```
p->Statement.Put(CSGuardCmd, p->NumStatements);
           p->NumStatements++;
            return true;
¥
//<br>// Overload '<<' operator. The '<<' operator will print the string str.
\primeostreame
operator<< (ostream fout, Grammar fq)
€
   int i. ii.GuardStruct *p = (GuardStruct *) NULL;
// pointer to guarded command structure
   out << "Grammar:" << endl:
   //<br>// Output the Non-Terminals
   \primeout << "NT={' ;
   for ( i = 0; i < g. NumNT; i+1)<br>
out << ( (1) ? "," : "" ) << *g.NT.Get(i);<br>
out << "}" << endl;
   //<br>// Output the Non-Terminals
   \primeout << "T = { " : }for (1 = 0; 1 < g.NumT; 1++)<br>out << (1; 2; 7; 1; 1) << \leq (1; 2; 7; 1; 1) << \leq (1; 2; 3; 1; 1)out \langle \langle \n\cdot \rangle \rangle \langle \langle endl;
   //<br>// Output the Productions
   \frac{1}{2}for ( i = 0; i < g. NumProductions; 1++) (
   out << "P=\{";
         p = g. Guarded Commands. Get(1);<br>out << "(" << p->NumStatements << ")";
              out << p->Guard
        out \langle \cdot \rangle p->vuard<br>for (ii = 0; ii < p->NumStatements) ? ", (" : "" );<br>for (ii = 0; ii < p->NumStatements; ii++)<br>out << ((ii) ? "," : "") << *(p->Statement.Get(ii));<br>out << ((p & p->NumStatements) ? ")" : "") << ")" <<
   \mathcal{Y}return out;
\mathbf{r}// Parse the input character string
\muintGrammar:: Parse(const char *input, CharString &results)
\sqrt{ }int LineSize:
           LineSize = strlen(Input);int i, j, k;<br>int state = 0;
     int Addflag1, Addflag2, Addflag3, GuardsMatch, Error, ProdNum;<br>CharString NonTerm, Term, StartSym;<br>CharString Guard1, Guard2, Production;
           CharString *temp;
           //<br>// Loop through and parse the control card
           for ( i = 0; i < LineSize; i++) {
                      state = GramarrSA[state][input[1]];
                      switch(state) {
```

```
break;
break:
break;
break;
break;
break;
        II
II Do not change the state for case 0-6
II
case 0:
        case 1:
        case 2:
        case 3:
        case 5:
        case 6:
        II
II Restart the start Symbol for the grammar
II
        \frac{7}{2}case 8:
        case 9:
        case 10:
        case 11:
                 StartSym="";
        II
II Add the character to the start symbol
        II
        case 12:
                if ( input[i] 1= '\" ) StartSym=StartSym+1nput[1];
                break;
        case 13:
        II
II Restart the the non-terminal character(s)
        II
        case 14:
                NonTerm = ";
        // Add the character to the current non-terminal character(s)<br>//
        \frac{7}{3}case 15:
                if ( input[i] ! = \sqrt{\cdots} ) NonTerm=NonTerm+int(input[i]);
                break;
        case 16:
        //<br>// Add the Non-terminal character to the list of non-terminal
        If the non-certainal character to the first of non-ce
        II
        case 17:
                 temp = new CharString;
                 *temp = NonTerm;
                 Error = AddNT(*temp) ;
                IIII Check and see 1f the non-terminal character was added
                 \primeif !Error) {
results = "P3: Non-terminal alread ex1ts: ".
results = results + NonTerm;
return false;
                 }
                break:)<br>// Restart the the terminal character(s)
        II
        case 18:
                Term = "";
```
 $\frac{1}{2}$ 

```
// Add the character to the current terminal character(s)
        II
        case 19:
                 if ( input[i] != '\'' ) Term=Term+int(input[i]);
                 break;
       case 20:
break;
        II<br>// Add the terminal character to the list of non-terminal<br>// characters. If it already exists then post an error.<br>//
        case 21:
                 temp = new CharString;*temp = Term;<br>Brror = AddT(*temp);
                 II
                 // Check and see if the terminal character was added
                 \primeif ( !Error ) {
                          results = "P4: Terminal already;results = results + Term;
                          return false;
                 )
                 break;
        case 22:
        case 23:
        case 24:
        case 25:
        case 26:
        case 27:
                break;
        //<br>// Reset the guard, flags and if the guards match flag.
        II
       case 28:
()uardl = "".
                 Addflag1 = true;
                 QuardsMatch = false;break;
        //<br>// Add the current character to the first guard in the
        // Add the current characte<br>// guard list control card.
        \frac{1}{2}caae 29:
                 if ( input[i] != '\'' ) Guard1=Guard1+input[i];
                 break;
        case 30:
                 break;
        II
        ...<br>// reset the addflag1 flag.<br>//
       case 31:
                 Addflaql = false;
                break;
       case 32:
       case 33:
        case 34:
       case 35:
        case 36:
       case 37:
        case 38:
       case 39:
                break;
        Dreak;<br>//<br>// Reset the gu<mark>ard2, flags</mark> and if the guards match flag.
        II
       case 40:
Guard2 = "":Addflag2 = true;
```
56

-

```
card
statements' ";
                                                                                                  57
                                 break;
                         II
II Add the current character to the second guard in the
                         II guard list control card.
                         II
                         case 41:
                                 if ( input[i] != '\'' ) Guard2=Guard2+1nput[i];
                                 break;
                         case 42:
                                 break;
                         //<br>// reset the addflag2 flag. Compare th<mark>e two guards from the</mark> control
                         II and make sure that they are the same. If the quarda are not then
                         II flag an error.
                         II
                         case 43:
                                 Addflag2 = true;II
II Are the two guards on the guard l.ist the same?
                                 II
                                 if (Guard1 = Guard2){
                                         GuardsHatch = true;
                                          temp = new CharString;<br>*temp = Guardl;
                                         Production(*temp);
                                 ]
                                 II
                                 II Produce an error message the control card is invalid.
                                 II
else
                                 {
                                         results = "P1: Quards must match in productionreturn false;
                                 }
                                 break;
                         case 44:
                         case 45:
                                 break:
                         II
II Reset the production characters string and reset the flag.
                         II
                         case 46:
                 Production = "";
                                 Addflag3 = true;break;
                         //<br>// Add the current character to the current production.
                         II
                         case 47:
                                 if ( input[i] != '\'' ) Production=Production+input[i];
                                 break;
                         case 48:
break;
                         II<br>// if the production Addflag is true add the current production<br>// and reset the add flags.
                         II
                                 }
                                 Addflag3 = false;break;
                         case 49:
                                 :<br>if ( Addflag3 )
                                 {
                                         temp = new CharString;
                                         .temp = Production;
                                         AddProduction(ProdNum, *temp);
```

```
case 50:
                                    break;
                           //
// Build parse error message
                           //
                           case g9:
                                    results = "P2: Parse failed near characters: ";for ( j = 1, k = 0; j < LineSize, k < 6; j++), k++)<br>results = results + input[j];
                                    return false;
                                    break;
                           default:
                                    assert(!"Default switch in Parse!");
                                    break;
                           case 4:
                           case 7:
                                    assert ('"Logic error entered dead state");
                                    break;
                  \left\{ \right.\mathbf{r}//
         // Control card parse "OK"
         //
    return true;
\mathbf{1}MainFrm. cpp / MainFrm.h
         The main frame header and implementation files are used to describe the main frame
```
in the Windows HOI application. These files are as generated by the class wizard.

// MalnFrm.h : interface of the CHalnFrame class // /////////////////////////////////////////////////////////////////////////////

fif !defined(APX KAXNPRH <sup>B</sup> K6gD48FC <sup>4843</sup> <sup>1101</sup> A845 00CODI09SP74\_\_INCLUOID\_) 'define AFX KAXNFRH <sup>B</sup> E69Dl8FC 4843-11DI-A845-00COD10gSF74 INCLUOID **- -- - - - - -**

 $\texttt{\#if }$   $\texttt{MSC\_VER} \succ 1000$ #pragma once<br>#endif // \_MSC\_VER >= 1000 class CMainFrame : public CMDIFrameWnd { DECLARE DYNAMIC (CHainFrame)  $public:$ CMainFrame(); // Attributes public: // Operations public: // overrides // ClassWizard generated virtual function overrides / / {{APX VIRTUAL (CHainFrame) virtual<sup>-</sup>BOOL PreCreateWindow(CREATESTRUCT& cs) ; //})AFX\_VIRTUAL // Implementation

```
public:
       virtual ~CMainFrame();
#ifdef DEBUG
       virtual void AssertValid() const:
       virtual void Dump (CDumpContext& dc) const;
#endif
protected: // control bar embedded members
       CStatusBar m wndStatusBar;
       CToolBar
                 m wndToolBar;
// Generated message map functions
protected:
       //{{AFX MSG(CMainFrame)
       afx msg int OnCreate(LPCREATESTRUCT lpCreateStruct);
              // NOTE - the ClassWizard will add and remove member functions here.
                   DO NOT EDIT what you see in these blocks of generated code!
              \prime//} } AFX MSG
       DECLARE MESSAGE MAP ()
\mathbf{H}:
//{{AFX INSERT LOCATION}}
// Microsoft Developer Studio will insert additional declarations immediately before the
previous line.
#endif // !defined(AFX MAINFRM E E69D48FC 4843 11D1 A845 00C0D1095F74 INCLUDED)
// MainFrm.cpp : implementation of the CMainFrame class
\gamma#include "stdafx.h"<br>#include "plug.h"
#include "MainFrm.h"
#ifdef DEBUG
#define new DEBUG NEW
#undef THIS FILE
static char THIS FILE \left| \right| = FILE ;
#endif
// CMainFrame
IMPLEMENT DYNAMIC(CMainFrame, CMDIFrameWnd)
BEGIN MESSAGE MAP (CMainFrame, CMDIFrameWnd)
       //({AFX MSG MAP(CHainFrame)
             7/ NOTE - the ClassWizard will add and remove mapping macros here.
                   DO NOT EDIT what you see in these blocks of generated code !
              \primeON WM CREATE ()
       / / \sqrt{} } AFX MSG MAP
END_MESSAGE_MAP()
static UINT indicators[] =
€
       ID SEPARATOR,
                             // status line indicator
       ID INDICATOR CAPS,
       ID INDICATOR NUM,
       ID INDICATOR SCRL,
\mathbf{H}:
// CMainFrame.construction/destruction
CMainFrame::CMainFrame()
\mathbf{f}// TODO: add member initialization code here
3
CMainFrame::~CMainFrame()
Þ
```

```
int CHainFrame::onCreate(LPCRBATESTRUCT lpCreateStruct)
```

```
i
          if (CDDFrameWnd::OnCreate(lpCreateStruct) = -1)<br>return -1:
          if (!m_wndToolBar.Create(this) |<br>
!m_wndToolBar.LoadToolBar (IDR_MAINFRAME))
                    TRACEO("Failed to create toolbar\n");<br>return -1; // fail to create
          \mathbf{1}if ('m_wndStatusBar.Create(this) ||<br>| im_wndStatusBar.SetIndicators(indicators,
                      sizeof(indicators)/sizeof(UINT)))
          \mathbf{f}TRACEO ("Failed to create status bar\n\binom{n}{r} ;<br>return -1; // fail to create
          \mathbf{1}// TODO: Remove this if you don't want tool tips or a resizeable toolbar
          m_wndToolBar.SetBarStyle(m wndToolBar.GetBarStyle() |<br>CBRS_TOOLTIPS | CBRS_FLYBY | CBRS_SIZE_DYNAMIC);
          // TODO: Delete these three lines if you don't want the toolbar to
          11 be dockable
          m wndToolBar.EnableDocking(CBRS_ALIGN_ANY);
          EnableDocking(CBRS ALIGN ANY) ;
         DockControlBar(£m_wndTooIBar);
          return 0;
\mathbf{j}BOOL CMainFrame:: PreCreateWindow (CREATESTRUCT& cs)
{
          // TODO: Modify the Window class or styles here by modifying<br>// the CREATESTRUCT cs
         return CHOIFrameWnd;:PrecreateWindow(cs);
\mathbf{1}/////////////////////////////////////////////////////////////////////////////
// CHainFrame diagnostics
#ifdef DEBUG
void CMainFrame: : AssertValid() const
{
          CHDIPrameWnd::AssertValid() ;
\mathbf{r}void CHainFrame::Dump(CDumpContext& de) const
\overline{1}CHOIFrameWnd: : Dump (de) ;
I
#endif // DEBUG
/////////1///11////////////1///11/1///11111/1//1/1//1///////1////1////1//1///
```
// CHainFrame message handlers

Parsecontrols.cpp / Parsecontrols.h

The ParseControls header/implementation files are a MFC dialog class used to display <sup>a</sup> dialog box for controlling the derivation process. After the derivation process has ended, statistics are added to the dialog box about the ended derivation process.

lif ldefined(AFX PARSECONTROLS <sup>B</sup> 683806D3 AOE9 <sup>1101</sup> 8F59 OOCODI095F74\_\_INCLUDEO\_) ldefine AFX PARSBOONTROLS\_B\_\_683BD6D3\_AOB9:11D1:8F59:00CODI095F74\_\_INCLUDBD

```
#if MSC VER \ge 1000#pragma once
#prayma once<br>#endif // MSC VER >= 1000<br>// ParseControls.h : header file
\primeclass CParseControls : public CDialog
// Construction
public:
         CParseControls(CWnd* pParent = NULL); // standard constructor
// Dialog Data
          //({AFX DATA(CParseControls)
          enum (\overline{IDD} = \overline{IDD} PARSE CONTROLS );
                            m max threads;
          int
                            m_total_threads;<br>m_run_time;
          int
          int
          CString m start from;
          CString m search for;
          CString m sentence found;
                            m_num_nodes;
          int
                            m num sentential;
          int
                            m num sentences;
          int
                            m num terminated;
          int
          //} AFX DATA
// Overrides
          // ClassWizard generated virtual function overrides
          //{{AFX VIRTUAL(CParseControls)
         protected:
          virtual void DoDataExchange(CDataExchange* pDX); // DDX/DDV support
          //}}AFX VIRTUAL
// Implementation
protected:
          // Generated message map functions
         //{{AFX_MSG(CParseControls)<br>virtual_void_onOK();
         afx msg void OnStartProcessing();<br>//}}AFX MSG
         DECLARE MESSAGE MAP()
\mathcal{E}//{{AFX INSERT LOCATION}}
// Microsoft Developer Studio will insert additional declarations immediately before the
previous line.
#endif // !defined(AFX PARSECONTROLS H 683BD6D3_A029_11D1_8F59_00C0D1095F74_ INCLUDED)
// ParseControls.cpp : implementation file
\prime\prime#include "stdafx.h"
#include <afxcview.h>
#include "plug.h"<br>#include "plug.h"<br>#include "ParseControls.h"
#include "List.h"<br>#include "List.h"<br>#include "CharString.h"
#include characting...<br>#include "grammar.h"<br>#include "SententialForm.h"
#include "Sententiairorm.n"<br>#include "Derivation.h"<br>#include "plugParallel.h"<br>#include "PlugProcessOutDoc.h"<br>#include "PlugTreeViewDoc.h"<br>#include "PlugTreeView.h"
#ifdef DEBUG<br>#define new DEBUG NEW
#undef THIS_FILE
```

```
static char THIS FILE \left| \right| = FILE \left|#endif
// CParseControls dialog
CParseControls::CParseControls(CWnd* pParent /*=NULL*/)
         : CDialog(CParseControls::IDD, pParent)
\overline{4}//{{AFX DATA_INIT(CParseControls)<br>m_max_threads = 0;
        m total threads = 0;<br>m run time = 0;
        m start from = T("");<br>m search for = T("");
        m sentence found = T("");
        m num nodes = 0;
        m num sentential = 0;
        m num sentences = 0;
         m num terminated = 0;
         (7)) AFX DATA INIT
\mathbf{I}void CParseControls::DoDataExchange(CDataExchange* pDX)
         CDialog::DoDataExchange(pDX);
         //{{AFX DATA MAP(CParseControls)
        //((AFX DATA MAP(CParseControls)<br>DDX Text(pDX, IDC MAX TEREADS, m max threads);<br>DDX Text(pDX, IDC TOTAL TEREADS, m mortime);<br>DDX Text(pDX, IDC RVN TIME, m _run_time);<br>DDX Text(pDX, IDC RVNT TROM, m start from);<br>DDX Text(pD
         //}}AFX DATA MAP
\mathbf{1}BEGIN MESSAGE MAP(CParseControls, CDialog)
         //{{AFX MSG MAP(CParseControls)
         ON BN_CLICKED(IDC_START_PROCESSING, OnStartProcessing)
         //)AFX MSG MAP
END MESSAGE MAP()
// CParseControls message handlers
void CParseControls:: OnOK()
\left(CDialog: :OnOK() ;
\mathbf{r}// Reference the data in the application
^{\prime\prime}extern Grammar *g;
extern Derivation *Root;
extern SententialForm Root SF;
extern char *Reverse;
// The section invokes the derivation processing
\primevoid CParseControls:: OnStartProcessing()
    CStringArray Parse Results;
        char *EndString;<br>char *StartString;
        char *TempString;
        Statistics Stats;
```

```
int temp;
time t StartTime, StopTime;
CKinApp *PApp;
          POSITION curTemplatePo8;
          II
II Reset the flag indicating the the tree should be shown backwards.
          II
          Reverse = NULL;II<br>// Get a current time for use as a start time.
          II
          time(GStartTime);
          //<br>// Get the data from the dialog.
          II
          UpdateData (true) ;
          //<br>// Allocate and copy the Ending string (sentence/sentential form of the grammar)
          \frac{1}{2}EndString = new char [m] search for.GetLength()+5];
          strcpy(EndString, m_search_for);
          //<br>// Allocate and copy the start string (sentence/sentential form of the grammar)
          II
          \:StartString = new char[m start from.GetLength()+5];
          strcpy(StartString, m_start_from);
          II
II
II
II
              If the starting string is longer than the ending string the data tree produced
will be shown in a parsing (backward) direction.
          //<br>if ( strlen(StartString) > strlen(EndString) ) // exchange the starting/ending
starting
          {
                   TempString = StartString;StartString = EndString;
                    \begin{array}{l} \texttt{EndString} = \texttt{Im}\texttt{String}; \\ \texttt{Rexerse} = \texttt{strdup}(\texttt{EndString}) \; ; \end{array}\mathbf{1}//<br>// Build the ROOT of the derivation tree from the starting string.
          \primeRoot SF = (CharString ) StartString;<br>Root = new Derivation(Root_SF, 0);
          //<br>// Go and do the processing.
          II
         PlugParallel(*g, *Root, EndString, 0, stats);
          //<br>// Collect the stop time.
          II
          time(&StopTime);
          )<br>// Calculate the stats from the run.
          \frac{1}{2},,<br>Stats.GetStats(m_max_threads, m_total_threads, temp);
     m sentence found = \overline{\text{temp}} ? " Found": " Not Found") ;
     m_run_time = StopTime - StartTime;
          IIII Get the statistics from the tree.
          \prime\primeRoot->Get Tree_Stats(m_num_nodes, m_num_sentential, m_num_sentences, m_num_terminated);
```
 $\prime$ 

-

```
// Update the dialog fields.
    //<br>UpdateData(false);
     II
// Create the output doc of the processing text base.
/1
    // Get the App pointer and loop thru the doc templates looking for the
    II one we want.
PApp = AfxGetApp () ;
    curTemplatePos = PApp->GetFirstDocTemplatePosition();
    while(curTemplatePos != NULL)
    {
             CDocTemplate* curTemplate = PApp->GetNextDocTemplate(curTemplatePos);
             cstrinq str;
             curTemplate->GetDocStrinq(str, CDocTemplate: :docName) ;
              diffusive components<br>if(str = T("Process")
                       CDocument *NewDoc = curTemplate->OpenDocumentFile(NULL);
                       CPlugProcessOUtDoc *ptrDoc;
                      ptrDoc = (CPlugProcessOUtDoc*) NewDoc;
                      ptrDoc->Document Data. RemoveAll ();
                      ptrDoc->Document_Data.SetSize(0, 25);
                       // Add each derivation from to the tree to the process doc.
                       II
                       Root->Print_Tree_To_StringArray(ptrDoc->Document_Data, "");
              break;
              )
    \mathbf{I}//<br>// Create the output doc of the processing<br>//
    I I Get the App pointer and loop thru the doc templates looking for the
I lone we want. Creating a new tree view.
    PApp = AfxGetApp();<br>curTemplatePos = PApp->GetFirstDocTemplatePosition();
    while(curTemplatePos != NULL)
    \overline{1}CDocTemplate* curTemplate = PApp->GetNextDocTemplate(curTemplatePos) ;
             CString str;
             curTemplate->GetDocString(str, CDocTemplate::dooName);
             \inf_{\{s \in \mathcal{I}\}}(r \cdot r \cdot \text{TreeView}^n)){C}Document *NewDoc = curTemplate->OpenDocumentFile (NULL) ;
                      CPlugTreeViewOoc *ptrDoc;
                      ptrDoc = (CPlugTreeViewDoc*) NewDoc;
                      return;
             \left.\vphantom{\raisebox{1ex}{.}}\right. \right.\mathbf{r}//<br>// delete (no MLK) non-n<del>ee</del>ded data.
    \frac{1}{2}delete [] EndString;
delete [] StartStrinq;
    delete [] Root;
```
ł

### Plug.cpp / Plug.h

The plug (Parallel Language Generation) header/implementation file contains the MFC application definitions. These files contain the message mapping for the main routine for the program. This class contains the routines to define the MFC views and several windows messages are handled. The messages that are handled include the file open, save, save as, print, and print setup. The MFC class wizard generated the majority of the code.

```
// plug.h : main header file for the PLUG application
#if !defined(AFX PLUG H E69D48F8 4843 11D1 A845 00C0D1095F74 INCLUDED)
#define AFX PLUG E E69D48F8 4843 11D1 A845 00C0D1095F74 INCLUDED
#if MSC VER >= 1000
#pragma once
#endif // MSC VER \succ 1000
#ifndef
         AFXWIN H
       ferror include 'stdafx.h' before including this file for PCH
#endif
#include "resource.h"
                          // main symbols
// CPlugApp:<br>// See plug.cpp for the implementation of this class
\prime\primeclass CPlugApp : public CWinApp
public:
       CPlugApp();
// Overrides
       // ClassWizard generated virtual function overrides
       //((AFX VIRTUAL(CPlugApp)
       public:
       virtual BOOL InitInstance();
       virtual CDocument* OpenDocumentFile(LPCTSTR lpszFileName) ;
       //} } AFX VIRTUAL
// Implementation
       //({AFX MSG(CPlugApp)
       afx_msg_void OnAppAbout();
       afx_msg void OnFileNew();
       afx_msg void OnFileOpen();
       afx_msg void OnMenuSyntaxCheck();
       afx_msg void OnUpdateMenuProcess(CCmdUI* pCmdUI);
       afx msg void OnMenuProcess();
       //} } AFX MSG
       DECLARE MESSAGE MAP ()
\mathbf{1}:
//({AFX INSERT LOCATION}}
// Microsoft Developer Studio will insert additional declarations immediately before the
previous line.
#endif // !defined(AFX PLUG H E69D48F8 4843 11D1 A845 00C0D1095F74 INCLUDED)
// plug.cpp : Defines the class behaviors for the application.
\prime#include "stdafx.h"
#include <afxcview.h>
#include "plug.h"
#include "MainFrm.h"
#include "ChildFrm.h"
#include "PlugParseOut.h"
```

```
#include "PlugParseOutDoc.h"
#include "PlugProcessOut.h"
#include "PlugProcessOutDoc.h"
#include "PlugTreeView.h"
#include "PlugTreeViewDoc.h"<br>#include "plugEditDoc.h"
#Include "plugadition"<br>#include "plugparsedialog.h"<br>#include "plugparsedialog.h"<br>#include "ParseControls.h"
// Grammar classes
^{\prime}#include "List.h"
#include "CharString.h"
#include "Grammar.h
#include "sententialform.h"
#include "Derivation.h"
#ifdef_DEBUG<br>#define new DEBUG_NEW
#undef THIS FILE
static char THIS FILE [] = _FILE_;
#endif
// CPlugApp
BEGIN_MESSAGE_MAP(CPlugApp, CWinApp)
         //({AFX MSG MAP(CPlugApp)
        ON COMMAND (ID APP ABOUT, ORAPPAbout)<br>ON COMMAND (ID FILE NEW, ORFileNew)<br>ON COMMAND (ID FILE OPEN, ORFileOpen)
        ON COMMAND (ID MENU SYNTAX CHECK, ONMenuSyntaxCheck)<br>ON COMMAND (ID MENU SYNTAX CHECK, ONMenuSyntaxCheck)<br>ON UPDATE COMMAND UI (ID MENU PROCESS, ONUpdateMenuProcess)
         ON COMMAND (ID MENU PROCESS, OnMenuProcess)
         /(\overline{1}) AFX MSG MAP
         // Standard file based document commands
        ON COMMAND (ID FILE NEW, CWInApp::OnFileNew)<br>ON COMMAND (ID FILE OPEN, CWInApp::OnFileOpen)
         // Standard print setup command
         ON COMMAND (ID FILE PRINT_SETUP, CWinApp::OnFilePrintSetup)
END MESSAGE MAP()
CPlugApp::CPlugApp()
\overline{A}// TODO: add construction code here,
         // Place all significant initialization in InitInstance
\mathbf{r}// The one and only CPlugApp object
```
CPlugApp theApp;

// The Grammar data members. Grammar  $*q = NULL;$ Derivation \*Root =  $NULL$ ; SententialForm Root SF; char \*Reverse =  $NUL$ :

### // CPlugApp initialization

BOOL CPlugApp::InitInstance()

 $\overline{1}$ 

// Standard initialization

// If you are not using these features and wish to reduce the size

// of your final executable, you should remove from the following
```
// the specific initialization routines you do not need.
#ifdef AFXDLL
        Enable3dControls();
'else
         Enable3dControlsStatic() ;
'endif
                                                   / / Call tbis when using HFC in a shared DLL
                                        // Call this when linking to HFC statically
         / / Change the registry key under which our settings are stored.
         // You should modify this string to be something appropriate<br>// such as the name of your company or organization.<br>SetRegistryKey(_T("Local AppWizard-Generated Applications"));
        LoadStdProfileSettings(); // Load standard INI file options (including HRU)
         // Register the application's document templates. Document templates
        // serve as the connection between documents, frame windows and views.
         CMulti00cTemplate* pDocTemplate;
         pOocTemplate = new CNultiDocTemplate(
                 IDR PARSETYPE,
                 RuNTIME CLAS8(CPlugParseoutDoc) ,
                 RUNTIME-CLASS (CChlldPrame), / / custom MOl chlld frame
                 RUNTIME_CLASS(CPlugParseOut));
        AddDocTemplate (poocTemplate) ;
        pDocTemplate = new CMultiDocTemplate(IDR BDITTYPE,
                 RUNTIME CLASS (CPlugEditDoc),
                 RUNTIMICCLASS (CChildPrame), / / custom MOl chlld frame
                 RUNTIME<sup>-</sup>CLASS(CPlugEdit));
         AddDocTemplate(pDocTemplate) ;
        pDocTemplate = new CMultiDocTemplate(
                 lOR PROCESSTYPE,
                 RuNTIME CLASS(CPlugProcessOUtDoc),
                 RUNTIME CLASS (CChildFrame), // custom MDI child frame
                 RUNTIME CLASS(CPlugProcessOut));
        AddDocTemplate (poocTemplate) ;
        pDocTemplate = new CHulti0ocTemplate(
                 lOR TRBETYPE,
                 RUNTIME CLASS(CPlugTreeViewDoc),<br>RUNTIME-CLASS(CChildFrame), // custom MDI child frame<br>RUNTIME-CLASS(CPlugTreeView));
        AddDocTemplate(pDocTemplate) ;
         // create main HOI Frame window
        CMainFrame* pMainFrame = new CMainFrame;
        if (!pMainFrame->LoadFrame(IDR_MAINFRAME))
                 return FALSE;
        m pMainWnd = pMainFrame;
         // Parse command line for standard shell commands, DOB, file open
        CCommandLineInfo cmdInfo;
        ParseCommandLine(cmdInfo);
         // Dispatch commands specified on the command line
        if (!ProcessShellCommand(cmdInfo))
                 return FALSE;
        // The main window has been initialized, so show and update it.
        pMainFrame->ShowWindow(m_nCmdShow) ;
        pMainFrame->UpdateWindow();
        return TRUE;
//////////////////////////////////1///1/////////////////1//1///1//1///11/1/11
II CAboutDlg dialog used for App About
class CAboutDlg : public CD1alog
public:
        CAboutDlg() ;
// Dialog Data
        //{{AFX_DATA(CAboutDlg)
```
-

{

 $\mathbf{1}$ 

67

**&**

```
enum { IDD = IDD ABOUTBOX };
        //} AFX DATA
        // ClassWizard generated virtual function overrides
        //{{AFX_VIRTUAL(CAboutDlg)
        protected:
        virtual void DoDataExchange(CDataExchange* pDX);
                                                               // DDX/DDV support
        //) AFX VIRTUAL
// Implementation
protected:
        //({AFX MSG(CAboutDlg)
                7/ No message handlers
         //1}AFX MSG
        DECLARE MESSAGE MAP()
\mathbf{H}CAboutDlg::CAboutDlg() : CDialog(CAboutDlg::IDD)
1
        //({AFX_DATA_INIT(CAboutDlg)<br>//}}AFX_DATA_INIT
\overline{\mathbf{r}}void CAboutDlg::DoDataExchange(CDataExchange* pDX)
\mathbf{f}CDialog::DoDataExchange(pDX);<br>//{{AFX_DATA_MAP(CAboutDlg)
        //} } AFX DATA MAP
\, }
BEGIN MESSAGE MAP (CAboutDlg, CDialog)
        //({AFX MSG MAP(CAboutDlg)<br>// No message handlers
        //}}AFX MSG MAP
END MESSAGE MAP()
// App command to run the dialog
void CPlugApp:: OnAppAbout()
\left\{ \right.CAboutDlg aboutDlg;
        aboutDlg.DoModal();
\mathbf{r}// CPlugApp commands
void CPlugApp:: OnFileOpen()
\mathbf{f}// TODO: Add your command handler code here
                // TODO: Add your control notification handler code here
    static char BASED CODE szFilter[] = "All Text Files (*.grm) |*.grm|All Files
(*, *) * * || ";
        CFileDialog Dlg(TRUE,
                                                          // Open File Dialog
                                         NULL,
                                                                           // Default extension
                                          T("*, grm"),
                                                                   // Initial filename
                                         OFN HIDEREADONLY,
                                                                  11 Flags
                                         szFilter );
                                                                           // Filter
        if (IDOK = Dlg.DoModal())POSITION curTemplatePos = GetFirstDocTemplatePosition();
                while(curTemplatePos != NULL)
                \mathbf{f}\texttt{CoocTemplate*}\ \texttt{curTemplate} = \texttt{GetNextDocTemplate}(\texttt{curTemplatePos}):CString str;
                         curTemplate->GetDocString(str, CDocTemplate::docName);
                         // Open a new edit doc from the data file entered.
                         if(str = T("Bdt"))\left(curTemplate->OpenDocumentFile(Dlg.GetPathName(), TRUE);
                                 return:
                        \mathbf{r}\mathbf{r}\mathbf{1}
```

```
\mathbf{r}void CPlugApp::OnFileNew()
(
         // Stop the initial FileNew when the application is started.
        static int first call = FALSE;
        POSITION curTemplatePos = GetFirstDocTemplatePosition();
         )/<br>// Do not allow the first open doc to open a document.
         /I
        if (first call = FALSE)
         {
                 first call = TRUE;
                 return;
        \rightarrow)<br>// Open a empty edit doc (grammar)
         /I
        while(curTemplatepos != NULL)
         {
                 CDocTemplate* curTemplate = GetNextDooTemplate(curTemplatePos) ;
                 cString str;
                 curTemplate->GetDocString(str, CDocTemplate::docName);
                 \text{if}(\text{str} = \_T(" \text{Rdit}"))curTemplate->OpenDocumentFile(NULL) ;
                         return;
                 \mathbf{r}\mathbf{a}}
CDocument* CPlugApp: :OpenDocumentFile(LPCTSTR lpszPileName)
\mathbf{f}// TODO: Add your specialized code here and/or call the base class
                 POSITION curTemplatePos = GetPirstDocTemplatePosition();
                 )<br>// Open a edit doc (called by the open file) menu pick
                 /I
                 while(curTemplatePos 1= NULL)
                 {
                         CDocTemplate* curTemplate = GetNextDocTemplate(curTemplatePos) ;
                         cstring str;
                         curTemplate->GetDocString(str, CDocTemplate: :docName) ;<br> if(str == _T("Bdit"))
                         ification curTemplate->OpenDocumentFile (lpszFileName, TRU&);<br>}
                 \mathbf{I}//<br>// Logic error should never get here
                 /I
                 AfxMessageBox("Logic error in plug.cpp") ;
         return CWinApp::OpenDocumentFile(lpszFileName);
\pmb{\})/<br>// Syntax check the grammar in the edit view.
1/
void CPlugApp:: OnMenuSyntaxCheck()
{
        // TODO: Add your command handler code here
    CStringArray Parse Results;
        CharString Results;
        int Rc;
        int NumBrrors = 0;
```
 $\frac{1}{2}$ 

-

```
69
```

```
// Get the active view pointer. This will be used to get the
    // data from the edit view.
    \dot{''}CADIFrameWnd *pFrame = (CADIFrameWnd*)AfxGetApp()->m pMainWnd;
CMDIChildWnd *pChild = pFrame->MDIGetActive();<br>CEdit *pView = (CEdit *) pChild->GetActiveView();
    int 1, NumLine, CurrentBufferSize, temp;<br>LFBYTE lpszBuffer = NULL;
    // Get the number of lines in the edit buffer.
    \primeNumLine = pView\rightarrow GetLineCount();
    //<br>// Make the parse results NULL
    \muParse Results. RemoveAll();
    Parse_Results.SetSize(0, 25);
    // Reallocate the grammar
    \frac{7}{11}<br>if (g != NULL) (
             delete g;
             g = NULL\mathbf{1}Does the edit buffer contain data?
    ^{\prime\prime}if ( NumLine = 1 66 !pView->LineLength(pView->LineIndex(NumLine))) {
             AfxMessageBox("Please try again the edit buffer is empty!");
             return;
    \lambda\prime// Allocate a new grammar
    \prime\primeg = new Grammar//<br>// Read each line from the active edit view<br>//
    CurrentBufferSize = 0;
    int index;<br>for (i = 0; i < NumLine; i++) {
             index = pView-|{{\sf{N}}}\nleft( 1 \right);if ( index = -1 ) {
                      AfxMessageBox("Logic: Asked for lineindex out of range?");
                      abort();
             \mathbf{r}temp = pView->LineLength(index); // How long is the line
             //<br>// Will the line fit in the current buffer?
             // realloc if necessary
             \primeif (temp > CurrentBufferSize ) {<br>if ( 'lpszBuffer ) delete [] lpszBuffer;<br>CurrentBufferSize = temp;
                      lpszBuffer = new BITE[CurrentBufferSize+sizeOf(WORD)];
             ZeroMemory(lpszBuffer, CurrentBufferSize+sizeof(WORD));
             //<br>// Now that the current buffer is large enough for the current
             // line in the edit view move to the the buffer.
             \frac{1}{2}temp = pView->GetLine(1, (char *)lpszBuffer, CurrentBufferSize);
             //<br>// Check the return codes<br>//
```

```
if ( temp = 0 ) i
                           AfxMessageBox("Logic: GetLine buffer was too small?");<br>abort();
                  \mathbf{1}*(lpsZBuffer+bemp) = '\0'; II null terminate
Parse_Results.Add((char *) lpszBuffer); // add the line to the parse<br>results
                  II
                  II Parse the current line.
                  II
                  RC = g->Parse((char *) lpszBuffer, Results);
                  II
II If the line had an error (count them)
I I Add the error message to the parse output view
                  II
                  )<br>if ( Rc == false ) {<br>Parse_Results.Add( Results.GetChar());
                           NumErrors++;
                  \left\{ \right.\mathbf{r}II
II show the parse results dialog box
         II<br>CPlugParseDialog Dlg;
        Olg.m Numl1nes = NumL1ne;
        Dlg.m NumErrors = NumErrors;
         II
II continue processes unless the cancel button is pressed.
         II
        if (IDOK = Dlg.DoModal())
         {
        } else {
                 return;
         J.
         II
II delete the grammar if errors.
         II
    if ( NumErrors != 0 ) {
                 delete g;
                 q = NULL;Y
        II
         II
II
II
        // allocate the new document. (Parse output)
             ifter the parse output is place in the doc, then view the<br>data.
         II
        POSITION curTemplatePos = GetFirstDocTemplatePosition();
        while(curTemplatePos '= NULL)
        {
                 CDocTemplate* curTemplate = GetNextDocTemplate(curTemplatePos);
                 CString str;
                  curTemplate->GetDoCStr1ng(str, CDocTemplate:: docName) ;
                 \inf(str = \bigcap_{\{1\}} ("Parse"))
                          \texttt{CDocument*NewDoc} = \texttt{currTemplate-}\texttt{OpenDocumentFile} \texttt{(NULL)} \texttt{;}CPlugParseoutDoc ·ptrDoc;
                          ptrDoc = (CPlugParseOutDoc*) NewDoc;
                           II<br>// move the parse output to the doc.
                           II
                          ptrDoc->Document Data.RemoveAll();
                          ptrDoc->Document<sup>-</sup>Data.SetSize(0, 25);
                          for ( i = 0; i < Parse Results. GetSize(); 1++)
                           ptrDoc->Document_Data.Add(Parse_Results[1]);<br>return;
                 \rightarrow\mathbf{1}
```
--

```
\mathbf{1}// If the grammar exists (parsed ok) then enable the process menu
\primevoid CPlugApp:: OnUpdateMenuProcess (CCmdUI* pCmdUI)
         // TODO: Add your command update UI handler code here
        if (g = \text{NULL})pCmdUI->Enable(FALSE):
        else
                 pCmdUI->Enable(TRUE):
\mathbf{r}\prime\prime// Display the process dialog
\primevoid CPlugApp:: OnMenuProcess()
         // TODO: Add your command handler code here
        CParseControls Dlg:
        if (IDOK = Dlg.Dobiodal())i else {
                 return;
        \overline{\mathbf{a}}
```
Plug.rc

The Plug resource file is used by the MFC application and contains the resources necessary for the MFC windows application. MFC and the developer studio generated this file.

//Microsoft Developer Studio generated resource script. //<br>#include "resource.h" #define APSTUDIO READONLY SYMBOLS  $^{\prime\prime}$ // Generated from the TEXTINCLUDE 2 resource. #include "afxres.h"  $\label{eq:main} \begin{minipage}{0.9\textwidth} \begin{minipage}{0.9\textwidth} \centering \textbf{0.03}\end{minipage} \begin{minipage}{0.9\textwidth} \begin{minipage}{0.9\textwidth} \centering \textbf{0.03}\end{minipage} \begin{minipage}{0.9\textwidth} \centering \textbf{0.04}\end{minipage} \begin{minipage}{0.9\textwidth} \centering \textbf{0.04}\end{minipage} \begin{minipage}{0.9\textwidth} \centering \textbf{0.04}\end{minipage} \begin{minipage}{0.9\textwidth} \centering \textbf{0.04$ 

#1f !defined(AFX\_RESOURCE\_DLL) || defined(AFX\_TARG\_ENU) #ifdef WIN32<br>LANGUAGE LANG\_ENGLISH, SUBLANG\_ENGLISH\_US #pragma code page(1252)<br>#endif //\_WIN32

#ifdef APSTUDIO\_INVOKED // TEXTINCLUDE

1 TEXTINCLUDE DISCARDABLE **BEGIN** 

 $\mathbf{I}$ 

```
"resource.h\O"
END
2 TEXTINCLUDE DISCARDABLE
BEGIN
     "#include ""afxres.h""\r\n"
     "\0"
END
3 TEXTINCLUDE DISCARDABLE
BEGIN
     "#define AFX NO SPLITTER RESOURCES\r\n"<br>"#define _AFX_NO_OLE RESOURCES\r\n"<br>"#define _AFX_NO_TRACKER RESOURCES\r\n"
     "\t\n" APX_NO_PROPERTY_RESOURCES\r\n"<br>"\r\n"
     "\r\^n<br>"#if !defined(AFX_RESOURCE_DLL) || defined(AFX_TARG_ENU)\r\n"
     "#ifdef WIN32\r\n"<br>"LANGUAGE 9, 1\r\n"
     "#pragma code page (1252) \r\n"
     "#endif\r\n"
     "#endif\r\n"<br>"#include ""res\\plug.rc2"" //<br>"#include ""afxres.rc""
                                             non-Microsoft Visual C++ edited resources\r\n"<br>// Standard components\r\n"
                                            // Standard components\r\n"<br>// printing/print preview resources\r\n"
     "#include ""afxprint.rc""<br>"#endif\0"
END
#endif // APSTUDIO_INVOKED
/////////////////////////////////////////////////////////////////////////////
///////<br>//  Icon<br>//  Icon
//
// Icon with lowest 10 value placed first to
ensure application icon
%// remains consistent on all systems.<br>IDR PLUGTYPE TCON DISCARDABLE
IDR PLUGTYPE ICON DISCARDABLE<br>IDR MAINFRAME ICON DISCARDABLE
                                                            "res\\plugDoc.ico"
IDR<sup>-</sup>MAINFRAME<br>IDR-CONT
                                                            " res\\pluq.ico"
IOR-CONT ICON OISCARDABLE
                                                            "res\\cont,ico"
                                                            "res\\atop,ieo"
"res\\term. ieo"
lOR-STOP ICON OISCARDABLE
                              ICON DISCARDABLE
/////////////////////////////////////////////////////////////////////////////
//<br>//<br>// Bitmap
//
IDR MAINFRAME BITMAP MOVEABLE PURE " res\\Toolbar.bmp"
/////////////////////////////////////////////////////////////////////////////
//
// Toolbar
//
IDR MAINFRAME TOOLBAR DISCARDABLE 16, 15
BEGIN
     BUTTON
                   10 PILE NEW
                   IO-PILE-SAVE
     BUTTON
                   ID_FILE_OPEN
     BUTTON
     SEPARATOR
                    10 EDIT CUT
     BUTTON
     SBPARATOR
     BUTTON
                    ID_EDIT_COPY<br>ID_EDIT_PASTE
    BUTTON
     SEPARATOR
    BUTTON
                   10 FILE PRINT
     BUTTON
                 ro-APP ABoUT
RND
/////////////////////////////////////////////////////////////////////////////
```

```
lOR MAINFRAME MENU PRELOAD OISCARDABLE
BEGIN
```
// // Menu //

```
POPUP "&File"
    BEGIN
        MENUITEM "&New\tCtrl+N",
        HBNUITEH "~Open ... \tCtrl+O" ,
         HENUITEM "SSave\tCtrl+s",
        MENUITEM SEPARATOR
        MENUITEM "P&rint Setup...",
        HBNUITBH SBPARATOR
        HBNUITEH "Recent Pile",
        MENUITEM SEPARATOR
        MENUITEM "B&xit",
    END
    POPUP "&View"
    BEGIN
        MENUITEM "&Toolbar"
        HBNUITBH "&status Bar",
    BND
    POPUP "&Help"
    BEGIN
        MENUITEM "&About plug...",
    RND
END
IDR PLUGTYPE MENU PRELOAD DISCARDABLE
BEGIN
    POPUP "&File"
    BEGIN
        MENUITEM "&Open...\tCtrl+O",
        MENUITEM "&Close"
        MENUITBH "&Save\tCtrl+S" ,
        MENUITEM "Save LAS...",
        MENUITBM SEPARATOR
         HENUITEM "&Print...\tCtrl+P",<br>HENUITEM "Print Pre&view",<br>MENUITEM "P&rint Setup...",
        MENUITEH SEPARATOR
        MENUITBH "Recent Pile",
        HBNUITBH SBPARATOR
        MENUITEM "E&xit",
    E.ND
    POPUP "&Edit"
    BEGIN
        HBNUITBH "&Undo\tCtrl+Z",
         HBNUITBM SEPARATOR
HBNUITBH "CU&t\tCtrl+X" ,
        MENUITEM " &Copy\tCtrl+C"
        MENUITEM " fPaste\tCtrl+V",
    END
    POPUP "&View"
    BEGIN
        MENUITEM "&Toolbar",
        MENUITEM " estatus Bar",
    END
    POPUP "&Process"
    BEGIN
      HENUITEH "syntax Check",
        MENUITBM "Process",
    END
    POPUP " &Window"
    BBGIN
        MENUITBM "&Cascade",
        MENUITEM "GTile",
        MENUITEM " SArrange Icons",
    BND
    POPUP " aHelp"
    BEGIN
       HBNUITEH "kAbout plug ... " ,
    END
```
ID FILE NEW IO-PlLE-OPBN ID FILE SAVE 10\_FILE\_ PR:INT\_ SBTUP ID\_FILE\_MRU\_FILE1, GRAYED 10 API' EXIT ID VIEW TOOLBAR ID VIEW STATUS BAR ID APP ABOUT 10 PILE OPEN IO-FlLE-CLOSK IO-FILE-SAVE ID FILE SAVE AS 10 PILE PRINT IO-PlLE-PRINT PREVIEW ID\_FILE\_PRINT\_SETUP ID FILE MRU FILE1, GRAYED ID APP EXIT 10 EDIT UNDO ID\_EDIT\_CUT<br>ID\_EDIT\_COPY<br>ID\_EDIT\_PASTE ID VIEW TOOLBAR<br>ID VIEW STATUS BAR 10 HBNU SYNTAX CBKCK ID MENU PROCESS 10 WINDOW CASCADE IO-WINDOW-TILE HORZ IO-WINDoWARRAiiGE - -

ID APP ABOUT

**BND** 

///////////////////////////////////////////////////////////////////////////// // // Accelerator //

lOR MAINFRAME ACCELERATORS PRELOAD MOVEABLE PORE BEGIN

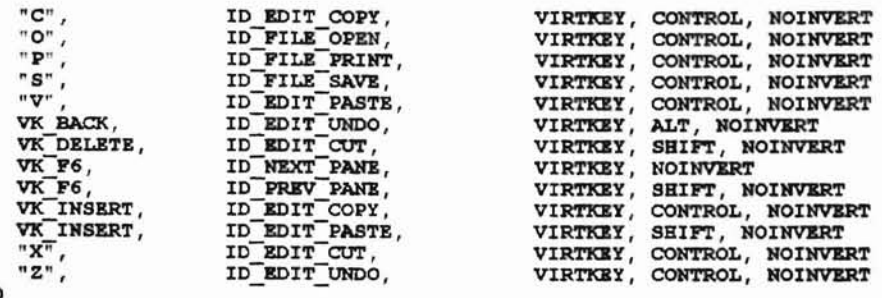

```
END
```
// Dialog  $\prime$ IDD ABOUTBOX DIALOG DISCARDABLE 0, 0, 217, 55 STYLE DS MODALFRAME | WS\_POPUP | WS\_CAPTION | WS\_SYSMENU CAPTION "About plug" FONT 8, "MS Sans Serif" **BEGIN** LTEXT "Plug Version 1.0", IDC STATIC, 24, 21, 119, 8, SS NOPREFIX **DEFPUSHBUTTON** "OK", IDOK, 164, 18, 32, 14, WS GROUP **RND** IDD PARSE DIALOG DISCARDABLE 0, 0, 170, 101<br>STYLE DS\_MODALFRAME | WS\_POPUP | WS\_CAPTION CAPTION "Parse Results" FONT 8, "MS Sans Serif" **BEGIN DEFPUSHBUTTON** "OK", IDOK, 63, 65, 42, 14 "Lines parsed", IDC STATIC, 13, 14, 59, 13<br>IDC\_EDIT1, 81, 14, 70, 13, ES\_AUTOHSCROLL | ES\_READONLY<br>IDC\_EDIT3, 81, 38, 70, 13, ES\_AUTOHSCROLL | ES\_READONLY LTRXT **EDITTEXT EDITTEXT LTRXT** "Number of Errors", IDC STATIC, 13, 38, 59, 13 **END** IDD PARSE CONTROLS DIALOG DISCARDABLE 0, 0, 224, 286<br>STYLE DS MODALFRAME | WS POPUP | WS CAPTION | WS SYSMENU<br>CAPTION "Parse Controls" FONT 8, "MS Sans Serif" **BEGIN EDITTEXT** IDC\_START\_FROM, 109, 14, 89, 12, ES\_AUTOHSCROLL<br>
IDC\_SEARCH\_FOR, 109, 37, 89, 12, ES\_AUTOHSCROLL<br>
"Start", IDC\_START\_PROCESSING, 60, 252, 45, 17<br>
"OK", IDOK, 122, 252, 45, 17<br>
"OK", IDOK, 122, 252, 45, 17<br>
"Strart\_From", I IDC START FROM, 109, 14, 89, 12, ES AUTOHSCROLL **EDITTEXT PUSHBUTTON DEFPUSHBUTTON** LTRXT LTEXT **EDITTEXT EDITTEXT LTEXT LTEXT** R **EDITTEXT** IDC RUN TIME, 109, 106, 89, 12, ES AUTOHSCROLL | ES READONLY | NOT WS TABSTOP "Run Time ", IDC\_MAX RUN TIME LABEL, 23, 110, 34, 8 LTEXT **EDITTEXT** IDC SENTENCE FOUND, 109, 129, 89, 12, ES AUTOHSCROLL | ES READONLY T NOT WS TABSTOP "Sentence Found", IDC SENTENCE FOUND LABEL, 23, 133, 54, 8 LTEXT **EDITTEXT** IDC NUM NODES, 109, 152, 89, 12, ES AUTOHSCROLL | ES READONLY | **NOT WS TABSTOP** LTEXT "Num of Nodes", IDC NUM NODES LABEL, 23, 156, 46, 8 NUM SENTENCES, 109, 175, 89, 12, ES\_AUTOBSCROLL |<br>
ES\_READONLY | NOT WS\_TABSTOP<br>
"Num of Sentences", IDC\_NUM\_SENTENCES\_LABEL, 23, 179, 60, 8<br>
IDC\_NUM\_SENTENTIAL, 109, 198, 89, 12, ES\_AUTOBSCROLL |<br>
ES\_READONLY | NOT WS\_TAB **EDITTEXT** LTEXT **EDITTEXT** "Num of Sentential Forms", IDC NUM SENTENTIAL LABEL, 23, **LTRXT** 202,78,8 IDC NUM TERMINATED, 109, 221, 89, 12, ES\_AUTOHSCROLL | **RDITTEXT** ES READONLY | NOT WS TABSTOP

```
LTEXT
                        "Num Terminated", IDC_NUM_TERMINATED_LABEL, 23, 225, 53, 8
END
^{\prime}// Version
\prime\primeVS VERSION INFO VERSIONINFO<br>FILEVERSION 1,0,0,1<br>FRODUCTVERSION 1,0,0,1
 FILEFLAGSMASK Ox3fL
#ifdef DEBUG<br>FILEFLAGS Ox1L
#else
 FILEFLAGS OXOL
#endif
 FILEOS Ox4L
 FILETYPE Ox1L
 FILESUBTYPE OXOL
BEGIN
     BLOCK "StringFileInfo"
     BEGIN
         BLOCK "040904b0"
         BEGIN
              VALUE "CompanyName", "\0"
              VALUE "FileDescription", "plug MFC Application\0"<br>VALUE "FileDescription", "plug MFC Application\0"<br>VALUE "InternalName", "plug\0"<br>VALUE "LegalCopyright", "Copyright (C) 1997\0"<br>VALUE "OriginalFilename", "plug.EXE\0"<br>VALUE
              VALUE "ProductName", "plug Application\0"<br>VALUE "ProductVersion", "1, 0, 0, 1\0"
         END
     END
     BLOCK "VarFileInfo"
     BEGIN
         VALUE "Translation", 0x409, 1200
     END
END
#endif
         11 ! MAC
\prime// DESIGNINFO
\prime#ifdef APSTUDIO INVOKED
GUIDELINES DESIGNINFO DISCARDABLE
BEGIN
     IDD_ABOUTBOX, DIALOG
     BEGIN
         LEFTMARGIN, 7
         RIGHTMARGIN, 210<br>TOPMARGIN, 7
         BOTTOMMARGIN, 48
     END
     IDD PARSE, DIALOG
                                \simBEGIN
         LEFTMARGIN, 7
         RIGHTMARGIN, 163
         BOTTOMMARGIN, 94
    END
     IDD PARSE CONTROLS, DIALOG
     BEGIN
         LEFTMARGIN, 6
         RIGHTMARGIN, 217
         TOPMARGIN, 1
         BOTTOMMARGIN, 279
    END
END
```
t

•

•

•

+

```
"\nView\nPlug\nPlug Files (*.txt)\n.txt\nPlug.Docwaent\nPlug
                               "\nParse\nPlug\nPlug Files (*.txt)\n.txt\nPlug.Document\nPlug
                                "Plug - Parallel Language Generation"
                               "\nEdit\nPlug\nPlug Piles (*.txt)\n.txt\nPlug.Docwaent\nPlug
///<br>//<br>// String Table
//
STRINGTABLE PRELOAD DISCARDABLE
BEGIN
    IDR MAINFRAME
    IDR-EDITTYPE
Document"
    IDR VIBWTYPB
Document"
    IDR PARSETYPE
Document"<br>IDR PROCESSTYPE
                               "\nProcess\nPlug\nPlug Files
(*.txt\nT.txt\nT.txt\nT.Do\ncument\nT.for\nT.trx>D."\nTreeView\nPlug\nPlug Files
(*.txt)\n.txt\nPluq.Oocument\nPlug Document"
END
STRINGTABLE PRELOAD OISCARDABLE
BEGIN
   AFX IDS IDLEMESSAGE "Ready"
END
STRINGTABLE OISCARDABLE
BEGIN
    10 INDICATOR EXT
    ID-INDlCATOR-CAPS
    ID-INDlCATOR-NUM
    ID-INDICATOR-SCRL
    IO-INDlCATOR-OVR
ID_INDICATOR_REC
STRINGTABLE OISCARDABLE
BEGIN
    10 PILE NEW
     ID<sup>-</sup>FILE-OPEN<br>ID-FILE-CLOSE
     IO-FlLE-SAW
    ID-FlLE-SAVE AS
    ID-FILE-PAGE-SETUP<br>ID-FILE-PRINT SETUP
    IO-FILE-PRINT-
    ID-PlLE-PRINT PREVIEW
END
STRINGTABLE OISCARDABLE
BEGIN
    ID APP ABOUT
copyright\nAbout"
    10 APP EXIT
END
STRINGTABLE OISCARDABLE
BEGIN
    10 FILE HRU PILEl
    ID-FlLE-HRU-PILX2
    IO-PlLE-HRU-FILS3
    ID FILE MRU FILE4
    ID-FlLE-HRU-PlLES
    ID-FILE-MRU-FILE6
    ID FILE MRU FILE7
    IO-FlLE-HRU-PlLEB
    ID FILE MRU FILE9
    ID FILE MRU FILE10
    ID-FlLE-HRU-FlLEll
    ID-FlLE-HRU-FlLE12
    ID-FlLE-HRU-FlLE13
                               "EXT:'
                               "CAP"
                               "NUM"
                               SCRL"
                               "OVR"
                               ItREe"
                                "Create a new document\nNew"<br>"Open an existing document\nOpen"<br>"Close the active document\nClose"
                                "Save the active document\n8ave"<br>"Save the active document with a new name\nSave As"
                               "Change the printing options\nPage Setup'
                               "Change the printer and printing options\nPrint Setup"
                               "Print the aotive docwaent\nPrint"
                               "Display full pages\nPrint Preview"
                               "Display program information, version number and
                               "Quit the application; prompts to save documents\nExit"
                               "Open this document"
                               "Open this document"
                                "Open this document"
                               "Open this document"
                               "Open this document"
                               "Open this document"
                               "Open this document"
                               "Open this document"
                               "Open this document"
                               "Open this document"
                               "Open this document"
                               "Open this docwaent"
                               "Open this document"
```
"Open this document" "Open this document" "Open this document"

/////////////////////////////////////////////////////////////////////////////

END

ID-FILE-MRU-FILE14 IO-PlLE-HRU-FlLE15 ID FILE MRU FILE16

```
STRINGTABLE DISCARDABLE
BEGIN
    10 NEXT PANE
                            "Switch to the next window pane\nNext Pane"
                            "Switch back to the previous window pane\nPrevious Pane"
    ID-PREV-PANE
END
STRINGTABLE DISCARDABLE
BEGIN
    10 WINDOW NEW
                            "Open another window tor the active document\nNew Window"
    IO-WINDOW-ARRANGE
                            "Arrange icons at the bottom ot the window\nArrange Icons"
    ID WINDOW CASCADE
                            "Arrange windows so they overlap\nCascade Windows'
    IO-WINDOW-TlLE BORZ
                            "Arrange windows as non-overlapping tiles\nTile Windows"
    IO-WINDOW-TlLE-VERT
                            "Arrange windows as non-overlapping tiles\nTile Windows"
    IO-WINDOW-SPLIT
                            "Split the active window into panes\nSplit"
PND
STRINGTABLE DISCARDABLE
BEGIN
    ID EDIT CLEAR
                            "Brase the seleotion\nBrase"
    IO-WIT-CLEAR ALL
                            "Erase everything\nBrase All"
                            "Copy the selection and put it on the Clipboard\nCopy"
    ID EDIT COPY
    IO-WIT-CUT
                            "Cut the seleotion and put it on the Clipboard\nCut"
    IO-EDIT-FIND
                            "Find the speoified text\nFind"
    IO-BOIT-PASTE
                            "Insert Clipboard oontents\nPaste"
    IO-WIT-REPEAT
                            "Repeat the last aotion\nRepeat"
    IO-WIT-REPLACE
                            "Replace speoifio text with different text\nReplace"
    IO-WIT-SELECT ALL
                            "Select the entire document\nSeleot All"
    ID-BOIT-UNDO
                            "Undo the laat action\nUndo"
    IO-WIT-REDO
                            "Redo the previously undone action\nRedo"
END
STRINGTABLE DISCARDABLE
BEGIN
    ID VIEW TOOLBAR
                            "Show or hide the toolbar\nTogqle ToolBar"
    ID VIEW STATUS BAR
                            "Show or hide the status bar\nToggle StatusBar"
END
STRINGTABLE DISCARDABLE
BEGIN
   AFX IDS SCSIZE
                            "Change the window size"
    AFX IDS SCHOVE
                            "Change the window position"
    AFX-IDS-SCHINIMIZK
                            "Reduce the window to an icon"
    AFX-IOS-SCMAXIMIZE
                            "Enlarge the window to full size"
    AFX_IDS_SCNEXTWINDOW
                            "Switch to the next document window"
   AFX IDS SCPREVWINDOW
                            "Switch to the previous document window"
                            "Close the active window and prompts to save the documents"
    AFX-IOS-SCCLOSE
END
STRINGTABLE DISCARDABLE
BEGIN
   AFX IDS SCRESTORE
                            "Restore the window to normal size"
   AFX-IOS-SCTASKLIST
                            "Activate Task List"
                            "Activate this window"
   AFX-IOS-MDICBILD
END
STRINGTABLE DISCARDABLE
BEGIN
   AFX IDS PREVIEW CLOSE
                            "Close print preview mode\nCancel Preview"
END
STRINGTABLE DISCARDABLE
BEGIN
   10 MENU PROCESS
                            "Process options dialog"
END
tendif // English (U.S.) resources
/////////////////1//////////////////1////////////////////////////////////////
```
-

#ifndef APSTUDIO INVOKED *///////////////17/////////////////////////1////////////*////////////////////// // // Generated from the TEXTINCLUDE <sup>3</sup> resource. // ,<br>#define - AFX NO SPLITTER RESOURCES<br>#define - AFX-NO-OLE RESOURCES 'defi.ne -AFX=NO=TRACKER\_RESOURCES

#define AFX NO PROPERTY RESOURCES

```
#if !defined(AFX RESOURCE DLL) || defined(AFX TARG ENU)
#ifdef WIN32
LANGUAGE 9, 1
#pragma code page (1252)
#endif
#include "res\plug.rc2" // non-Microsoft Visual C++ edited resources
                          // Standard components<br>// Standard components<br>// printing/print preview resources
#include "afxres.rc"
#include "afxprint.rc"
#endif
```
PlugEdit.cpp / PlugEdit.h

This header/implementation file is the MDI view of the guarded commands being edited. The MFC class wizard generated these files.

```
#if !defined(AFX PLUGEDIT H 1C905282 4A04 11D1 A847 00C0D1095F74 INCLUDED)
#define AFX PLUGEDIT H 1C905282 4A04 11D1 A847 00C0D1095F74 INCLUDED
#if MSC VER >= 1000
#pragma once
#pragma once<br>#endif // MSC VER >= 1000<br>// PlugEdit.h : header file
\frac{1}{2}class CPlugEdit : public CEditView
protected:
       CPIugEdt(t) ;
                            // protected constructor used by dynamic creation
       DECLARE DYNCREATE (CPlugEdit)
// Attributes
public:
// Operations
public:
// Overrides
      // ClassWizard generated virtual function overrides
       //((AFX VIRTUAL(CPlugEdit)
      protected:
       virtual void OnDraw(CDC* pDC);
                                      // overridden to draw this view
      //} } AFX VIRTUAL
// Implementation
protected:
      virtual ~CPlugEdit();
#ifdef _DEBUG
      virtual void AssertValid() const;
      virtual void Dump (CDumpContext& dc) const;
#endif// Generated message map functions
protected:
       //{{AFX MSG(CPlugEdit)
       afx msg void OnUpdateMenuSyntaxCheck(CCmdUI* pCmdUI);
       //} APX MSG
      DECLARE MESSAGE MAP ()
\mathbf{E}
```
//{{AFX INSERT LOCATION}}

// Microsoft Developer Studio will insert additional declarations immediately before the previous line.

```
#endif // 'defined(AFX_PLUGEDIT_H 1C905282 4A04 11D1 A847 00COD1095F74 INCLUDED )
// PlugEdit.cpp : implementation file
\prime\prime#include "stdafx.h"
#include "plug.h"<br>#include "plug.h"<br>#include "PlugEdit.h"
#ifdef DEBUG
#define new DEBUG NEW
#undef THIS FILE
static char THIS FILE [] = FILE ;
#endif
// CPlugEdit
IMPLEMENT DYNCREATE (CPlugEdit, CEditView)
CPlugEdit::CPlugEdit()
\mathbf{1}CPlugEdit::~CPlugEdit()
ń
BEGIN MESSAGE MAP (CPlugEdit, CEditView)
       //((AFX MSG MAP(CPlugEdit)
       ON UPDATE COMMAND UI (ID MENU SYNTAX CHECK, OnUpdateMenuSyntaxCheck)
       //TIAFX MSG MAP
END MESSAGE MAP()
// CPlugBdit drawing
void CPlugEdit:: OnDraw (CDC* pDC)
\overline{1}CDocument* pDoc = GetDocument();<br>// TODO: add draw code here
\mathbf{r}#ifdef DEBUG
void CPIugEdit::AssertValid() const
\mathbf{f}CEditView::AssertValid();
\mathbf{I}void CPlugEdit::Dump(CDumpContext& dc) const
\mathbf{f}CEditView: : Dump (dc) ;
#endif // DEBUG
// CPlugEdit message handlers
void CPlugEdit::OnUpdateMenuSyntaxCheck(CCmdUI* pCmdUI)
\overline{1}// TODO: Add your command update UI handler code here
      pCmdUI->Enable(TRUE);
```
 $\mathbf{r}$ 

PlugEditDoc.cpp / PlugEditDoc.h

This header/implementation file is the MDI document for the guarded commands being edited. The MFC class wizard generated these files.

```
#if !defined(AFX PLUGEDITDOC H 63D524D8 5AFD 11D1 A84B 00C0D1095F74 INCLUDED )<br>#define AFX PLUGEDITDOC H 63D524D8 5AFD 11D1 A84B 00C0D1095F74 INCLUDED
#1f MSC VER >= 1000
#pragma once
#endif // MSC VER >= 1000<br>// PlugEdiEDoc.h : header file
^{\prime\prime}class CPlugEditDoc : public CDocument
protected:
        CPlugEditDoc();
                                    // protected constructor used by dynamic creation
        DECLARE DYNCREATE (CPlugEditDoc)
// Attributes
public:
// Operations
public:
// Overrides
        // ClassMizard generated virtual function overrides
        //{{AFX VIRTUAL(CPlugEditDoc)
        public:
        virtual void Serialize(CArchive& ar) ; // overridden for document i/o
        protected:
        virtual BOOL OnNewDocument();
        //) AFX VIRTUAL
// Implementation
public:
        virtual ~CPlugEditDoc();
#ifdef _DEBUG
        Virtual void AssertValid() const;
        virtual void Dump (CDumpContext& dc) const;
#endif
\frac{1}{3} Generated message map functions protected:
        7/ NOTE - the ClassWizard will add and remove member functions here.<br>//}}AFX_MSG
        //{{AFX_MSG(CPlugEditDoc)
        DECLARE MESSAGE MAP()
\mathbf{H}//{{AFX INSERT LOCATION}}
// Microsoft Developer Studio will insert additional declarations immediately before the
previous line.
#endif // !defined(AFX PLUGEDITDOC H 63D524D8 5AFD 11D1 A84B 00C0D1095F74 INCLUDED)
// PlugEditDoc.cpp : implementation file
\prime\prime#include "stdafx.h"
#include "plug.h"<br>#include "plug&ditDoc.h"
#ifdef DEBUG
#define new DEBUG NEW
#undef THIS FILE
static char THIS FILE ) = FILE :
#endif
```
-12

```
// CPlugEditDoc
IMPLEMENT DYNCREATE (CPlugEditDoc, CDocument)
CPlugEditDoc::CPlugEditDoc()
BOOL CPlugEditDoc:: OnNewDocument()
\overline{1}if (!CDocument:: OnNewDocument())
            return FALSE;
      return TRUE;
٠
CPlugEditDoc::~CPlugEditDoc()
٦
BEGIN_MESSAGE_MAP(CPlugEditDoc, CDocument)
      //{{AFX MSG MAP(CPluggditDoc)<br>7/ NOTE - the ClassWizard will add and remove mapping macros here.<br>7/})AFX_MSG_MAP
END MESSAGE MAP()
// CPlugEditDoc diagnostics
#ifdef DEBUG
void CPIugEditDoc::AssertValid() const
\overline{1}CDocument:: AssertValid();
ł
void CPlugEditDoc::Dump(CDumpContext& dc) const
\overline{f}CDocument:: Dump (dc) ;
#endif // DEBUG
void CPlugEditDoc::Serialize(CArchive& ar)
\overline{4}((CEditView*)m_viewList.GetHead())->SerializeRaw(ar);
      return;
\mathbf{1}// CPlugEditDoc commands
```

```
PlugParallel.cpp / PlugParallel.h
```
The PlugParallel files are the main processing routines of the threads. This routine also builds the derviation tree during processing. Searching the guarded grammar statements is perform by this routine.

```
#ifndef PLUGPARALLEL H
#define PLUGPARALLEL H
```
#define PROCESSINGDONE "PlugProcessingDone" "PlugStatistics" #define STATISTICS "PlugStartThread" #define STARTTHREAD

```
83
#include "PlugStatistics.h"
//<br>// Thread structure used for the arg to thread.
^{\prime\prime}struct ThreadParameters {
          ThreadParameters *Next;
                                                                              // Pointer to next thread
parameter used
                                                                                                  \prime\primefor
restart.
                                                                    // Pointer to the retry queue.<br>// DEBUG flag<br>// Pointer to the grammar<br>// Pointer to the current derivation
          ThreadParameters **RetryQueue;
          intDEBUG;
          Grammar
                                  *g;
                                *Parent;
          Derivation
                               *EndString;
                                                          // End sentence (search for)
          char*PStats;
                                                                    // Pointer to the statistics<br>// RuleNum: Guard Rulenumber
          Statistics
          int
                               RuleNum;
                                                          // Production offset in the rulenum<br>// Parent offset index.
          int
                                GuardOffset;
          int
                               ParentIndex;
\mathbf{H}:
// PlugParallel: prototype
\primeint PlugParallel (Grammar &g,
                                        Derivation &Root,
                                        char *EndString,
                                        int DEBUG,
                                        Statistics &Stats);
#endif
// The following needs to be commented for console application
#include "stdafx.h"
#include "plugcons command line.h"
#include <windows.h><br>#include <iostream.h><br>#include <fstream.h><br>#include <stdlib.h>
#include <string.h>
#include <process.h><br>#include <stdio.h>
#include "CharString.h"
#include "List.h"
#include "Grammar.h"
#include "SententialForm.h"
#include "Derivation.h"
#include "PlugStatistics.h"
#include "plugParallel.h"
#ifdef AFX<br>#include <afxmt.h>
#ifdef _DEBUG
#define new DEBUG_NEW<br>#undef THIS_FILE
static char THIS FILE [] = FILE ;
#endif
#endif
\prime// Declare the thead signiture
\primeUINT PlugThread(void *p);
```

```
II
II This is the main routine for the derivation process
II
int PlugParallel(Grammar &g,
                                        Derivation &ROOT.
                                        char *EndString,
                                        int DEBUG,
                                        Statistics &Stats)
\mathbf{f}ThreadParameters *Params;
         ThreadParameters *RestartQueueParams= NULL;
         CharString temp:
     II
         II Create a semaphore to post when all processing has ended
          II<br>CSemaphore BProcessingDone(0,1,PROCESSINGDONE, NULL);
     II
         II Create a mutex for protecting the statistics class.
          II<br>CMutex HUpdateRunningNum(false, STATISTICS, NULL);
     II
         II Create a mutex for starting threads
          II<br>
CHutex HStartThread(false, STARTTHREAD, NULL);
          II
II Set the parameters to the thread
          II
          Params = new CThreadParameters);
assert(Params != 0);
         Params->RetryQueue = &RestartQueueParams;
         Params->Next = NULL;
         Params->DEBUG = DEBUG;
         Paxams - >g = 6g;Params->Ru1eNum = -1;
         Params - \frac{QuardOffset}{=} -1;
         Params->ParentIndex = -1;Params->Parent = EROOT;Params->PStats = GStats;
         Pazans-\nEndString = EndString;
          II
I I Start the threads
         II
         Stats.AddThread(1);
         AfxBeginThread( PlugThread, (void *) (Params) );
         \texttt{TRACE}("\texttt{\$s:\$d}) Waiting on sem post\n", FILE_, LINE_);
         II
          II
The following code will need a little explaination.
               The project was written using a dual process pentium II (23 MHZ) process<br>machine with 64 meg of memory. The computer was running Windows NT version<br>4 with service pack 4. There seems to be a limit on the number of threads<br>
          II
          II
          II
II
               threads the AfxBeginnThread stopped starting threads. If this application fails to start thread they are queue on a link list until they can be
          II
II
          II
retried.
         II
     while ( true
         {
                    II<br>// Check for end processing. If the processing lock is posted and
                   // Check for end processing. If the processing lock is posted and<br>// the restart queue is empty then exit this processing. If they are<br>// threads to be restart then restart them.
                   if ( BProcessingDone.Lock(1000) = 166 RestartQueueParams = NULL ) break;
                   TRACE (" (\\\\ss: \\d) Looking for threads to restart\n" ,__PILE__ ,__LINE_) ;
```
-

```
II
II Has processing dropped enough to retry?
                 II<br>
while ( Stats.GetCurThread() < 500 <del>&&</del> RestartQueueParams != NULL)<br>{
                          II
II Yes restart the thxead.
                          II
                         TRACE (" (\s: %d) Processing restart Queue not
NUML\n\frac{n}{,} FILE , LINE );
                          II
II Get the processing lock and reset the thread.
                          II
                         supdateRunninqNum.Lock(INFINITE);
             Stats.AddThread(1) ;
                         Params = RestartQUeueParams;
                         RestartQueueParams = RestartQueueParams - >Next;AfxBeginThread( PlugThread, (void *) (Params) );
                          II
II release the processing lock
                          II
                         EUpdateRunningNum.Unlock() ;
                 \overline{\phantom{a}}\mathbf{r}TRACE("(\forall s:\forall d) Got sem post\n', FILE , LINE );
        return true;
\mathbf{I}UINT PluqThread( LPVOID p)
{
    ThreadParameters *Params;
    ThreadParameters *NextParams;
        Derivation
                                 *NewDerivation;
         SententialForm *NewSententialForm;
        CharString
                                 NewCharString;
        Charstring
                                  temp;
        int
                                          i;
        lnt
                                          j;
        int
                          RuleNum;
                           Number of Guard Productions;<br>StopThread = false;
        int
        lnt
        Params = (ThreadParameters *) p;II<br>// Open the statistics update handle
         II
        CMutex HUpdateBandle(false, STATISTICS, NULL);
         II
II Are we starting the process?
         II
        if (Params->RuleNum = -1 66Params->GuardOffset == -1 &&
         Params->ParentIndex = -1 )\mathbf{f}NewDerivation = Params->Parent;
    \mathbf{1}II
II Not we are not at the root node.
        II
    else
        \sqrt{ }II<br>// Get the parent character string.
                 II
                 temp = Params->Parent->Get String();
                 if ( Params->g->ScanProduction(temp,
                                                                                      II CurrentCharacter String to scan
```

```
NewCharstring,
II The new character strinq (after rule is applied)
                                                                     Params->RuleNwa,
// Which rule number in the grammar
                                                                     Params->GuardOffset
II Which proctuct10n are we scanning
                                                                     ) -1 )\mathbf{f}II
II Since the guard said that this character string should
                 I be found in the current sentential form this return<br>II code should not happen.
                 \primeTRACE ("(*s: *d) logic error\n", FILE_, LINE_) ;
                ext(1);
        \mathbf{r}if ( Params->DEBUG ) cout « " ScanProduction inputr" « temp
                                                « "J output [" « NewCharString
                                                            << "]" << endl;
         II<br>
II
Allocate the new sentential form for the new sentiatial form<br>
II
        NewSentitalForm = new SententialForm(NewCharString) ;
         II<br>// If the new sentianalform is a sentence then mark it so.
        II
        if Params->g->isSentence(NeWCharString»
        (
                NewSententialPorm->isASentence(true);
                StopThread = true;)
        else
                NewSententialForm->isASentence(false);
         II
II Get the current level of the old node.
         II
j = Params->Parent->Get_Level() + 1;
        //<br>// Longer than termination string?
        II
        if (int) NewCharstring.length() > (int) strlen(Params->BndString) )
        {
                NewSententialForm->Terminated();
                StopThread = true;Ì
        II
II Allocate the new derivation and add it the the tree.
        \prime\primeNewDerivation = new Derivation(*NewSentetalForm, j);Params->Parent->Add_Child(*NewDerivation, Params->ParentIndex);
\mathbf{I}Check and see if we have found the termination character string
II
II
II<br>
if ( CharString(NewDerivation->Get_String()) == CharString(Params->EndString)
(
        Params->PStats->Found();
        StopThread = true;\mathbf{r}//<br>// Scan each rule in the grammar. Check each sentential form to see
1/ if it contain the guard?
\primeif ( !StopThread) // should the processing stop on the branch?
\sqrt{ }for ( RuleNum = 0; RuleNum < Params->g->NumOuards(); RuleNum++)
        \overline{1}
```

```
87
                         if ( 'Params->g->ScanGuardForMatch(NewDerivation->Get String(),
RuleNum) )
                                  continue:
                         Number of Guard Productions = Params->g-
>NumGuardProductions(RuleNum):
                         //<br>// scan the rules for productions
                         temp = NewDerivation->Get String();
                         if ( Params->DEBUG ) cout << "
                                                                 ScanGuardForMatch RuleNum [" <<
RuleNum
                                                                              << "1Number of Guard Productions (" << Number of Guard Productions
                                                                              << "] Current string
[' << temp << "] " << end1;//<br>// Obtain the processing lock to update stats.
                         HUpdateBandle.Lock(INFINITE);
                         Params->PStats->AddThread(Number of Guard Productions);
                         HUpdateHandle.Unlock();
1f ( Params->DEBUG ) cout << "Starting " <<<br>Number_of_Guard_Productions << " children" << endl;
                         //<br>// start the number of threads for this guarded command.
                         \primeNewDerivation->SetMax(Number of Guard Productions);<br>for (1 = 0; 1< Number_of_Guard_Productions; 1++) {
                                  \prime// Set the parameters to the thread
                                  \prime\primeNextParams = new (ThreadParameters);
                                  assert(NextParams != 0);Params->Next = NULL;
                                  NextParams->RetryQueue = Params->RetryQueue;
                                  NextParameters - DEBUG = Params - DEBUG;NextParams->g = Params->g;
                                  NextParams->RuleNum = RuleNum;
                                  NextParameters > GuardOffset = 1;NextParams->ParentIndex = 1;
                                  NextParameters - Parent = NewDerivation;NextParams->PStats = Params->PStats;
                                 NextParams->EndString = Params->EndString;
                                  if (AfxBeginThread(PlugThread, (void *) (NextParams)) =
NULL )
                                  \epsilon//<br>// The thread failed to start add it to the restart
queue
                                          HUpdateHandle.Lock(INFINITE);
                                          Params->PStats->DelThread(1);
                                                                              // correct the
number of threads running.
                                          // Add this thread to the restart queue
                                          \prime\primeNextParams->Next = *Params->RetryQueue;
                                          Params->RetryQueue[0] = NextParams;
                                          HUpdateHandle.Unlock();
                                          TRACE("(%s:%d) Bad thread start
%d\n", FILE , LINE , GetLastError());
                                 \mathbf{r}\mathbf{I}
```
ł.

```
\mathbf{r}// Update the number of threads
    if ( Params->DEBUG ) cout << "Terminating self " << endl;
    HUpdateHandle. Lock (INFINITE) ;
    if ( (Parameters->DellThread(1)) == 0 )
     \mathbf{f}TRACE("(%s:%d) Posting Done\n", FILE , LINE );
             // No more threads post main thread to terminate
             \prime\primeCSemaphore HDoneHandle(0,1, PROCESSINGDONE, NULL);
             EDoneHandle.Unlock(1);
    HUpdateHandle.Unlock();
    delete Params;
AfxEndThread(0);
return 0;
```
 $\overline{\mathbf{r}}$ 

PlugParseDialog.cpp / PlugParseDialog.h

This is the dialog that is displayed to show the results of parsing the guarded grammar statements and the grammar definition used by this project. The MFC class wizard generated the files.

```
#if 'defined(AFX PLUGPARSEDIALOG H 59CD7091 96B1 11D1 A872 00C0D1095F74 INCLUDED_)<br>#define AFX_PLUGFARSEDIALOG_H_59CD7091_96B1_11D1_A872_00C0D1095F74__INCLUDED_
#1f MSC VER \succ 1000
#pragma once
#endif // MSC VER >= 1000
// PlugParseDialog.h : header file
\prime// CPlugParseDialog dialog
class CPlugParseDialog : public CDialog
{<br>// Construction
public:
       CPluqParseDialoq (CWnd* pParent = NULL); // standard constructor
// Dialog Data
        //({AFX_DATA(CPlugParseDialog)
        enum (\overline{IDD} = \overline{IDD} \overline{PARBE} );
        int
                       m Numlines;
        int
                       m NumErrors;
        //}}AFX_DATA
// Overrides
        // ClassWizard generated virtual function overrides
        //((AFX VIRTUAL(CPlugParseDialog)
        protected:
        virtual void DoDataExchange(CDataExchange* pDX); // DDX/DDV support
        //}}AFX VIRTUAL
// Implementation
protected:
```

```
// Generated message map functions
        //((AFX MSG(CPlugParseDialog)<br>virtual void OnOK();<br>//))AFX_MSG
        DECLARE MESSAGE MAP()
\mathcal{V}:
//({AFX_INSERT_LOCATION}}
// Microsoft Developer Studio will insert additional declarations immediately before the
previous line.
#endif // !defined(AFX PLUGPARSEDIALOG H 59CD7091 96B1 11D1 A872 00COD1095F74 INCLUDED )
// PlugParseDialog.cpp : implementation file
\prime\prime#include "stdafx.h"
#include "plug.h"<br>#include "PlugParseDialog.h"
#ifdef DEBUG
#define new DEBUG NEW
#undef THIS FILE
static char THIS FILE |j| = FILE ;
#endif
// CPlugParseDialog dialog
CPlugParseDialog::CPlugParseDialog(CWnd* pParent /*=NULL*/)
        : CDialog(CPlugParseDialog::IDD, pParent)
\mathbf{f}//{{AFX_DATA_INIT(CPlugParseDialog)
        m Numlines = 0;
        m NumErrors = 0;
        /7}}AFX DATA INIT
\mathbf{1}void CPlugParseDialog::DoDataExchange(CDataExchange* pDX)
\mathbf{f}CDialog::DoDataExchange(pDX);
        //{{AFX DATA MAP(CPlugParseDialog)
       DDX_Text(pDX, IDC_EDIT1, m_Numlines);<br>DDX_Text(pDX, IDC_EDIT3, m_NumErrors);<br>(\Trax (pDX, IDC_EDIT3, m_NumErrors);
        //}}AFX DATA MAP
I
BEGIN MESSAGE MAP (CPlugParseDialog, CDialog)
// CPlugParseDialog message handlers
void CPlugParseDialog:: OnOK()
\mathbf{f}CDialog::ODOK();
\mathbf{r}
```
PlugParseOut.cpp / PlugParseOut.h

These header/implementation files are the MDI view of the parse results. The MFC

```
#1f !defined(AFX PLUGPARSEOUT H 57192EBE 90EB 11D1 A86A 00C0D1095F74 INCLUDED_)<br>#define AFX_PLUGPARSEOUT_H_57192EBE_90EB_11D1_A86A_00C0D1095F74__INCLUDED_
#if MSC VER \succ = 1000#pragma once<br>#pragma once<br>#endif // MSC VER >= 1000<br>// PlugParseOut.h : header file
\mu// CPlugParseOut view
class CPlugParseOut : public CScrollView
protected:
        CPlugParseOut();
                                      // protected constructor used by dynamic creation
        DECLARE DYNCREATE (CPlugParseOut)
// Attributes
public:
// Operations
public:
// Overrides
        // ClassWizard generated virtual function overrides
        //({AFX VIRTUAL(CPlugParseOut)
        protected:
        virtual void OnDraw(CDC* pDC);<br>virtual void OnInitialUpdate();
                                                // overridden to draw this view
                                              // first time after construct
        //}}AFX VIRTUAL
// Implementation
protected:
        virtual ~CPlugParseOut();
#ifdef DEBUG
        virtual void AssertValid() const;
        virtual void Dump (CDumpContext& dc) const;
#endif
        // Generated message map functions
        //{{AFX_MSG(CPlugParseOut)
        afx msg void OnUpdateMenuSyntaxCheck(CCmdUI* pCmdUI);<br>//}}AFX MSG
        DECLARE MESSAGE MAP()
\mathbf{H}//((AFX INSERT LOCATION) }
// Microsoft Developer Studio will insert additional declarations immediately before the
previous line.
#endif // 'defined(AFX PLUGPARSEOUT H 57192EBE 90EB 11D1 A86A 00COD1095F74 INCLUDED)
// PlugProcessOut.cpp : implementation file
\prime\prime#include "stdafx.h"
#include "plug.h"<br>#include "plug.h"<br>#include "PlugProcessOut.h"<br>#include "PlugProcessOutDoc.h"
#ifdef _DEBUG
#define new DEBUG NEW
#undef THIS FILE
static char THIS FILE \left| \right| = FILE ;
#endif
```
class wizard generated the files.

// CPlugProcessOut

ī

```
IMPLEMENT DYNCREATE (CPlugProcessOut, CScrollView)
CPlugProcessOut:: CPlugProcessOut ()
3
CPlugProcessOut:: ~ CPlugProcessOut()
-3
BEGIN MESSAGE MAP(CPlugProcessOut, CScrollView)
       //{{AFX_MSG_MAP(CPlugProcessOut)
        // NOTE - the ClassWizard will add and remove mapping macros here.<br>//}}AFX MSG MAP
END MESSAGE_MAP()
// CPlugProcessOut drawing
void CPlugProcessOut:: OnInitialUpdate()
\mathbf{f}CScrollView:: OnInitialUpdate();
       CScrollView:: OnInitialUpdate();
       CSize sizeTotal(11520, 15120);
       CSize sizePage(sizeTotal.cx / 2,
       Size sizeLine(sizeTotal.cy / 2);<br>CSize sizeLine(sizeTotal.cx / 100,<br>sizeTotal.cy / 100);
        SetScrollSizes(MM_TEXT, sizeTotal, sizePage, sizeLine);
ł
void CPlugProcessOut:: OnDraw(CDC* pDC)
        // \texttt{CDocument*} \texttt{pDoc} = \texttt{GetDocument();}// TODO: add draw code here
       CPlugProcessOutDoc* pDoc;
       pDoc = (CPlugProcessOutDoc*) GetDocument();
        CRect rc;
       \text{int } 1 = 0;int temp = 0;
       CString Temp_str:
       GetClientRect(&rc);
       ASSERT VALID (pDoc) ;
       TEXTMETRIC tm;
        // Get the font metrics
        \prime\primepDC->GetTextMetrics(&tm);
        // Place all record on the screen.
       \frac{1}{11}need to calculate the location of each line.
       for (i = 0; i < pDoc-)Document_data.getSize(); i++)\mathbf{f}temp = i * (tm.tmHeight+tm.tmExternalLeading);
       pDC->TextOut(0, temp, pDoc->Document_Data[1]);
\mathbf{1}// CPlugProcessOut diagnostics
```
#ifdef DEBUG

void CPlugProcessOut::AssertValid() const

CScrollView::AssertValid();

void CPlugProcessOut::Dump(CDumpContext& dc) const

CScrollView::Dump(dc);

#endif // DEBUG

 $\mathbf{I}$ 

 $\mathbf{a}$ 

 $\mathbf{f}$ 

// CPlugProcessOut message handlers

PlugParseOutDoc.cpp / PlugParseOutDoc.h

These header/implementation files are the MDI document containing the parse results. The MFC class wizard generated the files.

```
#if !defined(AFX PLUGPROCESSOUTDOC H 6C48DBDF C18D 11D1 8F88 00C0D1095F74 INCLUDED_)<br>#define AFX_PLUGPROCESSOUTDOC_H_6C48DBDF_C18D_11D1_8F88_00C0D1095F74_INCLUDED_
```

```
#1f MSC VER >= 1000
#pragma once
#endif // MSC VER >= 1000<br>// PlugProcessOutDoc.h : header file
\muclass CPlugProcessOutDoc : public CDocument
protected:
        CPlugProcessOutDoc();
                                           // protected constructor used by dynamic creation
        DECLARE DYNCREATE (CPlugProcessOutDoc)
// Attributes
public:
    CStringArray Document Data;
// Operations
public:
// Overrides
        // ClassWizard generated virtual function overrides<br>//{{AFX_VIRTUAL{CPlugProcessOutDoc}
        public:
        virtual void Serialize (CArchives ar); // overridden for document i/o
        protected:
        virtual BOOL OnNewDocument();
        //}}AFX VIRTUAL
// Implementation
public:
#ifdef _DEBUG<br>wirtual void AssertValid() const;<br>wid Dump(CDumpContext& d
        virtual ~CPlugProcessOutDoc();
        virtual void Dump (CDumpContext& dc) const;
#endif
        // Generated message map functions
protected:
        //({AFX_MSG(CPlugProcessOutDoc)<br>7/ NOTE - the ClassWizard will add and remove member functions here.
        //} ) AFX MSG
        DECLARE MESSAGE MAP ()
\mathcal{E}:
```

```
//{{AFX INSERT LOCATION}}
// Microsoft Developer Studio will insert additional declarations immediately before the
previous line.
#endif //
!defined(AFX_PLUGFROCESSOUTDOC_H_6C48DBDF_C18D_11D1_8F88_00C0D1095F74_INCLUDED_)
// PlugProcessOutDoc.cpp : implementation file
\prime#include "stdafx.h"
#include studie...<br>#include "plug.h"<br>#include "PlugProcessOutDoc.h"
#ifdef DEBUG
#define new DEBUG NEW
#undef THIS FILE
static char THIS FILE |j| = FILE ;
#endif
// CPlugProcessOutDoc
IMPLEMENT DYNCREATE (CPlugProcessOutDoc, CDocument)
CPlugProcessOutDoc:: CPlugProcessOutDoc()
ï
BOOL CPlugProcessOutDoc:: OnNewDocument()
\mathbf{f}if (!CDocument:: OnNewDocument())
              return FALSE;
       return TRUE;
ì
CPlugProcessOutDoc:: ~CPlugProcessOutDoc()
BEGIN_MESSAGE_MAP(CPlugProcessOutDoc, CDocument)
       //{{AFX MSG MAP(CPlugProcessOutDoc)<br>7/ NOTE - the ClassWizard will add and remove mapping macros here.
       //) AFX MSG MAP
END MESSAGE MAP()
// CPlugProcessOutDoc diagnostics
#ifdef DEBUG
void CPlugProcessOutDoc::AssertValid() const
\mathbf{I}CDocument:: AssertValid();
\mathbf{1}void CPlugProcessOutDoc::Dump(CDumpContext& dc) const
\mathbf{f}CDocument:: Dump (dc) ;
#endif // DEBUG
// CPlugProcessOutDoc serialization
void CPlugProcessOutDoc::Serialize(CArchive& ar)
\mathfrak{c}if (ar. IsStoring()\left\{ \right.// TODO: add storing code here
       \mathbf{a}else
       \overline{1}// TODO: add loading code here
       \mathcal{F}\mathbf{r}
```
// CPlugProcessOutDoc commands

## PlugProcessOut.cpp / PlugProcessOut.h

These header/implementation files are the MDI view of results of the derivation processing. The MFC class wizard generated the files.

#1f !defined(AFX PLUGPROCESSOUT H 6C48DBDE C18D 11D1 8F88 00C0D1095F74 INCLUDED)

```
#define AFX PLUGFROCESSOUT H 6C48DBDE C18D 11D1 8F88 00C0D1095F74 INCLUDED
#1f MSC VER \succ = 1000#pragma once
#endif // MSC VER >= 1000
// PlugProcessOut.h : header file
\mu// CPlugProcessOut view
class CPlugProcessOut : public CScrollView
protected:
       CPlugProcessOut();
                                 // protected constructor used by dynamic creation
       DECLARE DYNCREATE (CPlugProcessOut)
// Attributes
public:
// Operations
public:// Overrides
       // ClassWizard generated virtual function overrides
       //{{AFX_VIRTUAL(CPlugProcessOut)
      protected:
       virtual void OnDraw(CDC* pDC);
                                       // overridden to draw this view
      virtual void OnInitialUpdate();
                                       // first time after construct
       //}}AFX VIRTUAL
// Implementation
protected:
      virtual ~CPlugProcessOut();
#ifdef DEBUG<br>virtual void AssertValid() const;
      virtual void Dump (CDumpContext& dc) const;
#endif
       // Generated message map functions
       //{{AFX MSG(CPlugProcessOut)
             7/ NOTE - the ClassWizard will add and remove member functions here.
       111 HAPX MSG
       DECLARE MESSAGE MAP()
\mathbf{1}:
//{{AFX INSERT LOCATION}}
// Microsoft Developer Studio will insert additional declarations immediately before the
previous line.
#endif // !defined(AFX_PLUGPROCESSOUT_H_6C48DBDE_C18D_11D1_8F88_00C0D1095F74_INCLUDED )
// PlugProcessOut.cpp : implementation file
^{\prime}
```
#include "stdafx.h"

```
#include "plug.h"<br>#include "PlugProcessOut.h"<br>#include "PlugProcessOutDoc.h"
#ifdef DEBUG
#define new DEBUG NEW
#undef THIS FILE
static char<sup>-THIS</sup> FILE[] = FILE ;
#endif
// CPlugProcessOut
IMPLEMENT DYNCREATE (CPlugProcessOut, CScrollView)
CPlugProcessOut::CPlugProcessOut()
\mathbf{1}CPlugProcessOut:: ~ CPlugProcessOut ()
        ESSAGE MAP(CPlugProcessOut, CScrollView)<br>//{{AFX MSG MAP(CPlugProcessOut)<br>// NOTE - the ClassWizard will add and remove mapping macros here.<br>//)}AFX MSG MAP
BEGIN MESSAGE MAP(CPlugProcessOut, CScrollView)
END MESSAGE MAP()
// CPlugProcessOut drawing
void CPlugProcessOut:: OnInitialUpdate()
€
        CScrollView::OnInitialUpdate();
         CScrollView:: OnInitialUpdate();
        CSize sizeTotal(11520, 15120);<br>CSize sizeTotal(11520, 15120);<br>CSize sizePage(sizeTotal.cx / 2,
                              \texttt{sizeTotal}.\texttt{cy} / 2);
        CSize sizeLine(sizeTotal.cx / 100)<br>sizeTotal.cy / 100):<br>SetScrollSizes(MM_TEXT, sizeTotal, sizePage, sizeLine);
\overline{1}void CPlugProcessOut:: OnDraw(CDC* pDC)
ſ
         //CDocument* pDoc = GetDocument();
     // TODO: add draw code here
        CPlugProcessOutDoc* pDoc;
        pDoc = (CPlugProcessOutDoc*) GetDocument();
        CRect rc;
        int 1 = 0;int temp = 0;
        CString Temp str:
        GetClientRect(&rc);
        ASSERT_VALID(pDoc);
        TEXTMETRIC tm;
         // Get the font metrics
         ^{\prime}pDC->GetTextMetrics(&tm);
         // Place all record on the screen.
         \prime\primeneed to calculate the location of each line.
        \overline{11}for (1 = 0; 1 < pDoc->Document Data. GetSize(); 1++)
```

```
\overline{1}temp = 1 * (tm. tmHeight+tm. tmExternalLeading);
       pDC->TextOut(0, temp, pDoc->Document_Data[i]);
\mathbf{1}// CPlugProcessOut diagnostics
#ifdef DEBUG<br>void CPlugProcessOut::AssertValid() const
\overline{1}CScrollView::AssertValid();
\mathbf{I}void CPlugProcessOut::Dump(CDumpContext& dc) const
\mathbf{f}CScrollView: : Dump(dc) ;
#endif // DEBUG
// CPlugProcessOut message handlers
                       PlugProcessOutDoc.cpp / PlugProcessOutDoc.h
       These header/implementation files are the MDI document containing the processing
results. The MFC class wizard generated the files.
#1f !defined(AFX PLUGPROCESSOUTDOC H 6C48DBDF C18D 11D1 8F88 00C0D1095F74 INCLUDED_)<br>#define AFX PLUGFROCESSOUTDOC H 6C48DBDF C18D 11D1 8F88 00C0D1095F74 INCLUDED
#if MSC VER \succ 1000
#pragma once<br>#endif // _MSC VER >= 1000<br>// PlugProcessOutDoc.h : header file
\mu// CPlugProcessOutDoc document
class CPlugProcessOutDoc : public CDocument
\epsilonprotected:
       CPlugProcessOutDoc();
                                       // protected constructor used by dynamic creation
       DECLARE DYNCREATE (CPlugProcessOutDoc)
// Attributes
public:
   CStringArray Document_Data;
// Operations
public:
// Overrides
       // ClassWizard generated virtual function overrides
       //{{AFX_VIRTUAL(CPlugProcessOutDoc)
       public:
       virtual void Serialize(CArchive& ar) ; // overridden for document i/o
       protected:
       virtual BOOL OnNewDocument();
       //) } AFX VIRTUAL
// Implementation
public:
       virtual ~CPlugProcessOutDoc();
#ifdef DEBUG
       virtual void AssertValid() const;
```

```
virtual void Dump (CDumpContext& dc) const;
\#andif// Generated message map functions
protected:
       //((AFX_MSG(CPlugProcessOutDoc)<br>// NOTE - the ClassWizard will add and remove member functions here.
        //) HAFX MSG
       DECLARE MESSAGE MAP ()
\mathbf{E}//{{AFX INSERT LOCATION}}
// Microsoft Developer Studio will insert additional declarations immediately before the
previous line.
#endif //!defined(AFX PLUGPROCESSOUTDOC H 6C48DBDF C18D 11D1 8F88 00C0D1095F74 INCLUDED)
// PlugProcessOutDoc.cpp : implementation file
\prime\prime#include "stdafx.h"<br>#include "plug.h"<br>#include "PlugProcessOutDoc.h"
#ifdef DEBUG
#define new DEBUG NEW
#undef THIS FILE
static char THIS FILE | \cdot | = FILE | \cdot |#endif
// CPlugProcessOutDoc
IMPLEMENT DYNCREATE (CPlugProcessOutDoc, CDocument)
CPlugProcessOutDoc:: CPlugProcessOutDoc()
BOOL CPlugProcessOutDoc:: OnNewDocument()
\mathbf{f}if (!CDocument:: OnNewDocument())
              return FALSE;
       return TRUE;
\mathbf{a}CPlugProcessOutDoc:: ~CPlugProcessOutDoc()
\mathfrak{c}\overline{1}BEGIN MESSAGE MAP(CPlugProcessOutDoc, CDocument)
       //({AFX MSG MAP(CPlugProcessOutDoc)
       // NOTE - the ClassWizard will add and remove mapping macros here.<br>//}}AFX_MSG_HAP
END MESSAGE MAP()
// CPlugProcessOutDoc diagnostics
#ifdef DEBUG
void CPIugProcessOutDoc:: AssertValid() const
\mathbf{f}CDocument:: AssertValid();
\mathbf{I}void CPlugProcessOutDoc::Dump(CDumpContext& dc) const
\mathfrak{t}CDocument: : Dump (dc) ;
#endif // DEBUG
// CPlugProcessOutDoc serialization
```
void CPlugProcessOutDoc::Serialize(CArchiveG ar)

```
\mathfrak{c}if (ar.IsStoring()){
                   // TODO: add storing code here
         \mathbf{J}else
         {
                   // TODO: add loading code here
         \,\mathbf{r}
```
*1111111111///////1/////////1/11////1///////////////1//1/1////1111////1//11/11 1/* CPlugProce5sOUtDoc commands

## PlugStatistics.cpp / PlugStatistics.h

The statistics class is used to collect basic statistics about the derivation proces. The statistics collected are related to thread uaage during the derivation proceas. These statistics include max, total and <sup>a</sup> flag to indicate if the derivation path being search for was found.

```
#ifndef MY STATISTICS
tdefine MY-STATISTICS
//
/1 Tbe statistics class is used to report some basic statistics for the processing.
/1 The statistics report on the max/total/curr threads used. Additionally they will
// report if the search sentence was found.
/1
class Statistics {
  protected:
    int MaxThreads;
         int CUrThreads;
         int TotalThreads;
int WasFound;
  public:
                                      % Max threads in use<br>
// Current number of threads being run<br>
// Total number of threads started.<br>
// Flag to indicate that the search sentence<br>
// derivation was found
         /1
/1 Constructor/destructors for the class.
         //
    statistics(void) ;
    Statistics(const Statistics &s);
    ~Statistics();
         1/
1/ methoda to add/del the current number of threads in use.
         1/
         int AddThread(int n);
         int DelThread(int n);
         \prime// Return the current number of threads in use.
         int GetCurThread(void) { return CurThreads; }
         //<br>// Mark the search sentence as found.
         1/
         void Found (void) ;
         //<br>// Output the statistics.
```

```
^{\prime\prime}void GetStats(int &Max, int &Total, int &Found);
        friend ostream& operator<< (ostream& out, Statistics &s);
};
#endif
// The following needs to be commented for console application
#include "stdafx.h"
#include <iostream.h><br>#include "PlugStatistics.h"
#ifdef AFX<br>#ifdef DEBUG
#define new DEBUG NEW
static char THIS FILE [] = FILE ;
#endif
#endif
// Set the default values for the member variables.
\primeStatistics::Statistics(void)
\mathfrak{c}MaxThreads = CurThreads = TotalThreads = WasPound = 0;
\mathbf{r}//<br>// default destructor
\prime\primeStatistics::~Statistics()
€
\mathbf{r}\prime\prime// Return the statistics for the thread counts
void
Statistics:: GetStats(int &Max, int &Total, int &Found)
\mathbf{f}Max =MaxThreads;
        Total = Total ThreadsFound = WasFound;\mathbf{1}// Add one to number of threads in use at present.
\primeintStatistics::AddThread(int n)
\mathbf{f}TRACE("(%s:%d) CurThreads %d + %d\n", FILE , LINE , CurThreads, n) ;
        CurThreads+=n; // increment the number of threads in use.
        // Correct the Max concurrent threads if necessary
        if (MaxThreads < CurThreads) MaxThreads = CurThreads;
        TotalThreads+=n; // Adjust the total number of threads started.
        return CurThreads; // return the current number of threads in use.
\mathbf{1}// Adjust the number of threads down at present.
\prime\primeint
Statistics::DelThread(int n)
\overline{1}TRACE("(8s:8d) CurThreads 8d - 8d\n", FILE , LINE , CurThreads, n);
```

```
CUrThreads-=0;
         //
         // Make sure and return zero of the number of threads in use is
         // zero of less (safety check)
         //
    if (CurThreads \leq 0)
         {
         TRACE("(\$3: \d) CurThreads 0\n\\n", FILE_, LINE_, CurThreads, n);
                 return 0;
         J.
         //
         // Return the current number of threads in use.
         //
        return CUrThreads;
\mathbf{1}//
// Set a flag that indicates that the search string (sentence) was found.
//
void
Statistics: :Found(void)
{
    WasFound = 1;\bf{l}//
// If the application is a console the overload output operator can be used.
//
ostream'
operator<< (ostream& out, Statistics &s)
(
         out << "Max current threads: " << s.MaxThreads << endl
                  « "Total current threads: " << s.TotalThreads << endl<br><< "Found: " << s.WasFound << endl;
        return out;
\mathbf{1}PlugTreeView.cpp / PluqTreeView.h
        These header/implementation files are the MDI document containing a tree view of
the processing results. The HFC class wizard generated the files.
#if !defined(AFX_PLUGTREEVIEW_H__2B1B6405_C4D4_11D1_8F8E_00C0D1095F74__INCLUDED_)<br>#define AFX_PLUGTREEVIEW_H__2B1B6405_C4D4_11D1_8F8E_00C0D1095F74__INCLUDED_
```
#1f  $MSC VER \geq 1000$ #pragma once<br>#endif // \_MSC\_VER >= 1000<br>// PlugTreeView.h : header file *1/*

```
////////////////////1///////////////////////////////////1////////////////////
// CPlugTreeView view
```
class CPlugTreeView : public CTreeView { protected: CPlugTreeView(); // protected constructor used by dynamic creation DECLARE DYNCREATB (CPlugTreeView) cImaqeLTst \*CIL; // Attributes public:

// Operations public:

```
// Overrides
         // ClassWizard generated virtual function overrides
        //{{AFX VIRTUAL(CPlugTreeView)
        public:
        virtual void OnInitialUpdate():
        protected:
        virtual void OnDraw(CDC* pDC); // overridde<br>virtual BOOL PreCreateWindow(CREATESTRUCT& cs);<br>//}}AFX_VIRTUAL
                                                  // overridden to draw this view
// Implementation
protected:
        virtual ~CPlugTreeView();
#ifdef _DEBUG
        virtual void AssertValid() const;
        virtual void Dump (CDumpContext& dc) const;
#endif
        // Generated message map functions
protected:
        //{{AFX MSG(CPlugTreeView)
                7/ NOTE - the ClassWizard will add and remove member functions here.
         //)}AFX MSG
        DECLARE MESSAGE MAP()
\mathcal{V}:
```
//({AFX INSERT LOCATION}} // Microsoft Developer Studio will insert additional declarations immediately before the previous line.

#endif // 'defined(AFX PLUGTREEVIEW H 2B1B6405 C4D4 11D1 8F8E 00C0D1095F74 INCLUDED )

```
// PlugTreeView.cpp : implementation file
\prime\prime#include "stdafx.h"
#include <afxcview.h>
#include "plug.h"<br>#include "PlugTreeView.h"<br>#include "PlugTreeViewDoc.h"
#include <iostream.h>
#include "CharString.h"<br>#include "SententialForm.h"<br>#include "Derivation.h"
#ifdef DEBUG
#define new DEBUG NEW
#undef THIS FILE
static char THIS_FILE[] = FILE_;
#endif
IMPLEMENT DYNCREATE (CPlugTreeView, CTreeView)
CPlugTreeView::CPlugTreeView()
\mathbf{r}CPlugTreeView::~CPlugTreeView()
\mathbf{f}if (CIL) delete CIL;
\overline{\mathbf{1}}BEGIN MESSAGE MAP(CPlugTreeView, CTreeView)
        //((AFX MSG MAP(CPlugTreeView)
```
7/ NOTE - the ClassWizard will add and remove mapping macros here. //}}AFX MSG MAP END MESSAGE MAP()

```
// CPlugTreeView drawing
void CPlugTreeView:: OnDraw(CDC* pDC)
\mathbf{f}CDocument* pDoc = GetDocument();
         // TODO: add draw code here
\mathbf{r}// CPlugTreeView diagnostics
#ifdef DEBUG
void CPlugTreeView::AssertValid() const
\mathbf{f}CTreeView::AssertValid();
\mathbf{1}void CPlugTreeView: : Dump (CDumpContext& dc) const
\overline{A}CTreeView: : Dump(dc) ;
#endif // DEBUG
// CPlugTreeView message handlers
extern Derivation *Root;
extern char *Reverse;
void CPlugTreeView::OnInitialUpdate()
         \begin{array}{lll} \texttt{int Cont offset, Stop offset, Term_offset;} \\ \texttt{CWinApp * PApp = AfxGetApp();} \end{array}TV INSERTSTRUCT
                                               tvstruct;
         HTREEITEM htreeRoot;
         // Obtain the tree control pointer.
         \primeCTreeCtrl \epsilonm ctlTreeCtrl = GetTreeCtrl();
         // Do the treeview intial update.
         \primeCTreeView:: OnInitialUpdate();
         // Create a new image list to be used by this tree view
         \prime\primeCIL = new ChangeList() ;
         CIL->Create(16, 16, 0/*bMask*/, 0, 8);
         // Load the ICONS into the image list
         \prime\prime.<br>Cont_offset = CIL->Add(PApp->LoadIcon(IDR_CONT));<br>Stop_offset = CIL->Add(PApp->LoadIcon(IDR_STOP));
         Term offset = CIL->Add(PApp->LoadIcon(IDR TERM));
         // Load the ICON list into the tree view.
         \frac{1}{2}m_ctlTreeCtrl.SetImageList(CIL, TVSIL NORMAL);
         // Create a default tree view structure.
         \primetvstruct.hParent = NULL;
         \begin{minipage}{.4\linewidth} \textbf{t} \textbf{v} \textbf{t} \textbf{r} \textbf{u} \textbf{t}. \textbf{h} \textbf{t} \textbf{t} \textbf{s} \textbf{t} \textbf{t} \textbf{t} \textbf{t} = \textbf{T} \textbf{V} \textbf{I} \textbf{S} \textbf{O} \textbf{R} \textbf{T}; \\ \textbf{t} \textbf{v} \textbf{s} \textbf{t} \textbf{r} \textbf{u} \textbf{t}. \textbf{t} \textbf{t} \textbf{m}. \textbf{i} \textbf{I} \textbf{m} \textbf{a} \tvstruct.item.iSelectedImage = Cont offset;
         text.r.t. item. pszText = "Gull>"tvstruct.item.mask = TVIF_IMAGE | TVIF SELECTEDIMAGE | TVIF TEXT;
```
```
//<br>// Call the appropriate view routines. (forward/backward)
        ^{\prime}if ( Reverse )
        Root->Print_Tree_To_Tree_Reverse(Reverse,
                                                          &m ctlTreeCtrl,
                                                          tvstruct.
                                                         htreeRoot
                                                          Cont offset,
                                                          Stop offset
                                                         Term offset);
        else
                Root->Print_Tree_To_Tree(&m_ctlTreeCtrl,
                                                          tvstruct,
                                                         htreeRoot,
                                                          Cont offset,
                                                          Stop offset,
                                                         Term offset);
\mathbf{1}BOOL CPlugTreeView::PreCreateWindow(CREATESTRUCT& cs)
        // TODO: Add your specialized code here and/or call the base class
        cs.style |= TVS HASLINES | TVS LINESATROOT; // set the style of the tree
        return CTreeView::PreCreateWindow(cs);
\overline{\mathbf{a}}PlugTreeViewDoc.cpp / PlugTreeViewDoc.h
        These header/implementation files are the MDI document containing a tree view
document for the processing processing results. The MFC class wizard generates the files.
#if !defined(AFX PLUGTREEVIEWDOC H 2B1B6406_C4D4_11D1_8F8E_00C0D1095F74__INCLUDED_)<br>#define AFX_PLUGTREEVIEWDOC_H__2B1B6406_C4D4_11D1_8F8E_00C0D1095F74__INCLUDED_
#if MSC VER > 1000
#pragma once<br>#endif // _MSC_VER >= 1000<br>// PlugTreeViewDoc.h : header file
\mu// CPlugTreeViewDoc document
class CPlugTreeViewDoc : public CDocument
protected:
        CPlugTreeViewDoc();
                                        // protected constructor used by dynamic creation
        DECLARE DYNCREATE (CPlugTreeViewDoc)
// Attributes
public:
// Operations
public:
// Overrides
        // ClassWizard generated virtual function overrides
        //{{AFX VIRTUAL(CPlugTreeViewDoc)
        public:
        virtual void Serialize (CArchives ar); // overridden for document i/o
        protected:
        virtual BOOL OnNewDocument();
        //}}AFX VIRTUAL
```
103

```
// Implementation
public:
       virtual ~CPlugTreeViewDoc();
#ifdef DEBUG
       virtual void AssertValid() const;
       virtual void Dump (CDumpContext& dc) const;
#endif
       // Generated message map functions
protected:
       //{{AFX_MSG{CPlugTreeViewDoc}
              // NOTE - the ClassWizard will add and remove member functions here.
       1/1 } APX MSG
       DECLARE MESSAGE MAP()
\mathbf{F}//{{AFX_INSERT_LOCATION}}
// Microsoft Developer Studio will insert additional declarations immediately before the
previous line.
#endif // !defined(AFX PLUGTREEVIEWDOC H 2B1B6406 C4D4 11D1 8F8E 00C0D1095F74 INCLUDED)
// PlugTreeViewDoc.cpp : implementation file
\prime#include "stdafx.h"
#include "plug.h"<br>#include "plugTreeViewDoc.h"
#ifdef DEBUG
#define new DEBUG NEW
#undef THIS FILE
static char THIS FILE [] = FILE ;
#endif
// CPlugTreeViewDoc
IMPLEMENT DYNCREATE (CPlugTreeViewDoc, CDocument)
CPlugTreeViewDoc::CPlugTreeViewDoc()
\ddot{\phantom{1}}BOOL CPlugTreeViewDoc:: OnNewDocument()
\mathfrak{t}if (!CDocument:: OnNewDocument())
              return FALSE:
       return TRUE;
\mathbf{r}CPlugTreeViewDoc::~CPlugTreeViewDoc()
BEGIN MESSAGE MAP(CPlugTreeViewDoc, CDocument)
       //{{AFX MSG MAP(CPlugTreeViewDoc)
              7/ NOTE - the ClassWizard will add and remove mapping macros here.
       //) APX MSG MAP
END MESSAGE MAP()
#ifdef DEBUG
void CPlugTreeViewDoc::AssertValid() const
€
       CDocument:: AssertValid();
\mathbf{1}void CPlugTreeViewDoc::Dump(CDumpContext& dc) const
\mathbf{f}CDocument:: Dump(dc);
#endif // DEBUG
```
104

```
// CPlugTreeViewDoc serialization
```
void CPlugTreeViewDoc::Serialize(CArchive& ar)

 $\overline{A}$ 

 $\mathbf{1}$ 

if (ar. IsStoring())  $\left\{ \right.$ // TODO: add storing code here  $\mathbf{1}$ else  $\epsilon$ // TODO: add loading code here Y

```
// CPlugTreeViewDoc commands
```
### SententialForm.cpp / SententialForm.h

The SententialForm class is an extension of the CharString class. This class is used to hold a sentential form of a grammar. A sentential form is included as a member instance of each instance of the derivation class.

```
#ifndef SENTENTIALFORMCLASS
#define SENTENTIALFORMCLASS
#if !defined(true)
#define true 1
#endif
#if !defined(false)
#define false 0
#endif// The sententialform is a class that is used to desribe a sentential form of a
// grammar. Many of the methods of this class are used to detmerine the status of // this sentential form of the grammar.
\prime\primeclass SententialForm : public CharString
\left\{ \right.protected:
        int Sentence;
                                                     // flag indicating that this is a sentence
        int LengthTerminated;
                                            // flag indicating that the derivation process
                                                                       // was terminated for this
sentential form.
public:
        \prime\prime// constructor/destructors for this class.
         \muSententialForm(int n=0);
    SententialForm(const char *s);
    SententialForm(const CharString &s) ;
         ~SententialForm():
         \prime\prime// Methods used to set/get the sentence flag of this sentential form
         \prime\primeint isASentence(void) { return Sentence; };
        void is<br>ASentence(int i) { Sentence = i; return; }
        //<br>// Methods used to set/get the terminated flag of this sentential form
         \prime\primeint WasTerminated(void) { return LengthTerminated; }<br>void Terminated(void) { LengthTerminated = true; return; }
```

```
//<br>// Used to overload the '=' operator for assigning
       \primeSententialForm& operator= (const CharString &s) { CharString::operator=(s); return
*this; }
       // overload the output operator
       \primefriend ostreams operator<< (ostreams out, SententialForm &s);
\mathbf{H}:
#endif
// SententialForm.cpp: implementation of the SententialForm class.
\primeThe following needs to be commented for console application
\prime#include "stdafx.h"
#if !defined(true)
#define true 1
#endif#if !defined(false)
#define false 0
#endif
#include <string.h>
#include <1ostream.h>
#include <iomanip.h>
```
#include "CharString.h" #include "SententialForm.h"

```
#ifdef AFX<br>#ifdef DEBUG
#define new DEBUG NEW
#undef THIS FILE
static char THIS FILE \vert \vert = FILE ;
#endif
#endif
```

```
SententialForm::SententialForm(int n) : CharString(n)
```

```
€
  Sentence = LengthTerminated = false;
SententialForm::SententialForm(const char *s) : CharString(s)
ſ
  Sentence = LengthTerminated = false;
SententialForm::SententialForm(const CharString &s) : CharString(s)
\mathbf{f}Sentence = LengthTerminated = false:
<sup>1</sup>
SententialForm::~SententialForm()
\mathbf{f}\mathbf{r}// Overload '<<' operator. The '<<' operator will print the string str.
\prime\primeostream&
operator<< (ostream fout, SententialForm &s)
\overline{1}out << (CharString) s;
    return out;
```
 $\rightarrow$ 

#### StdAfx.cpp / StdAfx.h

// Exclude rarely-used stuff from Windows headers These header/implementation files are the generated by class wizard for MFC application. // stdafx.h : include file for standard system include files, // or project specific include files that are used frequently, but // are changed infrequently are changed infrequently // **#if !defined(AFX STDAFX E E69D48FA 4843 11D1 A845 00C0D1095F74 INCLUDED)**<br>**#define AFX\_STDAFX\_B\_E69D48FA\_4843\_11D1\_A845\_00C0D1095F74\_\_INCLUDED\_** #if MSC VER  $\succ$  1000 #pragma once<br>#endif // \_MSC\_VER >= 1000 #define VC\_EXTRALEAN \*include <afxwin.h> // HFC core and standard components #include <afxext.h> \*ifndef AFX NO AFXCMN SUPPORT \*include-<afxcmn.h> - // HFC support for Windows Common Controls \*endif / / AFX NO AFXCMN SUPPORT / / {{AFX INSERT LOCATION}} // Microsoft Developer studio will insert additional declarations immediately before the previous line. \*endif // ldefined(AFX\_STDAFX <sup>B</sup> B69048FA <sup>4843</sup> <sup>1101</sup> *AB4S* 00C00109SF74\_INCLUDBD\_) // stdafx.cpp : source file that includes just the standard includes // plug.pch *will* be the pre-compiled header stdafx.obj will contain the pre-compiled type information #include "stdafx.h" List.h

This List template is used to generate a dynamically sizing array. This template class is used to implement dynamic sized arrays for the derivations, and sententialforms classes. Operations include methods to add, and retrieve members from the array. When an add to the listarray exceeds the current max, the array is resized to allow for additional members.

// ListArray.h: interface for the ListArray class. // //////////////////////////////////////////////////////////////////////

#if !defined(AFX ListArray B 09C976F7 226D 11D1 A80D 00C0D1095F74 INCLUDED\_)<br>#define AFX\_ListArray\_B\_\_D9C976F7\_226D\_11D1\_A80D\_00C0D1095F74\_\_INCLUDED\_

#if MSC VER  $\succ$  1000 #pragma once<br>#endif // MSC\_VER >= 1000<br>#include <lostream.h>

```
#include <iomanip.h>
#include <assert.h>
#ifndef true
#define true 1
#endif
#ifndef false
#define false 0
#endif
#define LIST_ARRAY_INCREASE_BY 10
template <class T> class ListArray
protected:
                                            // pointer to the list<br>// number of entries in the list (max)
                  **TheListArray;
           Tint MaxEntries;
           int Expand(int i);
                                             // expand the list (array)
public:
           //<br>// Constructors
           ListArray(void);
           ~ListArray (void) ;
           //<br>// List array operators
           \overline{\prime}int Put(T &1, int offset); // Put an entry<br>T* Get(int offset); // Get an entry
           int SetMax(int n);
                                                     // Set the max entries
                                                     // print an list array
           void print();
\mathbf{H}// Construction/Destruction
//<br>// Print the list array to stdout
\prime\primetemplate <class T> void ListArray<T>::print()
\overline{1}\begin{minipage}{.4\linewidth} \begin{minipage}{.4\linewidth} \begin{minipage}{.4\linewidth} \begin{minipage}{.4\linewidth} \textbf{cout} & \textbf{K} & \textbf{t} & \textbf{t} \\ \textbf{cout} & \textbf{K} & \textbf{t} & \textbf{t} \\ \textbf{t} & \textbf{t} & \textbf{t} & \textbf{t} \end{minipage} \end{minipage} \begin{minipage}{.4\linewidth} \begin{minipage}{.4\linewidth} \begin{minipage}{.4\linewidth} \begin{minipage}{.4\linewidth} \end{minipage} \begin{minipage}{.4\linewidth} \begin{minipagefor (i = 0; i < MaxEntries; i++)
                     cout << " (" << 1 << "," << TheListArray[1] << ")"cout << endl;
           return;
\mathbf{I}\prime// Constructor for the listarray.
\frac{1}{2}template <class T> ListArray<T>::ListArray(void)
\overline{1}int 1:
                                                                     // set the max entries<br>// Allocate the list array<br>// did it allocate
           MaxEntries = 1;The ListArray = new (T * [MaxEntries]);
           assert (TheListArray) ;
           for ( i = 0; i < MaxEntries; 1++)<br>The ListArray [1] = (T *) NULL;
                                                                     // Make sure each is NULL
\mathbf{r}\prime\prime// destructor for the listarray.
\primetemplate <class T> ListArray<T>::~ListArray(void)
\left\{ \right.delete [] TheListArray;
\mathbf{r}
```

```
1/
1/ Put an entry in the 11st array.
//<br>template <class T> int ListArray<T>::Put(T &l, int offset)
I
     if ( offset < 0 ) return false; // return a false entry of the offset is neg<br>if ( offset >= MaxEntries ) Expand(offset); // if the offset is larger than
II the current max expand.
     TheListArray [offset] = Gl; // add the entry
        return true;
\overline{\mathbf{3}}/1
II Put an entry 1n the list array.
II
template <class T> 1nt ListArray<T>: :SetHax(int offset)
{
     Expand(offset);
II Set the max
     return true;
\mathbf{1}II
II Get an entry from the list array at 1ndex offset
/1
template <class T> T* L1stArray<T>::Get(1nt offset)
{
    if ( offset \leq 0 || offset \succ MaxEntries ) return (T *) NULL;
         return TheL1stArray[offset];
\mathbf{1}II
II Expand the 11st array size.
II
template <class T> int L1stArray<T>: : Expand (int j)
{
    T **Temp;
         int i;
         int NewMaxEntries = MaxEntries;
         while ( (NewMaxEntries+=LIST ARRAY_INCR&ASE_BY) < j );
II determine the new max
         II
II save the old pointer and allocate the new listarray
        II
    Temp = TheListArray;TheListArray = new (T * [NewMaxEntries]);
         assert(TheL1stArray);
         II
         II Null all entries
         II
     for (i 0; 1 < NewMaxEntries; 1++ )
TheListArray[1] = (T *) NULL;
         II
II Copy all children from old to new po1nter
         II
         for ( 1 = 0; i < MaxEntries; 1++) {
                  The ListArray[1] = Temp[1];<br>
Temp[1] = (T *) NULL;}
    MaxEntries = NewMaxEntries;II
II Delete the old Children vector
         II
        delete [] Temp;
        return true;\mathbf{r}
```
#endif // !defined(AFX ListArray H D9C976F7 226D 11D1 A80D 00C0D1095F74 INCLUDED )

Resource.h

The KFC class wizard generated the file for resouce definitions.

| //{{NO DEPENDENCIES}}   |                                                                                                    |              |  |
|-------------------------|----------------------------------------------------------------------------------------------------|--------------|--|
|                         | // Microsoft Developer Studio generated include file.                                                                                                    |              |  |
|                         | // Used by plug.rc                                                                                                    |              |  |
| $\prime\prime$          |                                                                                                    |              |  |
|                         |                                                                                                    |              |  |
|                         |                                                                                                    |              |  |
|                         |                                                                                                    |              |  |
|                         |                                                                                                    |              |  |
|                         |                                                                                                    |              |  |
|                         |                                                                                                    |              |  |
|                         |                                                                                                    |              |  |
|                         |                                                                                                    |              |  |
|                         |                                                                                                    |              |  |
|                         |                                                                                                    |              |  |
|                         |                                                                                                    |              |  |
|                         |                                                                                                    |              |  |
|                         |                                                                                                    |              |  |
|                         |                                                                                                    |              |  |
|                         |                                                                                                    |              |  |
|                         |                                                                                                    |              |  |
|                         |                                                                                                    |              |  |
|                         |                                                                                                    |              |  |
|                         |                                                                                                    |              |  |
|                         |                                                                                                    |              |  |
|                         |                                                                                                    |              |  |
|                         |                                                                                                    |              |  |
|                         |                                                                                                    |              |  |
|                         |                                                                                                    |              |  |
|                         |                                                                                                    |              |  |
|                         |                                                                                                    |              |  |
|                         |                                                                                                    |              |  |
|                         |                                                                                                    |              |  |
|                         |                                                                                                    |              |  |
|                         |                                                                                                    |              |  |
|                         |                                                                                                    |              |  |
|                         |                                                                                                    |              |  |
|                         |                                                                                                    |              |  |
|                         |                                                                                                    |              |  |
|                         |                                                                                                    |              |  |
|                         |                                                                                                    |              |  |
|                         |                                                                                                    |              |  |
|                         |                                                                                                    |              |  |
|                         |                                                                                                    |              |  |
|                         | // Nicrosoft Developer Studio generated includ<br>// Nicrosoft Developer Studio generated includ<br>100<br>#define IDD ABOUTBOX<br>#define DD ABOUTBOX<br>#define DR MAINFRAME<br>#define DR MAINFRAME<br>#define DR PANSETYPE<br>#define DR P<br>// Next default values for new objects |              |  |
| $\prime$                |                                                                                                    |              |  |
| #ifdef APSTUDIO INVOKED |                                                                                                    |              |  |
|                         | #ifndef APSTUDIO READONLY_SYMBOLS<br>#define APS 3D CONTROLS                                                                                                    |              |  |
|                         |                                                                                                    | $\mathbf{1}$ |  |
|                         |                                                                                                    |              |  |
|                         |                                                                                                    |              |  |
|                         | #define APS 3D CONTROLS<br>#define APS NEXT RESOURCE VALUE<br>#define APS NEXT RESOURCE VALUE<br>#define APS NEXT CONTROL VALUE<br>#define APS NEXT SYNED VALUE<br>#define APS NEXT SYNED VALUE<br>#define APS NEXT SYNED VALUE<br>#define A                                             |              |  |
|                         |                                                                                                    |              |  |
| #endif                  | distance and the control of the                                                                                                    |              |  |

<sup>&#</sup>x27;endif

Plug. rc2

The MFC class wizard generated the file for resouce definitions.

*II*

 $\alpha$ 

// PLUG.RC2 - resources Microsoft Visual C++ does not edit directly  $\prime$ 

#### #ifdef APSTUDIO INVOKED #error this file is not editable by Microsoft Visual C++ #endif //APSTUDIO INVOKED

// Add manually edited resources here...

#### Plug.mak

The makefile for the project.

```
# Microsoft Developer Studio Generated NMAKE File, Based on plug.dsp
!IF "$(CFG)" ==
CFG-plug - Win32 Debug
!MESSAGE No configuration specified. Defaulting to plug - Win32 Debug.
!ENDIF
!IF "$(CFG)" != "plug - Win32 Release" && "$(CFG)" != "plug - Win32 Debug"<br>!MESSAGE Invalid configuration "$(CFG)" specified.
IMESSAGE You can specify a configuration when running NMAKE
!MESSAGE by defining the macro CFG on the command line. For example:
!MESSAGE
IMESSAGE NMAKE /f "plug.mak" CFG="plug - Win32 Debug"
!MESSAGE
IMESSAGE Possible choices for configuration are:
!MESSAGE
!MESSAGE "plug - Win32 Release" (based on "Win32 (x86) Application")
'MESSAGE "plug - Win32 Debug" (based on "Win32 (x86) Application")
IMESSAGE
'ERROR An invalid configuration is specified.
'ENDIF
'IIF "$(OS)" = "Windows_NT"
NULL =IRT.SR
NULL=nul
I ENDIF
'IF "$(CFG)" = "plug - Win32 Release"
OUTDIR=. \Release
INTDIR=.\Release
# Begin Custom Macros
OutDir=.\Release
# End Custom Macros
!IF "$(RECURSE)" == "0"
ALL : "$(OUTDIR)\plug.exe"
!ELSE
ALL : "$(OUTDIR)\plug.exe"
I RNDIF
CLEAN :
         -@erase "$(INTDIR)\CharString.obj"
         -eerase "$(INTDIR)\Characting.com<br>-eerase "$(INTDIR)\ChildFrm.obj"<br>-eerase "$(INTDIR)\Derivation.obj'
         -terase "$(INTDIR)\grammar.obj"<br>-terase "$(INTDIR)\MainFrm.obj"<br>-terase "$(INTDIR)\ParseControls.obj"
         -Serase "$(INTDIR)\plug.obj"
```

```
- #erase "$(INTDIR)\plug.pch"<br>- #erase "$(INTDIR)\plug.res"<br>- #erase "$(INTDIR)\PlugEdit.obj"<br>- #erase "$(INTDIR)\PlugEditDoc.obj"<br>- #erase "$(INTDIR)\PlugParallel.obj"<br>- #erase "$(INTDIR)\PlugParseDialog.obj"<br>- #erase "$(
            -@erase "$(INTDIR)\PlugStatistics.obj"<br>-@erase "$(INTDIR)\PlugTreeView.obj"
           -@erase "$ (INTDIR) \PlugTreeViewDoc. obj"
            -@erase "$(INTDIR)\SententialForm.obj
            -@erase "$(INTDIR)\StdAfx.obj"<br>-@erase "$(INTDIR)\vc50.idb"
           -@erase "$ (OUTDIR) \plug. exe"
"$ (OUTDIR) " :
      if not exist "$(OUTDIR)/$(NULL)" mkdir "$(OUTDIR)"
CPP=cl.exe<br>CPP_PROJ=/nologo /MDd /W3 /GX /O2 /D "WIN32" /D "NDEBUG" /D "_WINDOWS" /D\
CPP PROJ=/nologo /MDd /W3 /GX /02 /D "WIN32" /D "NDEBUG" /D " WINDOWS" /D\<br>"_AFXDLL" /Fp"$(INTDIR)\plug.pch" /Yu"stdafx.h" /Fo"$(INTDIR)\\"\
  /Fd" $ (INTDIR) \\" /FD /c
CPP OBJS=.\Releasel
CPP-SBRS= .
. c{$(CPP OBJS)}.obj::
    $(CPP) $<<$ (CPP_PROJ) $<
«
.cpp{$(CPP OBJS)}.Obj::
    $ (CPP) C <$ (CPP_PROJ) $<
«
.cxx{$(CPP OBJS)}.obj::
    $(CPP) C<<
     $(CPP_PROJ) $ <
«
.c(S(CPP SBRS)}.sbr::
     $(CPP) @«
    $ (CPP_PROJ) $<
«
 .cpp{$(CPP SBRS)}.sbr::
$ (CPP) @«
    $ (CPP_PROJ) $<
«
.cxx{$ (CPP SBRS}}.sbr::
    $(CPP) $<<$ (CPP_PROJ) $<
«
MTL=m1dl.exe
MTL PROJ=/nologo /D "NDEBUG" /mktyplib203 /o NUL /win32
RSC = rc.exe
RSC_PROJ=/1 Ox409 /fo"$(INTDIR)\plug.res" /d "NDEBUG" /d "_AFXDLL"
BSC32=bacmake.exe
BSC32 FLAGS=/nologo /o"$(OUTDIR)\plug.bsc"
BSC32<sup>-SBRS=</sup> \
LINK32-link.exe
LINK32 FLAGS=/nologo /subsystem:windows /incremental:no\<br>/pdb:"$(OUTDIR)\plug.pdb" /machine:I386 /out:"$(OUTDIR)\plug.exe"
LINK32 OBJS= \
         "$(INTDIR)\CharString.obj" \<br>"$(INTDIR)\ChildFrm.obj" \
           "$(INTDIR)\Derivation.abj" \
            "$(INTDIR)\grammar.obj" \<br>"$(INTDIR)\MainFrm.obj" \<br>"$(INTDIR)\ParseControls.obj" \<br>"$(INTDIR)\plug.obj" \
            "$(INTDIR)\plug.res"
```

```
"$ (INTDIR) \PlugBd1 t. obj"
\
               "$(INTDIR)\PlugBd1tDoc.obj"\<br>"$(INTDIR)\PlugParallel.obj"\<br>"$(INTDIR)\PlugParseD1alog.obj"\
               "$(INTDIR)\PlugParseout.Obj"
\
"$(INTDIR)\PlugParseoutDoc.Obj"
              "$(INTDIR)\PlugParseOutDoc.obj" \<br>"$(INTDIR)\PlugProcessOut.obj" \<br>"$(INTDIR)\PlugProcessOutDoc.obj"
                                                                      \lambda\overline{\phantom{a}}"$(INTDIR)\PlugStatistics.obj"<br>"$(INTDIR)\PlugTreeView.obj"\
                                                                        \overline{\phantom{a}}"$(INTDIR)\PlugTreeViewDoc.obj" \<br>"$(INTDIR)\SententialForm.obj" \
               "$(INTDIR) \StdAfx. obj
"
"$(OUTDIR)\plug.exe" : "$(OUTDIR)" $(DEF_FILE) $(LINK32_OBJS)
       $ (LINK32) @«
o$(LINK32 FLAGS)
$ (LINK32_0BJS) « -
 !ELSEIF "$(CFG)" = "plug - Win32 Debug"
OUTDIR=.\Debug<br>INTDIR=.\Debug
# Begin Custom Macros
OutDir=.\Debug<br># End Custom M
# End Custom Macros
'IF "$(RECURSE)" = "0"ALL : "$(OUTDIR)\plug.exe" "$(OUTDIR)\plug.bsc'
!ELSE
ALL
: "$ (OUTDIR) \plug. exe" "$ (OUTOIR) \plug. bsc"
!ENOIP
CLEAN
:
              -@erase "$(INTDIR) \CharString .obj"
-@erase "$(INTDIR)\CharString.sbr"
              -@erase "$(INTDIR)\ChildFrm.obj"<br>-@erase "$(INTDIR)\ChildFrm.sbr"
              -@erase "$(INTDIR)\Derivation.obj"<br>-@erase "$(INTDIR)\Derivation.sbr"
              -@erase "$(INTDIR)\grammar.obj"
              -@erase "$(INTDIR)\grammar.sbr"<br>-@erase "$(INTDIR)\MainFrm.obj"<br>-@erase "$(INTDIR)\Parsecontrols.obj"<br>-@erase "$(INTDIR)\Parsecontrols.obj"<br>-@erase "$(INTDIR)\Parsecontrols.sbr"
              -@erase "$(INTDIR)\plug.obj"
-@erase "$(INTDIR)\Plug.pch"
              -@erase "$ (INTDIR) \plug. res"
              -@erase "$(INTDIR)\plug.abr"<br>-@erase "$(INTDIR)\PlugEdit.obj"<br>-@erase "$(INTDIR)\PlugEdit.abr"
              -@erase "$(INTDIR)\PlugBditDoc.obj"
              -@erase "$ (INTDIR) \PlugBd1tDoc. sbr"
              -@erase "$(INTDIR)\PlugParallel.obj"
              -@erase "$(INTDIR)\plugParallel.sbr"
-@erase "$(INTDIR)\PlugParseoialog.obj"
              -@erase "$(INTDIR)\PlugParseDialog.sbr'
              -@erase "$(INTDIR)\PlugParseOut.obj"<br>-@erase "$(INTDIR)\PlugParseOut.sbr"
              -@erase "$ (INTDIR) \PlugParseoutDoc. obj"
              -@erase "$(INTDIR)\PlugParseOutDoc.sbr"<br>-@erase "$(INTDIR)\PlugProcessOut.obj"<br>-@erase "$(INTDIR)\PlugProcessOut.sbr"<br>-@erase "$(INTDIR)\PlugProcessOutDoc.obj"
              -@erase "$ (INTDIR) \PlugProcessOUtDoc. sbr"
              -@erase "$(INTDIR)\PlugStatistics.obj"<br>-@erase "$(INTDIR)\PlugStatistics.sbr"<br>-@erase "$(INTDIR)\PlugTreeView.obj"<br>-@erase "$(INTDIR)\PlugTreeView.sbr"
              -@erase "$(INTDIR)\PlugTreeViewDoc.obj"
              -@erase "$(INTDIR)\PlugTreeViewDoc.sbr<br>-@erase "$(INTDIR)\SententialForm.obj"
             -@erase "$ (INTDIR) \SententialForm. sbr"
```

```
-@erase "$(INTDIR)\StdAfx.obj"
          -@erase ".$ (INTDIR) \StdAfX. sbr"
           -@erase "$(INTDIR)\vc50.idb"
-@erase "$ (INTDIR) \vc50 .pcIb"
           -@erase "$(OUTDIR)\plug.bsc"
-@erase "$(OUTDIR)\pluq.exe"
           -@erase "$(OUTDIR)\plug.ilk"
          -@erase "$(OUTDIR)\Plug.pcIb"
"$ (OUTDIR) " :
     if not exist "$(OUTDIR) /$(NULL)" mkdir "$(OUTDIR)"
CPP=cl.exe
CPP PROJ=/nologo /MDd /W3 /Gm /GX /Z1 /Od /D "WIN32" /D " DEBUG" /D " WINDOWS"\<br>/D<sup>-</sup>" AFXDLL" /FR"$(INTDIR)\\" /Fp"$(INTDIR)\plug.pch" /Yu"stdafx.h"\<br>/Fo"$(INTDIR)\\" /Fd"$(INTDIR)\\" /FD /c<br>CPP_OBJS=.\Debug/
CPP<sup>SBRS=.\Debug/</sup>
 .c{$(CPP OBJS)}.obj::
$(CPP) @«
    $ (CPP_ PROJ) $<
«
 .cpp{$(CPP OBJS)}.obj::
$(CPP) @«
$ (CPP_PROJ) $<
«
 .cxx{$(Cl'P OBJS)}.obj::
$ (CPP) @«
    $ (CPP_PROJ) $<
«
.c(S(CPP SBRS)}.sbr::
    $(CPP) @«
    $ (CPP_PROJ) $<
«
. cpp{$ (CPP SBRS)}.sbr: :
    $ (CPP) C<
    $ (CPP_PROJ) $<
«
.cxx{$(CPP SBRS}}.sbr::
    $(CPP) \overline{e} <<
    $ (CPP_PROJ) $<
«
MTL=midl . exe
M'l'L PROJ=/nologo /D "_DEBUG" /mIttyplib203 /0 NUL /w1n32
RSC=rc.exe
RSC FROJ=/1 0x409 /fo"$(INTDIR)\plug.res" /d "_DEBUG" /d "_AFXDLL"
BSC32=bscmalte.exe
BSC32_FLAGS=/nologo /o"$(OUTDIR)\plug.bsc"<br>BSC32_SBRS= \
          - "$ (INTDIR) \CharStr1ng. sbr" \
          "$(INTDIR)\ChildFrm.sbr"
          "\(INTDIR) \Derivation.sbr" \
          "$(INTDIR) \grammar.sbr" \
          "\ (INTDIR) \MainFrm.sbr" \
          ., $ (INTDIR) \Parsecontrols. sbr" \
          "$(INTDIR)\plug.sbr"\<br>"$(INTDIR)\PlugEdit.sbr" \
          "$(INTDIR) \PlugEditDoc.sbr" \
          "$(INTDIR)\PlugParallel.sbr" \
          "$(INTDIR)\PlugParseDialog.sbr" \
          "$(INTDIR)\PlugParseout.sbr" \
          ., $ (INTDIR) \PlugParseoutDoc. sbr" \
          "$(INTDIR)\PlugProcessOUt.sbr" \
"$ (INTDIR) \PlugProcess.OUtDoc. sbr" \
          "$(INTDIR)\PlugStatistics.sbr" \<br>"$(INTDIR)\PlugTreeView.sbr" \
          !' $ (INTDIR) \PlugTreeViewDoc. sbr" \
          "$(INTDIR)\SententialForm.sbr"
          "$(INTDIR)\StdAfx.sbr"
"\(OVTDIR) \phi.bsc" : "$ (OVTDIR) " $ (BSC32-BRS)
```

```
$(BSC32) %<<
$(BSC32 FLAGS) $ (BSC32_SBRS) « -
LINK32=link.exe
LINK32_FLAGs=/nologo /aubsystem:w1ndowa /1ncremental:yes\
 /pdb: "$(OUTDIR) \plug.pdb" /debug /machine: 1386 /out: "$ (OUTDIR) \plug. exe" \
  Ipdbtype:sept
LINK32 OBJS= \
          "$(INTDIR) \CharString. obj" \
          "$ (INTDIR) \ChildFrm.OOj" \
          "$ (INTDIR) \Derivation.obj"
           "$(INTDIR)\grammar.obj"<sup>}</sup><br>"$(INTDIR)\MainFrm.obj" \
          "$(INTDIR)\ParseControls.obj" \<br>"$(INTDIR)\plug.obj" \<br>"$(INTDIR)\plugEdit.obj" \<br>"$(INTDIR)\PlugEdit.Doc.obj" \<br>"$(INTDIR)\PlugParallel.obj" \
          "$(INTDIR)\PlugParseDialog.obj" \<br>"$(INTDIR)\PlugParseOut.obj" \
          "$(INTDIR)\PlugParseOutDoc.obj"\<br>"$(INTDIR)\PlugProcessOut.obj"\<br>"$(INTDIR)\PlugProcessOutDoc.obj"\<br>"$(INTDIR)\PlugStatistics.obj"\<br>"$(INTDIR)\PlugTreeView.obj"\
          "$(INTDIR)\PlugTreeViewDoc.obj" \<br>"$(INTDIR)\SententialForm.obj" \
          "$(INTDIR)\StdAfx.obj"
"$(OUTDIR)\plug.exe" : "$(OUTDIR)" $ (DBF_FILE) $ (LINK32_0BJS)
     $(LINK32) $<<$(LINK32 FLAGS) $ (LINK32_0BJS) « -
!ENDIF
lIF "$\text{\texttt{(CFG)}$}" = "plug - Win32 Release" || "\text{\texttt{(CFG)}$}" = "plug - Win32 Debug"SOURCB=.\CharStr1ng.cpp
DEP CPP CBARS=\ - ". \CharString.h'·\
'IF "$(CFG)" = "plug - Win32 Release"
"\(INTDIR) \CharString.obj" : $ (SOURCE) $ (DEP_CPP_CHARS) "$ (INTDIR) "\
 "$ (INTDIR) \plug.pch"
! ELSEIF "$ (CFG) " = "plug - Win32 Debug"
"$ (INTDIR) \CharString.obj"
 $ (DEP_CPP_CHARS) "$ (INTDIR) " "$(INTDIR)\pluq.peh"
!BNDIF
SOURCB=. \ChildFrm. cpp
DEP CPP CBILO=\
           .\langle \texttt{Children.h"} \rangle". \plug.h"\
!IF "$(CFG)" = "plug - Win32 Release"
                                        "$(INTDIR)\CharString.sbr" : $(SOURCE)\
"\(INTDIR) \ChildFrm.obj" : $(SOURCE) $(DEP_CPP_CHILD) "$(INTDIR)" \
 "$ (INTDIR) \plug .pch"
!ELSEIF "$(CFG)" = "plug - W1n32 Debug"
., $ (INTDIR) \ChildFrm. OOj" "$ (INTDIR) \ChildFrm. abr"
```

```
"$(INTDIR)" "$(INTDIR)\plug.pch"
!ENDIF
SOURCB=.\Derivation.cpp
!IF "$(CFG)" = "plug - Win32 Release"
DEP_CPP_DERIV=\
    - ·'.\CharStrinq.h"\
". \Derivat1on.h"\
         ".\L1at.h"\
         ".\Sentent1alPorm.h"\
"$(INTDIR)\Derivation.obj" : $(SOURCE) $(DEP_CPP_DERIV) "$(INTDIR)"\
 "$ (INTDIR) \plug.pcb"
!ELSEIF "$(CFG)" = "plug - Win32 Debug"
DEP_CPP_DERIV=\<br>\\CharString.h"\<br>\Derivation.h"\".
         ".\L1st.h"\
         ". \SententialForm. h" \
"$ (INTDIR) \Der1vat1on.obj" "$ (INTDIR) \Der1vation. abr"
$ (DEP_CPP_DBRIV) ., $ (INTDIR) ,. "o$(INTDIR) \plug.pch"
$ (SOURCE) \
!ENDIF
SOURCE=. \grammar. cpp
! IF "$ (CFG)" = "plug - W1n32 Release"
DBP CPP GRANH-\
    CPP_GRAMM=\<br>|- \CharString.h"\<br>|- \Grammar.h"\
         ".\"$(INTDIR) \grammar.obj" : $(SOURCE) $(DEP_CPP_GRAMM) "$(INTDIR)" \
 "$(INTDIR)\plug.pch"
! ELSEIF "$(CFG)" = "plug - Win32 Debug"
DBP_CPP_GRAMM=\<br>".\CharString.h"\<br>".\Grammar.h"\
         ". \L1st.h"\
" $ (INTDIR) \grammar. obj" " $ (INTDIR) \grammar . abr"
"$ (INTDIR)" "$ (INTDIR) \plug .pch"
! ENDIF
SOURCB=.\Ma1nFrm.cpp
\texttt{DBP} CPP MAINF=\
         \bar{\mathbf{r}}. \MainFrm.h"\
         ". \plug.h"\
!IF "o$(CPa)" == "plug - W1n32 Release"
"$ (INTDIR) \MainFrm.obj" : $ (SOURCE) $ (DEP_CPP_MAINF) "$ (INTDIR) "\
 "$(INTDIR)\plug.pch"
! ELSEIF "$ (CFG) " = "plug - Win32 Debug"
```

```
"$ (INTDIR) \MainFrm.obj" "$ (INTDIR) \MainFrm.sbr" : $ (SOURCE) $ (DEP_CPP_MAINF) \
  "$ (INTDIR)" "$ (INTDIR) \plug.pch"
!BNDIF
SOURCB=.\Parsecontrols.cpp
'IF "$(cpG)" == "plug - Win32 Release"
\begin{array}{c} \texttt{DBP_CPP} \texttt{PARSE=}\n \end{array}\n \setminus \texttt{Charsitying.h''}\n".\Derivation.h"\
         ".\Grammar.h"\
          "\cdot\text{List.h"}\n".\ \texttt{ParseControls.h"}\n".\plug.h"\
         ".\PlugParallel.h"\
         ".\PlugProcessOutDoc.h"\
         ". \PlugStatistics.h"\
         ".\PlugTreeView.h"\
         ".\PlugTreeViewDoc.h"\
         ".\SententialForm.h"\
"$(INTDIR)\ParseControls.obj": $(SOURCE) $(DEP_CPP_PARSE) "$(INTDIR)"\
  "$ (INTDIR) \plug.pch"
'ELSEIF "$(CFG)" = "plug - Win32 Debug"DEP_CPP_PARSE=\<br>F.\CharString.h"\
         ".\Derivation.h"\
         ". \Grammar. h" \
         ".\List.h"\
         "\cdot\ParseControls.h"\
         ". \plug.b"\
         " . \Plugparallel. h" \
         ".\PlugProcessOutDoc.h"\
         ". \PlugStatistics.b"\
         ".\PlugTreeView.h"\
         ., . \PlugTreeViewDoc. h" \
".\SententialForm.h"\
"$(INTDIR)\ParseControls.obj" "$(INTDIR)\ParseControls.sbr" : $(SOURCE)\<br>$ (DEP_CPP_PARSE) "$(INTDIR)" "$(INTDIR)\plug.pch"
'ENDIF
SOURCE=. \plug. cpp
! IF "$(CFG)" = "plug - Win32 Release"
DEP CPP PLUG =\.\langleCharString.h"\langle". \ChildPrm.h"\
         ". \Derivation.b"\
         ".\langleGrammar.h"\langle".\List.h"\
         ". \HainFrm.h"\
         ".\Parsecontrols.b"\
         ".\pluq.h"\
         "\cdot\".\PlugBditDoc.h"\
         ". \PlugParseDialog.h"\
         ".\PlugParseout.h"\
         ". \PlugParseoutDoc.h"\
         " . \PlugProcessout. h" \
         ". \PlugProcessOUtDoc.h"\
         " . \PlugTreeView. b" \
         ". \PlugTreeViewDoc.h'·\
         ".\SententialForm.h"\
```

```
"$(INTDIR)\plug.obj" : $(SOURCE) $(DEP_CPP_PLUG_) "$(INTDIR)"\<br>"$(INTDIR)\plug.pch"
!ELSEIF "$(CFG)" = "plug - Win32 Debug"
DEP CPP PLUG =\
            \cdot \CharString.h" \
           "\cdot \". \Derivation. h"\
           ".\Grammar.h"\
           ". \List.h"\
           ".\HainFrm.h"\
           ,.. \Parsecontrols. h" \
           ". \plug.h"\
           ".\PlugEdit.b"\
           ". \PlugEditDoc.h"\
           ".\PlugParseDialog.h"\<br>".\PlugParseOut.h"\<br>".\PlugParseOutDoc.h"\
           " . \PluqProcessout. b" \
           ".\PlugProcessOutDoc.h"\<br>".\PlugTreeView.h"\<br>".\PlugTreeViewDoc.h"\<br>".\SententialForm.h"\
 "$ (INTDIR) \plug.ob::l" "$ (INTDIR) \plug. sbr"
"$ (INTDIR)" "$ (INTDIR) \plug .pch"
'ENDIF
SOURCE=.\pluq.rc
DEP RSC PLUG RF'\ \bar{\mathbf{r}}. \res\cont.ico"\
           "\ .\res\plug.ico" \
           ".\res\plug.rc2"\
           " . \res\plugDoc . i co" \
           ., . \res\stop. ico" \
           ".\res\term.ico"\
           ". \res\Toolbar.bmp"\
 "$ (INTDIR) \plug. res" : $ (SOURCE) $(DEP RSC PLUG R) " $ (INTDIR)"
$ (RSC) $ (RSC_PROJ) $ (SOURCE)
SOURCE=.\PlugEdit.cpp<br>DEP_CPP_PLUGE=\<br>".\plug.h"\<br>".\PlugEdit.h"\
! IF "$ (CFG)" = "plug - Win32 Release"
"$(INTDIR)\PlugEdit.obj" : $(SOURCE) $(DEP_CPP_PLUGE) "$(INTDIR)"\
 "$ (INTDIR)\plug.pch"
! ELSEIF "$ (CFG)" = "plug - Win32 Debug"
"$(INTDIR)\PlugEdit.obj" "$(INTDIR)\PlugEdit.sbr<br>"$(INTDIR)" "$(INTDIR)\plug.pch"
!ENDIF
SOURCE=.\PlugEditDoc.cpp
!IF "$(CFG)" = "p1ug - Win32 Release"
DEP_CPP_PLUGED=\
    CPP_PLUGED=\<br>".\plug.h"\<br>".\PlugEditDoc.h"\
```

```
"\(INTDIR) \PlugEditDoc.obj" : \(SOURCE) \(DEP CPP PLUGED) "\(INTDIR) "\
 "$ (INTDIR) \plug.pch"
! ELSEIF "$ (CFG)" = "plug - Win32 Debug"
DEP CPP PLUGED=\
          ". \plug.h"\
         ". \PlugEd1tDoc.h"\
"$(INTDIR)\PlugEditDoc.obj" "$(INTDIR)\PlugEditDoc.sbr" : $(SOURCE)<br>$(DEP_CPP_PLUGED) "$(INTDIR)" "$(INTDIR)\plug.pch"
!ENOIF
SOURCE=.\PlugParallel.cpp
!IF "$(CFG)" = "plug - Win32 Release"DEP CPP PLUGP=\
    - "".\CharString.h"\
          ".\Derivation.h"\
          ". \Grammar.h"\
         ". \List.h'·\
         ,.. \plugcons. h" \
          ".\plugcons command_line.h"\<br>".\PlugParallel.h"\
          ". \PlugStatistics.h"\
         " .. \SententialForm. h" \
"$(INTDIR)\PlugParallel.obj": $(SOURCE) $(DEP CPP PLUGP) "$(INTDIR)"\
 "$(INTDIR)\plug.pch"
! ELSEIF "$ (CFG) " = "plug - Win32 Debug"
DEP CPP PLUGP=\
         "'7. ,\CharString.h"\
          ", \Derivation.h'·\
         ".\Grammar,h"\
         ".\List.h"\
         ".\plugcons,h"\
          plugcons command line.h"
          ".\PlugParallel.h"\
         ".\PlugStatistics.h"\
         " . \SententialForm.h" \
"$(INTDIR)\PlugParallel.obj" "$(INTDIR)\PlugParallel.sbr" : $(SOURCE)\$<br>$(DEP_CPP_PLUGP) "$(INTDIR)" "$(INTDIR)\plug.pch"
'ENOIF
SOURCE=.\PlugParseDialog.cpp
DEP CPP PLUGPA=\
- ". \plug.h"\
         \overline{\phantom{a}} . \plug.h" \<br>".\PlugParseDialog.h" \
!IF "$ (CFG)" = "plug - Win32 Release""S(INTDIRI\PlugParseDialog.obj" : $ (SOURCB) $ (DBP_CPP_PLUGPA) "$(INTDIR)"\
 "$ (INTDIR) \plug .pch"
! ELSEIF "$ (CFG)" = "plug - Win32 Debug"
"$(INTDIR)\PlugParseDialog.obj" "$(INTDIR)\PlugParseDialog.sbr"<br>$(DEP_CPP_PLUGPA) "$(INTDIR)" "$(INTDIR)\plug.pch"
                                             "$(INTDIR)\PlugParseDialog.sbr": $(SOURCE)\
```

```
!BNDIF
SOURCE=.\PlugParseOUt.cpp
'IF "$(CFG)" = "plug - Win32 Release"DEP_CPP_PLUGPAR=\<br>|-<br>| \plug.h"\
         ".\PlugParseOUt.h"\
         ".\PlugParseOutDoc.h"\
\%(INTDIR) \PlugParseOut.obj": \%(SOURCE) \%(DEP CPP PLUGPAR) "\%(INTDIR)" \
 "$ (INTDIR) \plug .pch'·
!ELSEIF "$(CFG)" = "plug - Win32 Debug"DEP CPP PLUGPAR=\
~'. \plug.h"\
        ".\PlugParseOut.h"\
        ". \PlugParseOUtDoc.h"\
"$(INTDIR)\PlugParseOut.obj" "$(INTDIR)\PlugParseOut.sbr" : $(SOURCE)'<br>$(DEP_CPP_PLUGPAR) "$(INTDIR)" "$(INTDIR)\plug.pch"
!ENDIF
SOURCE=.\PlugParseOUtDoc.cpp
!IF "$(CFG)" = "plug - Win32 Release"DEP CPP PLUOPARS=\
   - \frac{2}{r}. \plug.h"\
         ". \PlugParseOutDoc.h"\
"$ (INTDIR) \PlugParseOutDoc. obj"
 "$(INTDIR)\plug.pch"
! ELSEIF "$ (CFG) " = "plug - Win32 Debug"
DEP CPP PLUGPARS=\
~'. \plug.h"\
        ". \PlugParseOutDoc.h"\
"$(INTDIR)\PlugParseOutDoc.obj"
 $ (DEP_CPP_PLUOPARS) "$ (INTDIR)" "$(INTDIR) \plug .pch"
!ENDIF
SOURCE=.\PlugProcessOUt.cpp
lIF "$(CFG)" = "plug - Win32 Release"
DEP_CPP_PLUGPR=\
   - "... \plug.h"\<br>".\PlugProcessOut.h"\
        ".\PlugProcessOUtDoc.h"\
                                         "$(INTDIR) \PlugParseOutDoc.sbr" : $(SOURCE) \
"\(INTDIR) \PlugProcessOut.obj": $(SOURCE) $(DEP CPP PLUGPR) "$(INTDIR)" \
 "$(INTDIR)\plug.pch"
!ELSEIF "$(CFG)" = "plug - Win32 Debug"
DEP_CPP_PLUGPR=\<br>".\plug.h"\
        ". \PlugProcessout.h"\
        ,.. \PlugProcessOUtDoc. h" \
```

```
"$(INTDIR)\PlugProcessOut.obj" "$(INTDIR)\PlugProcessOut.sbr"<br>$(DEP_CPP_PLUGPR) "$(INTDIR)" "$(INTDIR)\plug.pch"
'ENDIF
SOURCE=.\PlugProcessOUtDoc.cpp
IF "$ (CFG)" = "plug - Win32 Release"DEP CPP PLUGPRO=\
          \lnot . \plug.h"\
         ". \PlugProcessOUtDoc.h"\
                                            "$(INTDIR)\PlugProcessOut.sbr" : $(SOURCE)\
"$(INTDIR)\PlugProcessOutDoc.obj" : $(SOURCE) $(DEP_CPP_PLUGPRO) "$(INTDIR)"\
 "$ (INTDIR) \plug.pch"
!ELSEIF "\$(CFG)" = "plug - Win32 Debug"
DEP_CPP_PLUGPRO=\
        ". \plugProcessOutDoc.h"\<br>" .\plug.h"\<br>" .\PlugProcessOutDoc.h"\
"$(INTDIR)\PlugProcessOutDoc.obj" "$(INTDIR)\PlugProcessOutDoc.sbr"<br>$(DEP_CPP_PLUGPRO) "$(INTDIR)" "$(INTDIR)\plug.pch"
!ENDIF
SOURCE=.\PlugStatistics.cpp
DEP CPP PLUGS=\
          .\PlugStatistics.h"\
'IF "$(CFG)" = "plug - Win32 Release""$(INTDIR)\PlugStatistics.obj" : $(SOURCE) $ (DEP_CPP_PLUGS) "$(INTDIR)"\
 ,. $ (INTOIR) \plug. pch"
'ELSEIF "$(CFG)" = "plug - Win32 Debug"
                                            "\ (INTDIR) \PlugProcessOutDoc.sbr" : $(SOURCE) \
.. $ (INTOIR) \PlugStat1st1cs. obj" ".$ (INTDIR) \Plul1stat1st1cs. sbr"
$ (DEP_CPP_PLUGS) "$(INTDIR)" "$(INTDIR)\pluq.pch"
'BNDIF
SOURCE=.\PluqTreeV1ew.cpp
IIF "$(CFG)" = "plug - Win32 Release"
DEP CPP PLUGT=\
          .\langle CharString.h"\rangle". \Derivat1on.h"\
         ". \List.h··\
         ". \plug.h"\
         ".\PlugTreeView.h"\
         ". \PluqTreeV1ewDoc. h"\
         ".\SententialForm.h"\
                                            "$(INTDIR)\PlugStatistics.sbr" : $(SOURCE)\
"\(INTDIR) \PlugTreeView.obj" : $(SOURCE) $(DEP_CPP_PLUGT) "$(INTDIR)"\
 "$(INTDIR)\plug.pch"
! ELSEIF "$(CFG)" = "plug - Win32 Debug"
DBP CPP PLUGT=\
          .\CharString.h"\
         ".\Derivat1on.h"\
         ". \List.h"\
         " . \plug.h"\
```
121

```
". \PlugTreeView.h··\
          ". \PlugTreeViewOoc.h"\
          ". \SententialPorm.h"\
"$(INTDIR)\PlugTreeView.obj" "$(INTDIR)\PlugTreeView.sbr" : $(SOURCE)\"$(DEP_CPP_PLUGT) "$(INTDIR)" "$(INTDIR)\plug.pch"
!ENOIF
SOURCE=.\PlugTreeViewDoc.cpp
!IF "$ (CFG)" = "plug - Win32 Release"DEP CPP PLUGTR=\
           \lnot \text{plug.h"}" . \PlugTreeViewDoc, h" \
"$(INTDIR)\PlugTreeViewDoc.obj" : $(SOURCE) $(DEP CPP PLUGTR) "$(INTDIR)"\
 "$(INTDIR)\plug.pch"
! ELSEIF "${CFG}" = "plug - Win32 Debug"
DEP CPP PLUGTR=\
         PLUGTR=\<br>".\plug.h"\<br>".\PlugTreeViewDoc.h"\
"$(INTDIR)\PlugTreeViewDoc.obj" "$(INTDIR)\PlugTreeViewDoc.sbr"<br>$(DEP_CPP_PLUGTR) "$(INTDIR)" "$(INTDIR)\plug.pch"
!ENOIF
SOURCE=.\SententialForm.cpp<br>DEP_CPP_SENTE=\<br>".\CharString.h"\
          "\cdot\. SententialPorm.h"\
'IF \degree$(CFG)" = "plug - Win32 Release"
                                                "\ (INTDIR) \PlugTreeViewDoc.sbr' : $(SOURCE) \
\degree$(INTDIR)\SententialForm.obj" : $(SOURCE) $(DEP_CPP_SENTE) "$(INTDIR)"\
  "$(INTDIR)\plug.pch"
! ELSEIF "$ (CFG) " = "plug - Win32 Debug"
"$(INTDIR)\SententialForm.obj" "$(INTDIR)\SententialForm.sbr"<br>$(DEP_CPP_SENTE) "$(INTDIR)" "$(INTDIR)\plug.pch"
!ENOIF
SOURCE=.\StdAfx.cpp
OEP CPP STDAF=\
          \cdot \StdAfx.h"\
!IF "$(CFG)" = "plug - Win32 Release""\ (INTDIR) \SententialForm.sbr' : $(SOURCE) \
CPP SWITCHES=/nologo /MDd /W3 /GX /02 /D "WIN32" /D "NDEBUG" /D " WINDOWS" /D\<br>" AFXDLL" /Fp"$(INTDIR)\plug.pch" /Yc"stdafx.h" /Fo"$(INTDIR)\\'\<br>|Fd"$(INTDIR)\\" /FD /c
"$(INTDIR)\StdAfx.obj" "$(INTDIR)\plug.pch" : $(SOURCE) $(DEP_CPP_STDAF)\
 ".$ (INTDIR) "
         S(CPP) @«
$ (CPP SWITCHES) $ (SOURCE) « -
!ELSEIF "$({CFG})" = "plug - Win32 Debug"
```
!ENDIF

!ENDIF

 $\ll$ 

```
CPP SWITCEES=/nologo /MDd /W3 /Gm /GX /Zi /Od /D "WIN32" /D "_DEBUG" /D\<br>"WINDOWS" /D "_AFXDLL" /FR"$(INTDIR)\\" /Fp"$(INTDIR)\plug.pch" /Yc"stdafx.h"\<br>/Fo"$(INTDIR)\\" /Fd"$(INTDIR)\\" /FD /c
```
## VITA

Z

## Gregory R. Gudenburr

### Candidate for the Degree of

# Master of Science

# Thesis: A STUDY OF FORMAL PARALLEL LANGUAGE GENERATION

Major Field: Computer Science

Biographical:

- Personal Data: Born in Oklahoma City, Oklahoma, on August 26, 1958, the son of Raymond and Mary A. Gudenburr.
- Education: Graduated from Bishop McGuinness High School, Oklahoma City, Oklahoma, in May 1976; attended Oklahoma State University from September 1976 until July 1980 studying Computer Science and received Bachelor of Science degree in Computer Science in July 1980; completed the requirements for the Master of Science degree in Computer Science at the Computer Science Department at Oklahoma State University in August 1998.
- Experience: Worked as a Systems Analyst in the Computer Department of Conoco, in Ponca City, OK, from September 1980 until December 1996. Currently working as a Product Developer in the Research and Development Department for BMC Software, Houston, TX.